Science **made** smarter

᠊ᢧ᠋ᡅ

取扱説明書 - JA

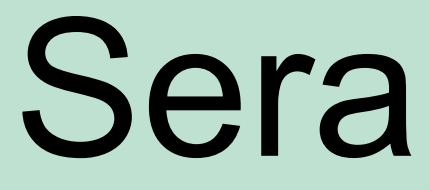

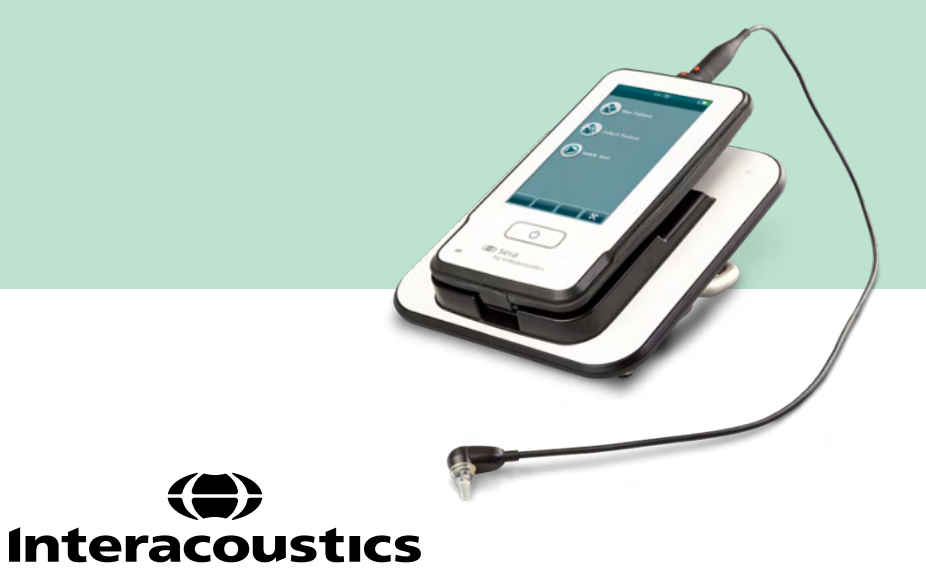

# 目次

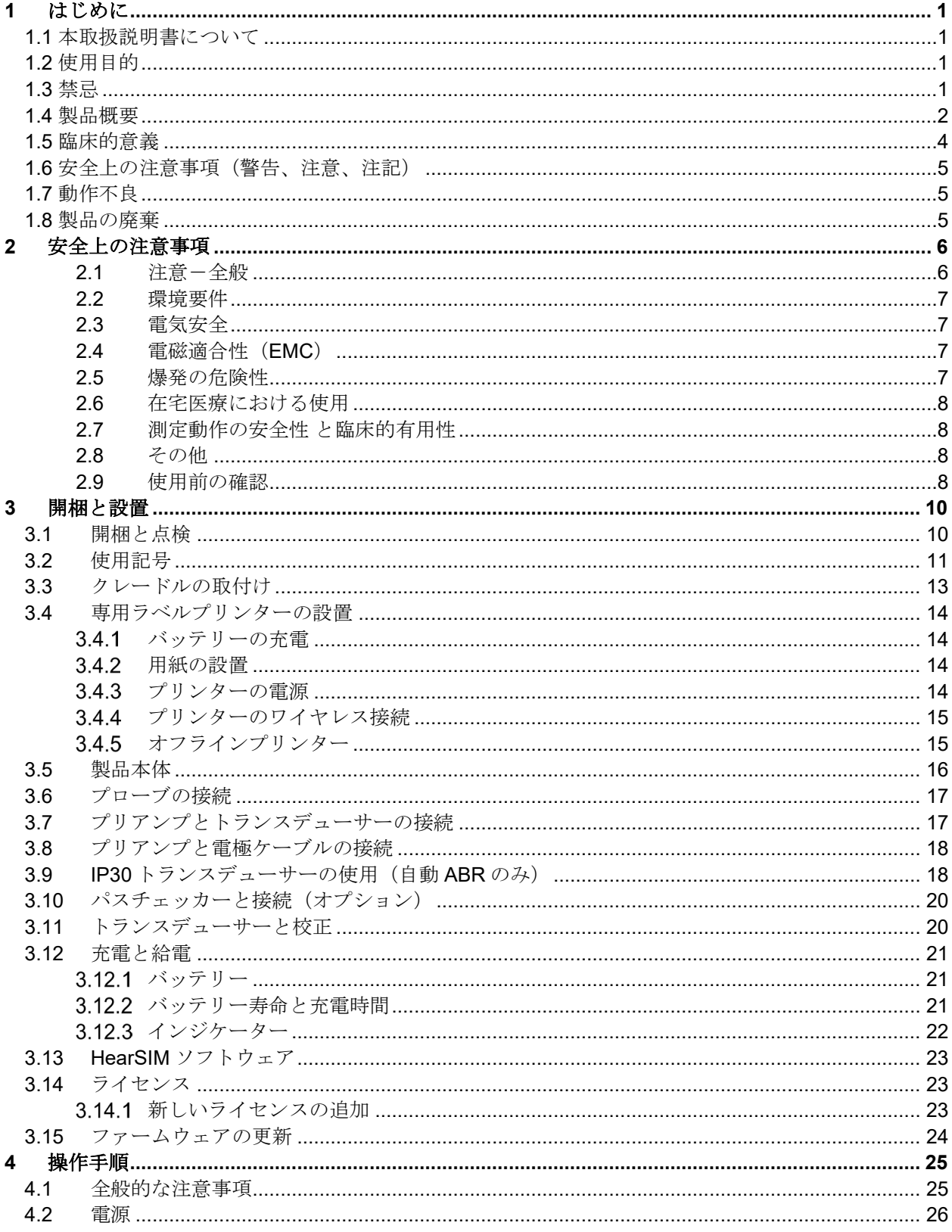

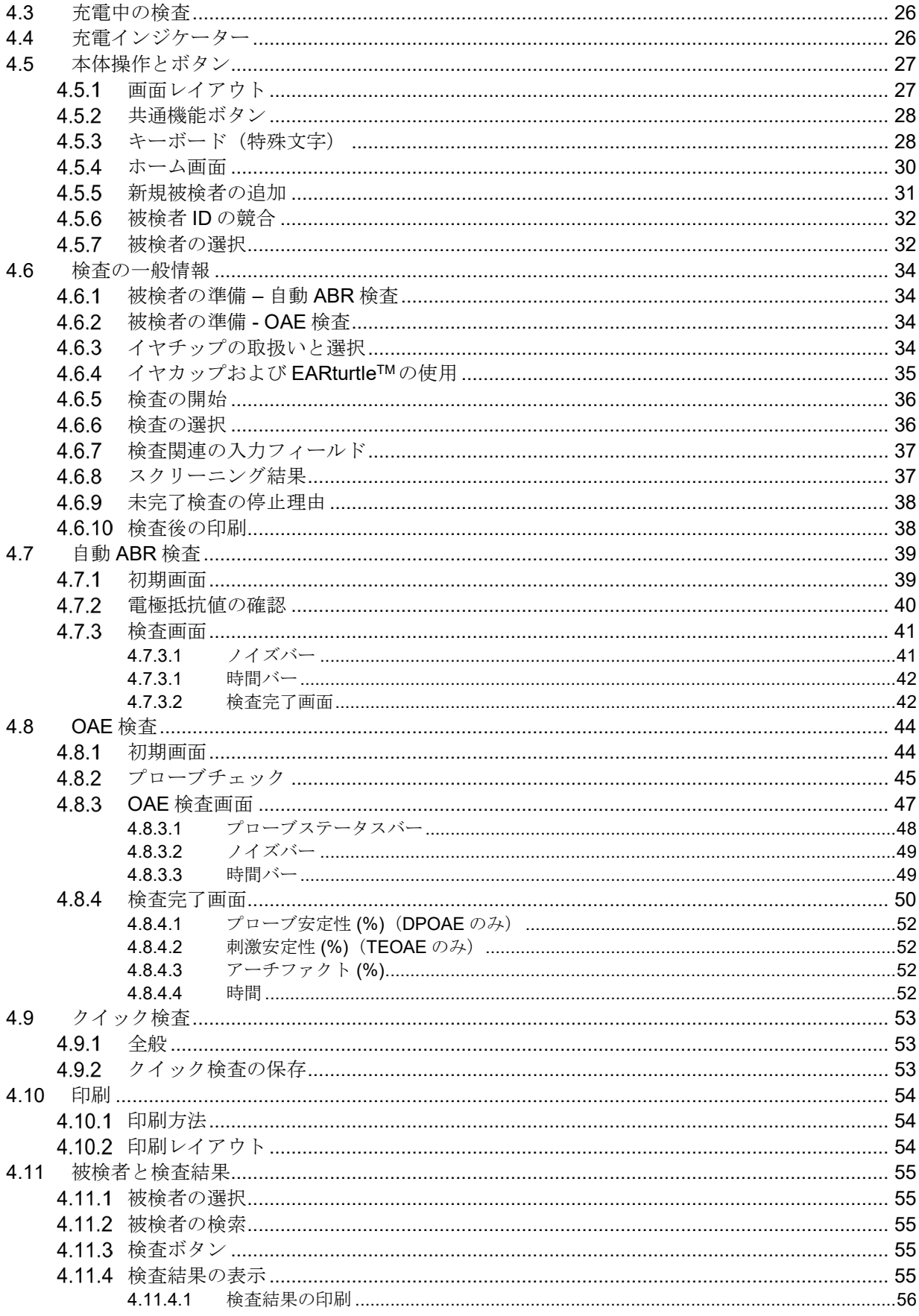

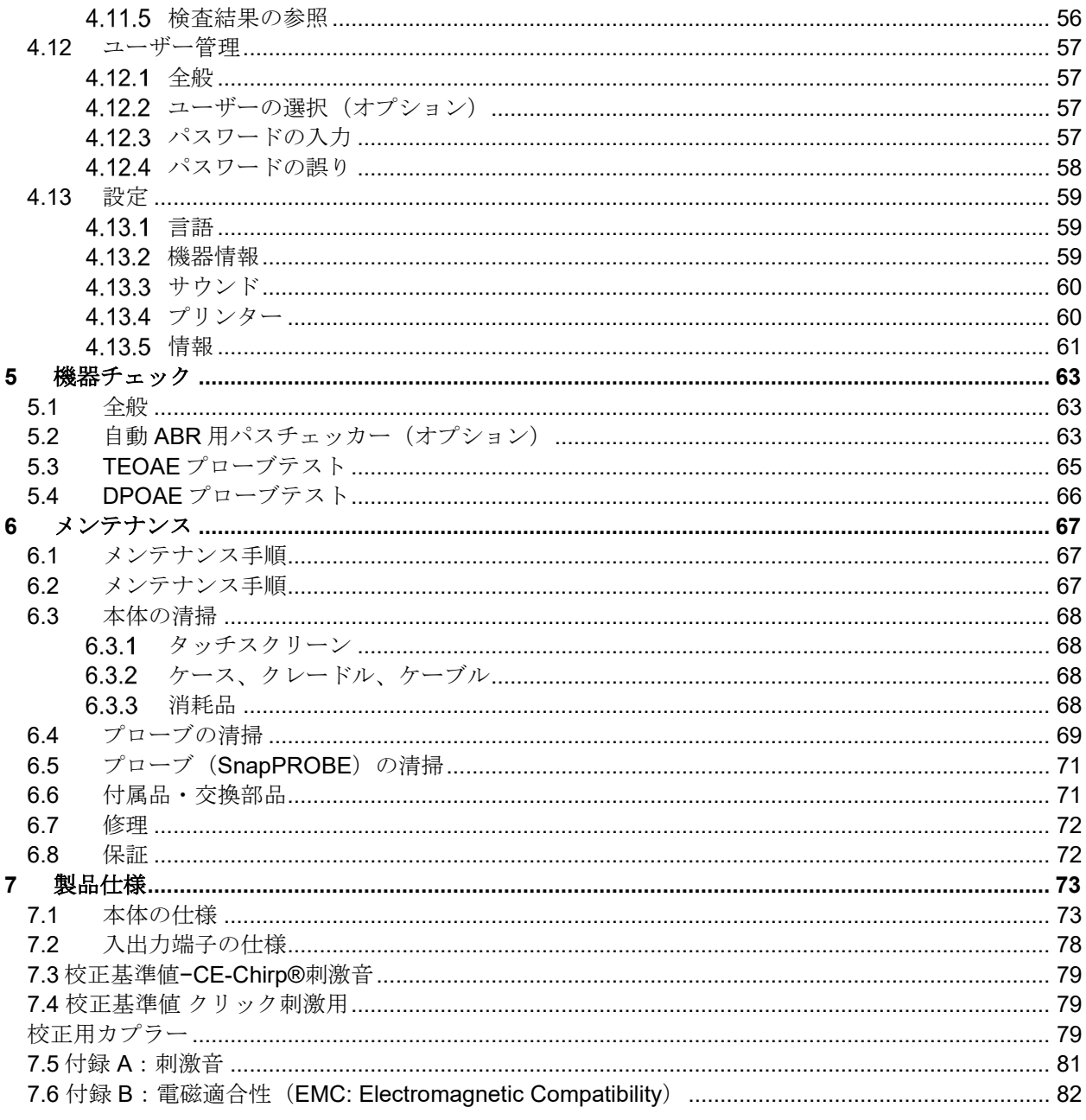

# Mondon

## <span id="page-6-0"></span>1 はじめに

### <span id="page-6-1"></span>**1.1** 本取扱説明書について

本書は、SeraI1.26 以上のバージョンに適用されます。製造元:

**Interacoustics A/S** Audiometer Allé 1 5500 Middelfart Denmark Tel: +45 6371 3555<br>
E-mail: info@interacou E-mail: info@interacoustics.com<br>Web: www.interacoustics.com [www.interacoustics.com](http://www.interacoustics.com/)

#### 取扱説明書**/**詳細説明書**:**

取扱説明書」には、本製品を安全かつ効果的に操作するための情報が含まれており、詳細については「詳細 説明書」を参照してください。 製造元の公式 Web サイトでこれらの説明書は参照できます。

### <span id="page-6-2"></span>**1.2** 使用目的

DPOAE検査は、歪成分耳音響放射 (DPOAE: Distortion Product Otoacoustic Emissions) により耳疾患を聴 覚学的に評価・記録することを目的としています。 検査対象は、全年齢層です。

TEOAE検査は、誘発耳音響放射 (TEOAE: Transient Evoked Otoacoustic Emissions) により耳疾患を聴覚 学的に評価・記録することを目的としています。 検査対象は、全年齢層です。

自動ABR検査(ABRIS: Auditory Brainstem Response Infant Screening)では、内耳や聴神経、脳幹の聴性 誘発反応により耳疾患や神経障害を聴覚学的に評価・記録することを目的としています。 検査対象は、新 生児です。

本製品は耳鼻咽喉科医師、言語聴覚士、聴覚ケアの専門家のみが使用するようにしてください。 製品の用 途や結果の解釈を理解するために必要な知識や訓練なく使用しないでください。 本製品は、病院またはク リニック、医療施設など、静かな環境での使用を目的としています。

### <span id="page-6-3"></span>**1.3** 禁忌

検査が禁忌となるのは、アブミ骨切除術後またはその他外耳手術後間もない場合、耳漏、急性外耳道外傷、 不快感、(重度の外耳道炎など)、外耳道閉塞などの場合です。 このような症状を伴う被検者には、医師 の許可なく検査を実施しないでください。

米国限定: 米国連邦法により、本製品の販売、流通、または使用は、医師またはその指示による場合に限 定されています。

# womb

### <span id="page-7-0"></span>**1.4** 製品概要

本製品は、多機能なハンドヘルド型スクリーニング検査装置で、以下の検査を実施して結果を記録できま す。適用ライセンスに応じて実施できる検査は異なります。

- 歪成分耳音響放射(DPOAE)
- 誘発耳音響放射(TEOAE)
- 自動聴性脳幹反応(ABRIS)

利用可能な構成は以下のとおりです。

- 自動聴性脳幹反応(ABRIS)
- 自動聴性脳幹反応(ABRIS)、誘発耳音響放射(TEOAE)
- 自動聴性脳幹反応(ABRIS)、歪成分耳音響放射(DPOAE)
- 自動聴性脳幹反応(ABRIS)、誘発耳音響放射(TEOAE)、歪成分耳音響放射(DPOAE)
- 自動聴性脳幹反応 誘発耳音響放射(TEOAE)
- 自動聴性脳幹反応 歪成分耳音響放射(DPOAE)
- 自動聴性脳幹反応 誘発耳音響放射(TEOAE)、歪成分耳音響放射(DPOAE)

製品を購入・使用後でも、ライセンスを追加できます。 詳細については、第 3.14 章「ライセンス」を参照 してください。

本製品は、さまざまなトランスデューサーおよびケーブル接続に対応しています。 以下の表は、本製品で 使用できるトランスデューサーとケーブル接続を示します。

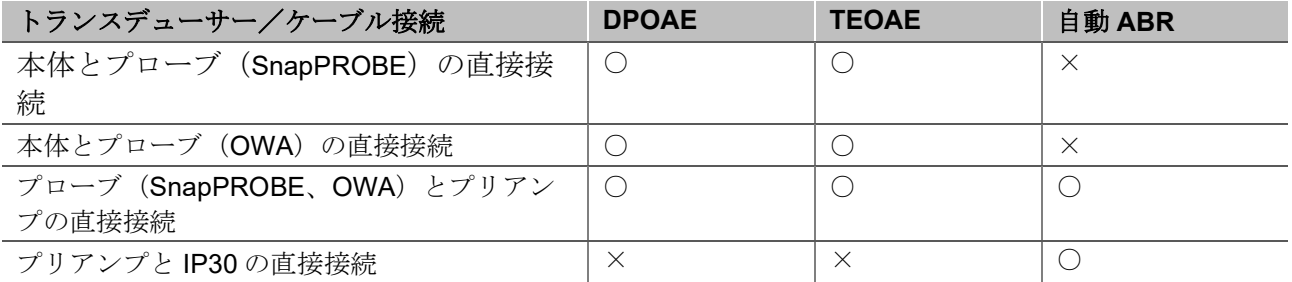

本製品の構成品およびオプション品は、以下のとおりです。

<span id="page-7-1"></span>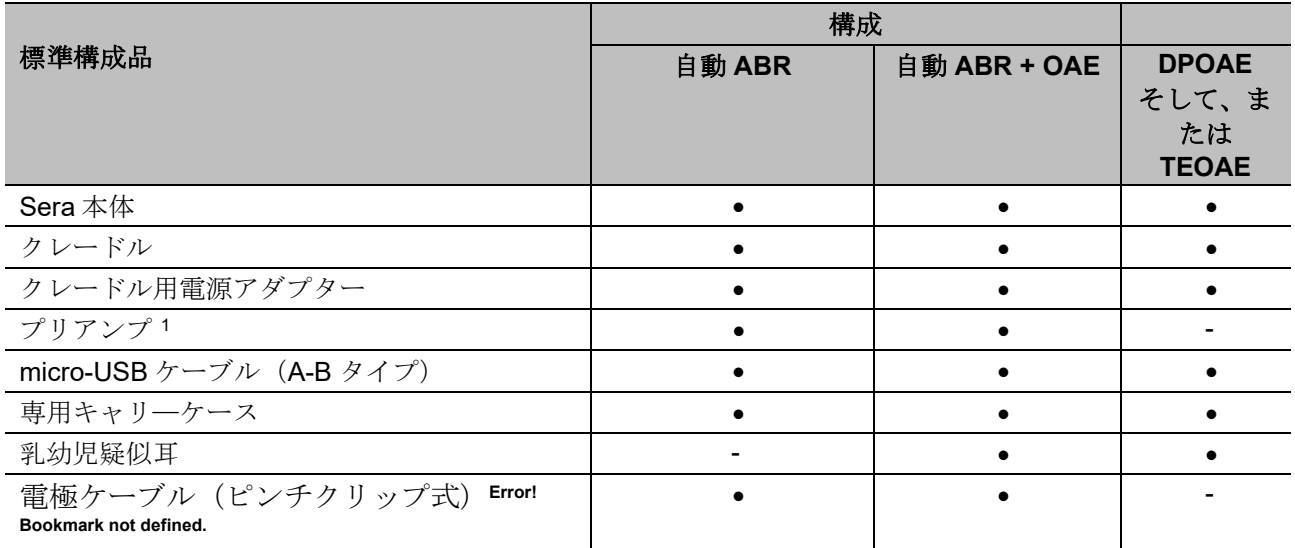

## ulfunne

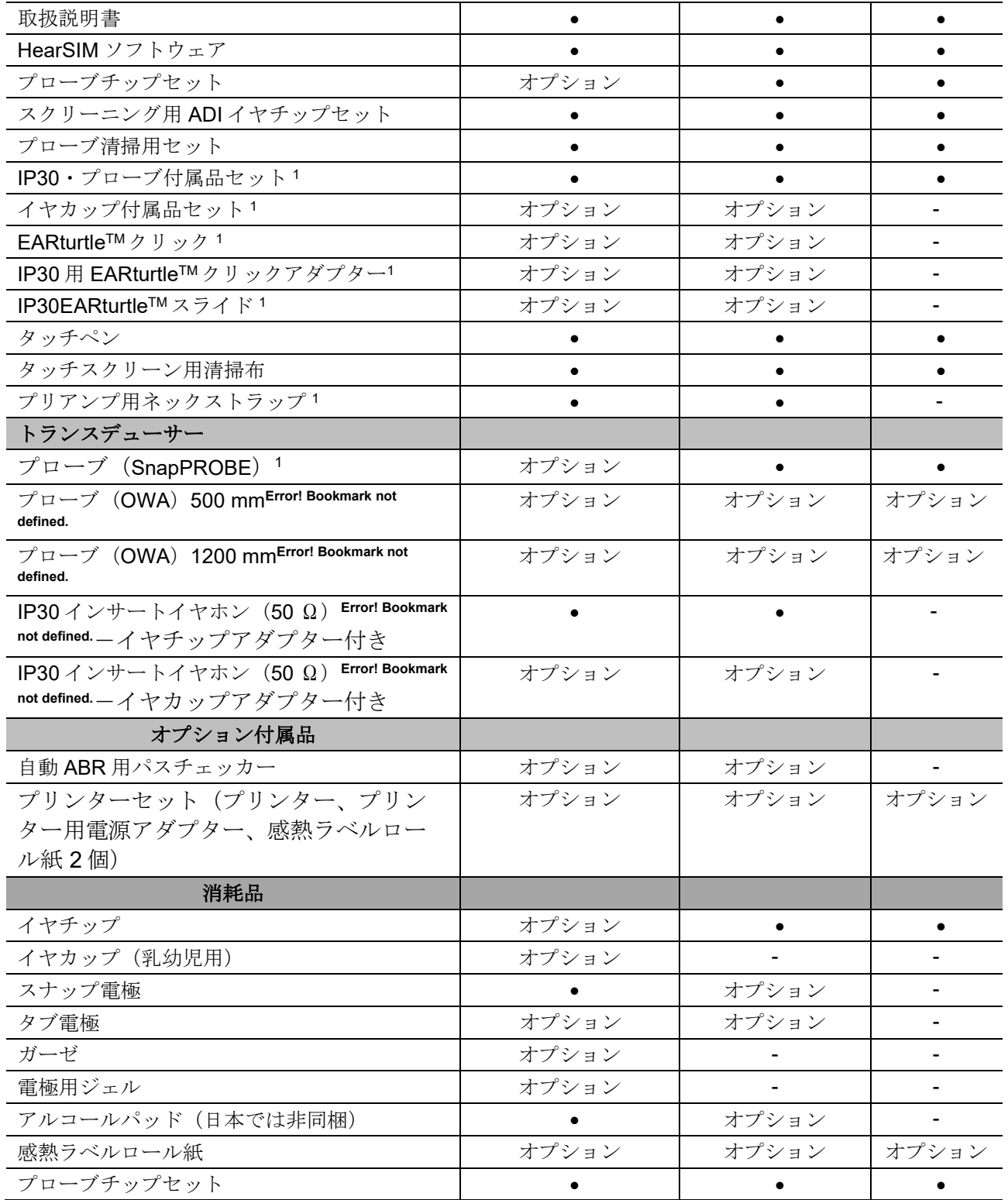

消耗品は使い捨て製品です。 使い捨て製品の再使用は、検査結果と被検者の安全に影響を与えるおそれが あります。 第 2.7 章「安全の注意事項」を参照してください。 本製品に同梱されている使い捨て製品はす べて、専門の製造業者によって提供されています。 本製品は、専門の製造業者の使い捨て製品のみで試験 しています。 他の製造業者の使い捨て製品を使用すると、本製品で得られる動作と検査結果が変わる可能 性があるため推奨されません。

### <span id="page-9-0"></span>**1.5** 臨床的意義

乳幼児で難聴が診断されない場合、言語獲得、社会的相互作用、情動、認知機能、学業成績、職業能力とい った多くの発達領域に影響を与える可能性があります。 これは、難聴者本人の生活の質(QOL: Quality of Life)に悪影響を及ぼすおそれがあります。 そのため、難聴を診断することは、難聴者本人だけではなく関 係者にも大きな意味をもたらします。

## Margaret

### <span id="page-10-0"></span>**1.6** 安全上の注意事項(警告、注意、注記)

本書における警告または重要な基本的注意、注意、注記は、以下の意味を示しています。

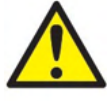

#### 警告または重要な基本的注意:

被検者や検査者に危険が及ぶ可能性のある状況または行為を示します。

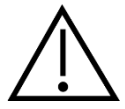

#### 注意:

機器に損傷が生じる可能性のある状況または行為を示します。

#### 注記 在記:

人身傷害を引き起こすおそれのない使用方法を示します。

### <span id="page-10-1"></span>**1.7** 動作不良

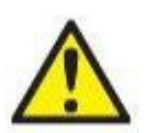

動作不良が起こった場合、被検者、ユーザー、およびその他の人に害が及ばないように保護す ることが重要です。したがって、本製品がそのような危害を引き起こしたかまたは引き起こす 可能性がある場合には、速やかに隔離する必要があります。 本製品または本製品の使用に関連する有害な動作不良および無害の動作不良のいずれも、直ち

に該当の製品を購入した販売代理店に通知する必要があります。できるだけ詳しい状況説明を 含めることを忘れないでください。例えば、危害の種類、製品のシリアル番号、ソフトウェア のバージョン、接続されたアクセサリおよびその他の関連情報などです。

本デバイスの使用にともない、死亡または重症を負う事故が発生した場合は直ちに Interacoustics 社および現地の国家所轄官庁に通知する必要があります。

### <span id="page-10-2"></span>**1.8** 製品の廃棄

インターアコースティクス社は、製品が使用できなくなった際に安全に廃棄できるよう努めています。これ を確保するには、使用者の協力が重要です。よって、インターアコースティックス社は、電気・電子機器の 廃棄に関する地域の分別や廃棄物規則に従い、未分別の廃棄物と一緒に機器が廃棄されないと見込んでいま す。

また、製品の販売代理店が引き取り制度を実施している場合は、これを利用して正しく廃棄する必要があり ます。

## WIMMW

## <span id="page-11-0"></span>2 安全上の注意事項

全般

本書に記載された安全上の注意事項は、常に遵守してください。 安全上の全般的な注意事項は、電気機器 を使用する際に従ってください。 これらの注意事項を遵守しない場合、製品が破損したり、検査者や被検 者が負傷したりするおそれがあります。

雇用主は、危険または病気、けがにさらされる状況を管理または排除するために、各従業員に危険な状況や 職場環境に適用される規制の認識と回避を指示する必要があります。

安全規則は、施設や組織ごとに異なります。 本書の指示と本製品を使用する施設や組織の規則との間に矛 盾がある場合、より厳しい規則を優先してください。

本製品は、耳鼻咽喉科医師や言語聴覚士など、聴覚ケアの専門家、または製品の適切な使用法について訓練 を受けた看護師または検査技師が使用することを前提としています。

#### <span id="page-11-1"></span>**2.1** 注意-全般

製品が適切に機能していない場合、必要な修理が行われ、製造元の仕様に従い適切に機能するよう点検およ び校正が実施されるまで、同製品を使用しないでください。

製品を落下したり、不適切な影響を及ぼす行為は行わないでください。 製品が損傷している場合、修理お よび校正のために製造販売元へ同製品を返送してください。 損傷の疑いがある場合は製品を使用しないで ください。

本製品およびその構成品は、本取扱説明書、貼付ラベルおよび添付文書に記載される指示に従い操作および メンテナンスを実施した場合に限り、確実に動作します。 欠陥のある製品は使用しないでください。 外部 付属品への接続がすべて適切に固定されていることを確認してください。 破損または不足の可能性のある 部品もしくは明らかに摩耗、歪みまたは汚染のある部品は、製造元製または同社で入手できる清潔な純正交 換部品とすぐに交換する必要があります。

ユーザーが製品を修理することはできません。 製品の修理は専門のサービス業者に限り行うことができま す。 製品の改変は、製造販売元以外は許可されていません。 製品の改変は危険を伴うことがあります。

製造元は、回路図、構成部品リスト、仕様書、校正手順書などの情報を要請に応じて製造元が認定した専門 のサービス業者へ提供します。これらの情報は、専門のサービス業者が修理可能と判断した製品の部品を修 理する際に有用です。

製品を被検者に使用している間は、いかなる部分も修理や保守点検はできません。

製造元から購入した付属品のみを製品に接続してください。 製造元が互換性を認めた付属品のみを製品ま たはクレードルに接続してください。

## WIMMM

<span id="page-12-0"></span>**2.2** 環境要件

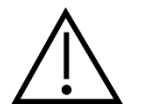

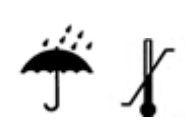

製品は屋内でのみ使用および保管してください。製品は、環境温度 $5^\circ$ C ~ 40°C、相対湿度 15% ~ 93%(結露なし)の状況下で使用することを推奨し ます。

輸送および保管条件については、第 6 章を参照してください。

電子部品または配線に液体が接触するおそれのある場所で、製品を使用しないでください。 製品の部品ま たは付属品に液体が接触したと疑われる場合、専門のサービス担当者が安全であると判断するまで、製品を 使用しないでください。

<span id="page-12-1"></span>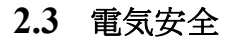

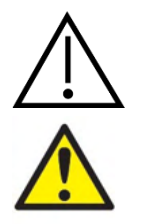

インサートイヤホンの点検または修理を行う前に、被検者からトランスデュー サーと電極を取外してください。

本体底部と被検者に同時に触れてはいけません。 触れた場合、過度の漏れ電 流により被検者が感電するおそれがあります。

本体の外装を開けないでください。 メンテナンスは、専門のサービス業者へ 依頼してください。

#### <span id="page-12-2"></span>**2.4** 電磁適合性(**EMC**)

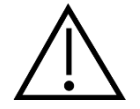

本製品は該当する EMC 要件を満たしていますが、携帯電話などの電磁界への 不要な露出を予防する必要があります。製品が他の機器に隣接して使用される 場合は、相互干渉がないか確認しなければいけません。 EMC に関する付録も 参照してください。

#### <span id="page-12-3"></span>**2.5** 爆発の危険性

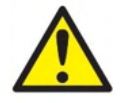

爆発の危険性。

麻酔薬など可燃性ガスのある場所で使用しないでください。

可燃性混合ガスのある場所で使用しないでください。 本製品を可燃性麻酔ガ スから非常に近い距離で使用する場合、爆発や発火を引き起こすおそれがあり ます。

高圧室や酸素テントなどの酸素濃度が高い場所では、本製品を使用しないでく ださい。

## mondo

#### <span id="page-13-0"></span>**2.6** 在宅医療における使用

本製品を在宅医療で使用する場合、密閉された専用キャリーケースで保護して輸送してください。

#### <span id="page-13-1"></span>**2.7** 測定動作の安全性 と臨床的有用性

本製品が正常に機能することを保証するため、最低でも年に 1 回は製品の点検と校正を実施してください。

点検および校正は、専門のサービス業者による実施が必要です。 これらの点検が実施されていない場合、 医療機器規制に違反する可能性があり、保証が無効になるおそれがあります。

校正されていない機器を使用することは、誤った検査結果の原因になる可能性があるため、推奨できませ ん。 誤った検査結果は、被検者の不適切な治療につながるおそれがあります。

#### <span id="page-13-2"></span>**2.8** その他

#### 注記:

ソフトウェアをインストールする前に、本体を PC に接続しないでください。

0°C°未満、および 50°C°を超える高温の環境における保管は、本体や付属品に回復不能な損傷を与えるおそ れがあります。

製品を熱源のそばに置かないでください。

トランスデューサーを取扱う際は細心の注意を払う必要があります。硬表面に落下させるなどの乱暴な取扱 いにより、部品が破損または損傷することがあります。

#### <span id="page-13-3"></span>**2.9** 使用前の確認

製品を使用する前に、製品が正しく作動することを確認してください。 製品が短期間であっても、寒冷な 環境で保管されていた場合、製品を室内の環境に順応させてください。 環境湿度などの条件によって、時 間がかかる場合もあります。 製品を元の梱包箱に入れて保管すると、結露を低減させることができます。 使用時の条件よりも高温な条件下で保管されていた場合は、使用前の特別な予防措置は不要です。 聴覚検 査装置の定期点検の手順に従い、常に製品が適切に作動するようにしてください。

# Whomh

## <span id="page-15-0"></span>3 開梱と設置

### <span id="page-15-1"></span>**3.1** 開梱と点検

#### 梱包箱と内容物に損傷がないか点検してください

製品が届いた後、梱包箱に粗雑な扱いや損傷がないことを確認してください。 梱包箱が破損している場合 は、配送された製品が機械的および電気的に点検されるまでその箱を保管しておいてください。 製品に不 具合がある場合は、販売代理店へ連絡してください。 梱包材は、運送業者の調査や保険金の請求に備えて 保管しておいてください。

#### 今後の発送のために梱包箱は捨てないでください

本製品は、特別に設計された専用の梱包箱で配送されます。 製品の梱包箱は保管しておいてください。 製 品を修理で返送する際に必要となります。

修理が必要な場合は、販売代理店へ連絡してください。

#### 問題の報告

#### 接続前に点検してください

製品を電源に接続する前に、損傷がないか再度点検してください。 製品の外装と付属品に損傷や部品の不 足がないか確認してください。

#### 欠陥品に関しては速やかに連絡してください

部品の不足や不具合に関しては、請求書、シリアル番号および、問題の詳細と併せて速やかに販売代理店へ 連絡してください。本書の裏面の「Return Report(返送報告書)」欄に問題の詳細記入欄があります。 (日本は非サポート)

#### 「**Return Report**(返送報告書)」を使用してください(日本は非サポート)

返送報告書で、問題の調査に関連する情報を専門のサービス業者に提供することができます。 詳細情報が ないと、問題の特定や製品の修理が難しくなる可能性があります。 問題の解決に満足していただけるよう に、製品の返送時には記入済みの「Return Report(返送報告書)」を必ず添付してください。

#### 在宅医療時の輸送

輸送時は製品の専用キャリ―ケースを使用してください。

# whenhand

## <span id="page-16-0"></span>**3.2** 使用記号

本製品には、以下の記号が貼付されています。

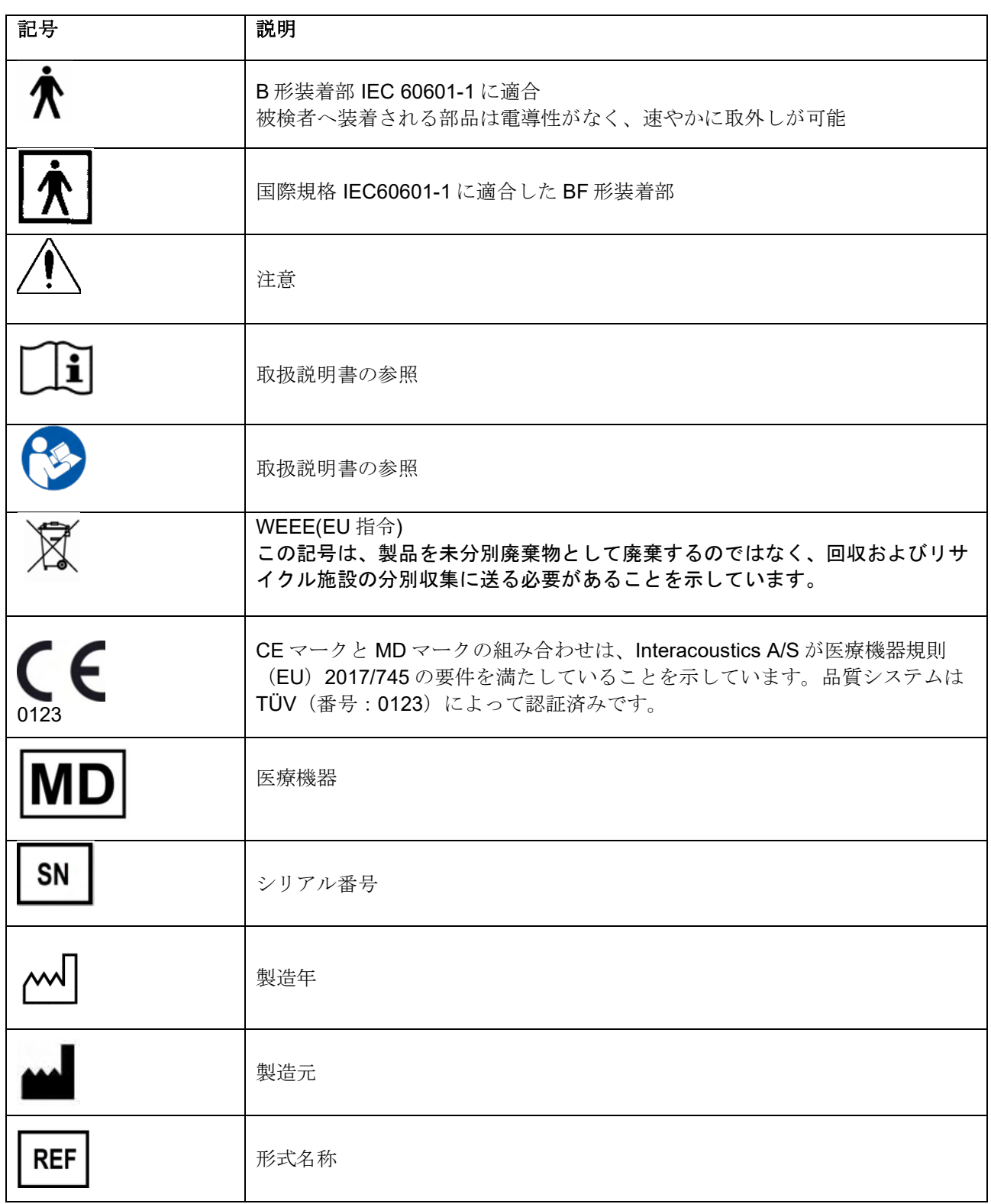

# ullument

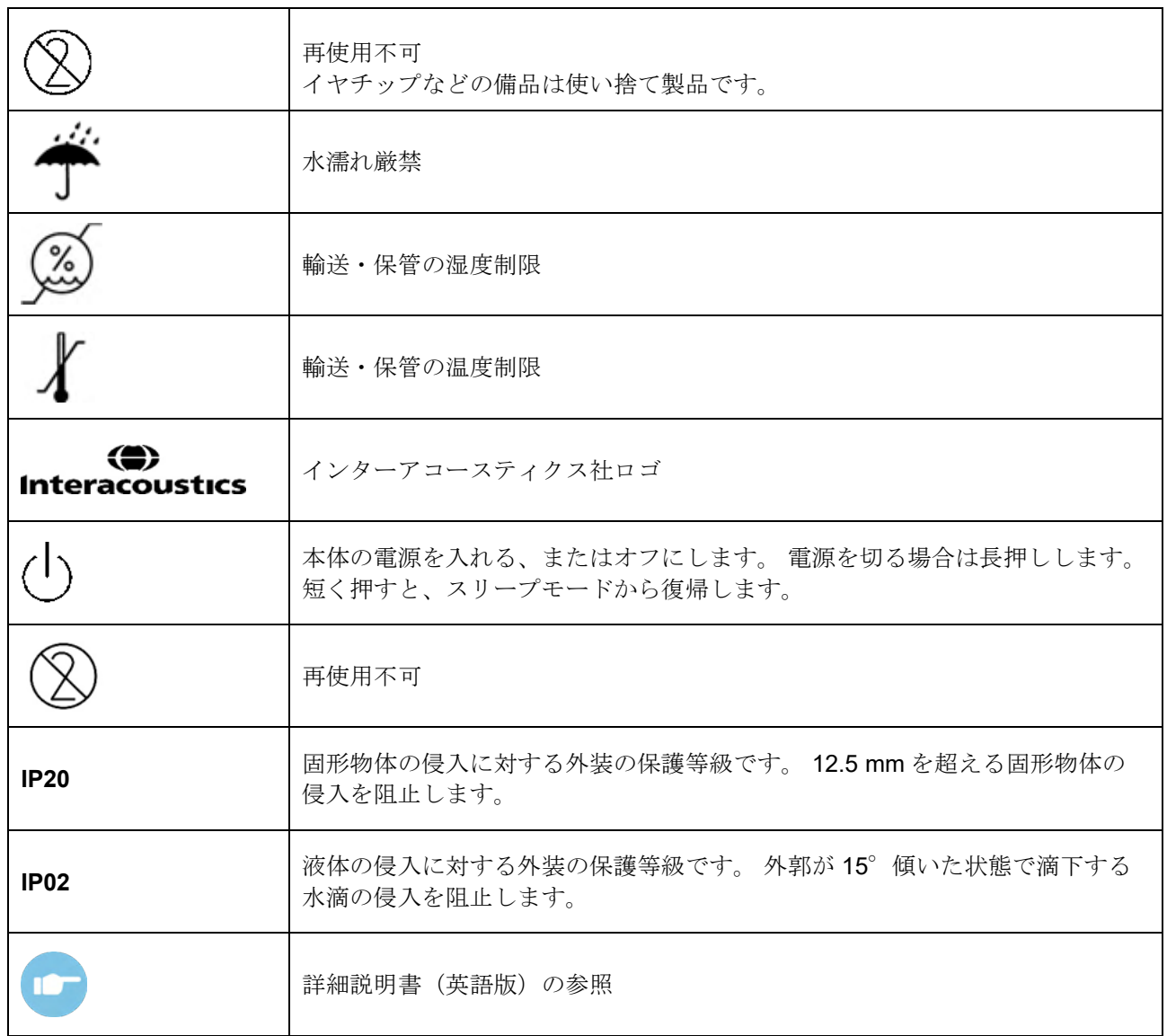

# monde

### <span id="page-18-0"></span>**3.3** クレードルの取付け

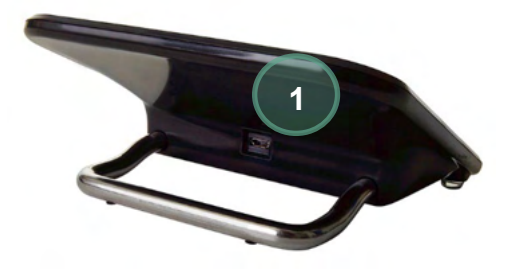

雷源アダプターの micro-USB 端子 (A-B タイプ)を クレードルの背面(1)に接続してください。

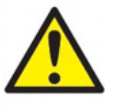

#### 電源アダプターは、**UES12LCP-050160SPA** のみを 使用してください。

他の電源アダプターは使用しないでください。 発火 および検査者や被検者への感電のおそれがありま す。

クレードルは机の上で垂直になるように置きます。 本体をクレードル上の 2 本の配置ガイドに合わせて 挿入すると適切にクレードルへ配置できます。

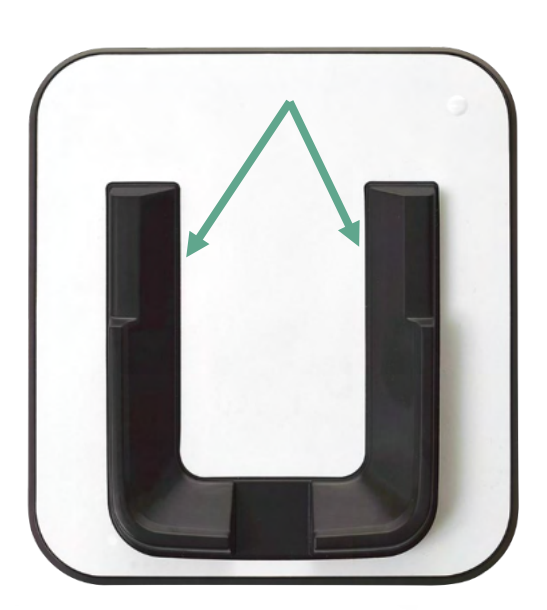

本体をクレードルの U 字型配置ガイド内に収まるよ うに配置します。 バッテリーを確実に充電するに は、クレードルに適切に配置する必要があります。

クレードルから取外す場合は、クレードルの配置ガ イドの上部をつかみ、持ち上げます。

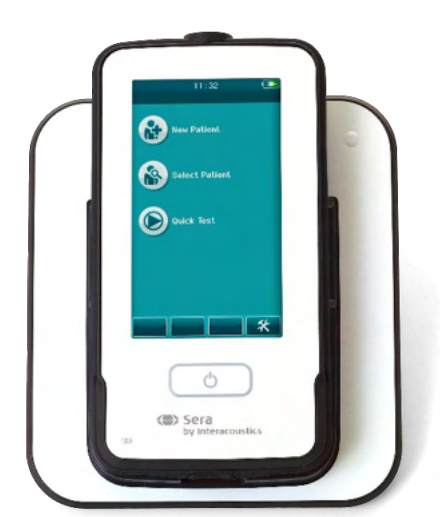

## ullumul

### <span id="page-19-0"></span>**3.4** 専用ラベルプリンターの設置

本体とラベルプリンターは、ペアリングしてワイヤレス接続できます。 製造元推奨の専用プリンターのみ 使用してください。

注記: 本製品と互換性のあるプリンターは、製造元の販売代理店または専門の製造業者を通じて購入した ものに限ります。

#### <span id="page-19-1"></span>3.4.1 バッテリーの充電

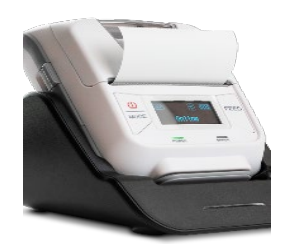

プリンターは、リチウムイオン電池で作動します。

バッテリーを充電するには、プリンター用電源アダプターをプリン ター側面の電源接続口に挿入し、電源プラグをコンセントへ差し込 むか、プリンターをPCに接続します。 または、クレードルをコンセ ントに接続した状態で、プリンターをクレードルに設置することも できます。 充電中はプリンター前面のランプが緑色に点滅します。 バッテリーが完全に充電されると、ランプが緑色に点灯します。

#### <span id="page-19-2"></span>3.4.2 用紙の設置

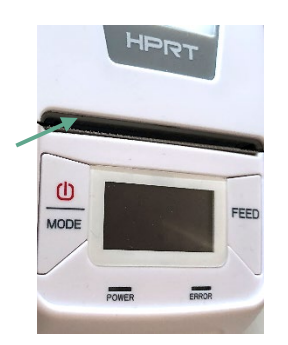

新しい感熱ラベルロール紙をプ リンターに設置するには、プリ ンターカバーの左側にあるボタ ンを下にスライドさせて、プリ ンターカバーを開きます。

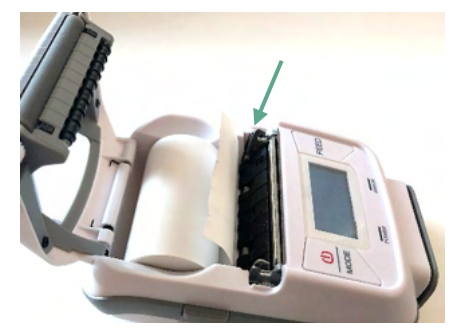

紙の端をプリンターディスプレイ に向けて、感熱ラベルロール紙を プリンターに挿入します。

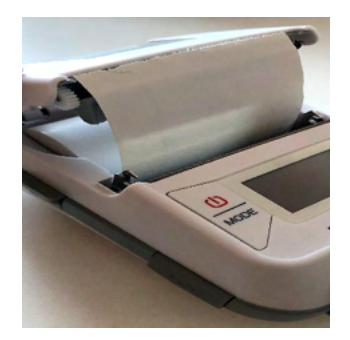

感熱ラベルロール紙が設置され たら、カバーを閉じます。

プリンターの電源を入れて左側 の給紙ボタンを押し、ラベルと 印刷開始位置を合わせます。

オプションで、感熱ロール紙を使用することもできます。 設定手順については、専用プリンターの取扱説 明書を参照してください。

#### <span id="page-19-3"></span>3.4.3 プリンターの電源

電源ボタンを 2 秒間押して、電源をオンまたはオフにします。 プリンターの電源が入っている間は、電源インジケーターが緑色に点灯します。 プリンターがスタンバイ 状態になると、ディスプレイが暗くなり、電源インジケーターが緑色に点滅します。 電源ボタンを短く押 すと、プリンターがスタンバイモードから復帰します。

❀ Sera - 取扱説明書 - JA 14ページ - インタン・コンピュート - Sera - 取扱説明書 - JA 14ページ

# mondo

### <span id="page-20-0"></span>プリンターのワイヤレス接続

ワイヤレス接続で印刷するには、まずプリンターと本体をペアリングする必要があります。

以下の指示に従い、プリンターをペアリングしてください。

- 1. 電源ボタンを 2 秒間押して、プリンターの電源を入れます。
- 2. 本体で、設定 **|** プリンターへ移動し、検索を押します。
- 3. 本体にワイヤレス機器を検索させます。 これには最大 1 分間かかる場合があります。
- 4. プリンター名がデバイスリストに表示されます。
- 5. 選択を押してペアリングを終了します。

注記: 印刷中に本体の電源を切らないでください。

1 台のプリンターを複数の製品本体と共有できます。 ただし、プリンターは本体 1 台としかペアリングでき ません。 つまり、プリンターの接続範囲内で使用できる本体は 1 台のみです。ある本体でプリンターを使 用した後はプリンターの電源を切ってから、他の製品本体に正しく接続する必要があります。

接続したプリンターで測定結果を印刷する場合、測定を行う前にプリンターの電源を入れることを推奨しま す。 これにより、測定が完了した際に、プリンターが接続と印刷準備に十分な時間を確保できます。

#### <span id="page-20-1"></span>3.4.5 オフラインプリンター

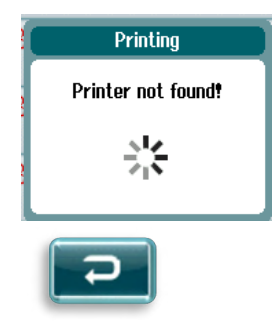

ワイヤレス接続用プリンターの電源が切れているか、本体の接続範囲外にある 時に印刷しようとすると、エラーメッセージが表示されます。

コントロールバー下部のチェックボタンを選択して、メッセージを閉じます。 プリンターの電源を入れるか、接続範囲内に移動させてから再試行してくださ い。

# ullmonul

## <span id="page-21-0"></span>**3.5** 製品本体

本製品は、アイコンタッチ時の圧力に反応する抵抗性タッチスクリーン式の検査装置です。

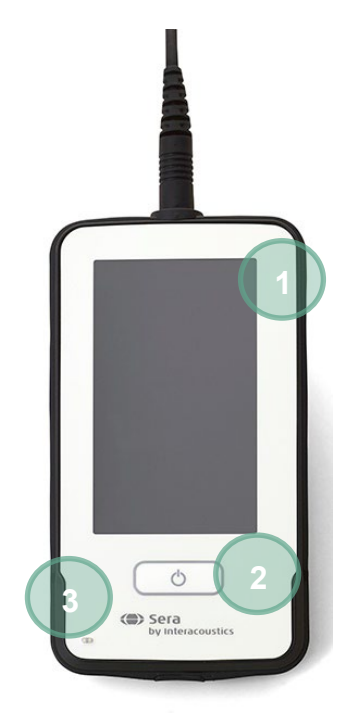

本体の前面には、タッチスクリーン式ディスプレイ画 面(1)、オン/オフ/ホームボタン(2)、充電インジ ケーター(3)があります。

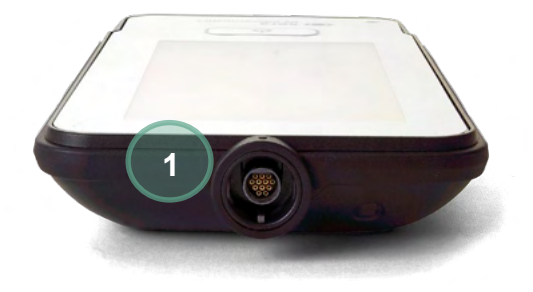

本体の上面には、プリアンプ・プローブ用ケーブル接 続端子 (1) があります。

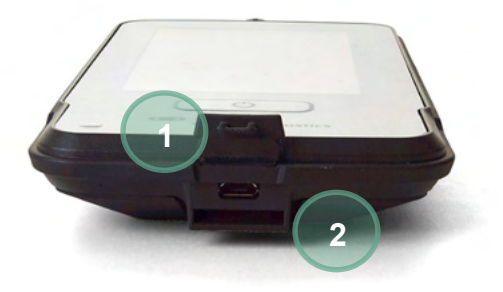

本体の底部には、micro-USB 接続端子 (1) と、本体 携帯用のネックストラップ取付け口(2)がありま す。

# womb

## <span id="page-22-0"></span>**3.6** プローブの接続

本製品で使用されるプローブは、SnapPROBE です。プローブ (SnapPROBE)は、以下の2種類の方法 で本体に接続できます。

- 1) 本体に直接接続する(OAE の場合のみ)
- 2) プリアンプ経由で接続する(OAE+自動 ABR の場合)

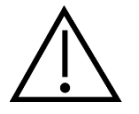

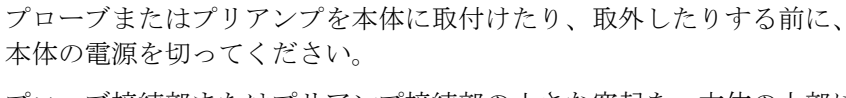

プローブ接続部またはプリアンプ接続部の小さな突起を、本体の上部に ある接続口の前面にある突起に合わせます。 接続部を接続口に挿入し、 所定の位置にしっかりと押し込みます。 本製品は、プローブおよびプリ アンプを正しい位置で接続できるよう設計されています。

### <span id="page-22-1"></span>**3.7** プリアンプとトランスデューサーの接続

I,

プリアンプは自動 ABR 検査に必要で、他のすべての検査でも使用できます。

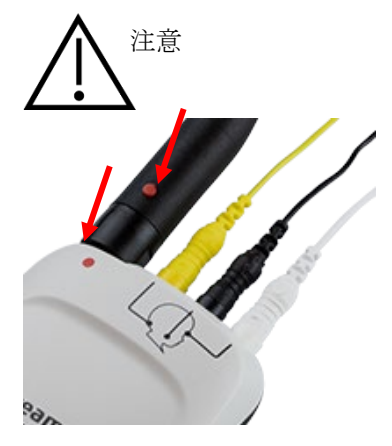

プローブ・インサートイヤホン・イヤカップのケーブル接続部を、図で 印がつけられているプリアンプ上部の接続端子に合わせます。接続部を 接続端子に挿入し、所定の位置にしっかりと押し込みます。

# whenhave

## <span id="page-23-0"></span>**3.8** プリアンプと電極ケーブルの接続

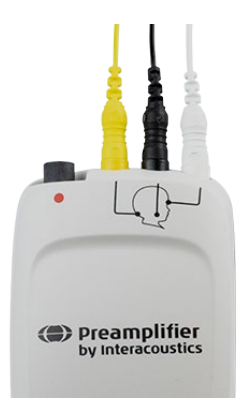

3 本の電極ケーブルをプリアンプ上部の電極接続端子にしっかりと接続 します。このとき、ケーブルの色を接続端子に合わせてください。電極 ケーブルが接続端子に完全に挿入されていることを確認します。

### <span id="page-23-1"></span>**3.9 IP30** トランスデューサーの使用(自動 **ABR** のみ)

ABRIS モジュールでは、以下の 2 種類の IP30 トランスデューサーを使用できます。

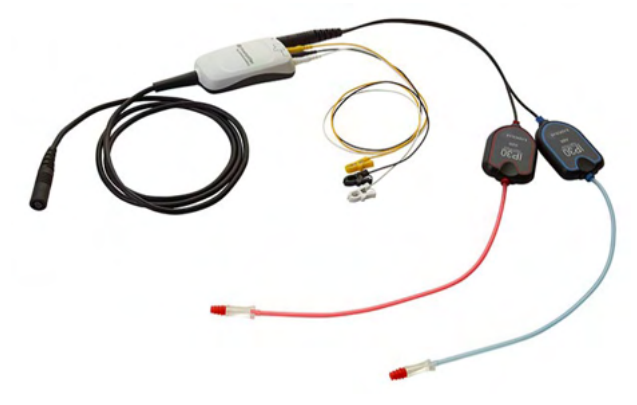

IP30 ステレオ ID イヤホンは、アダプターにイヤチ ップと EARturtle™ Slide を取付けて使用します。 トランスデューサーには「Calibrated for use with inserts (インサートと併せて校正済み)」というラ ベルが付いています。 IP30 ステレオ ID イヤカップは、アダプターにイヤ

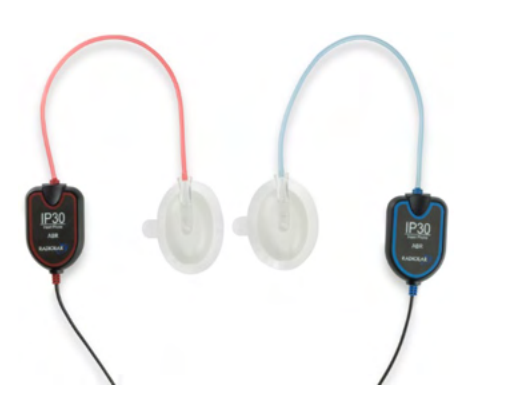

**IP30** ステレオ **ID** イヤホン **IP30** ステレオ **ID** イヤカップ

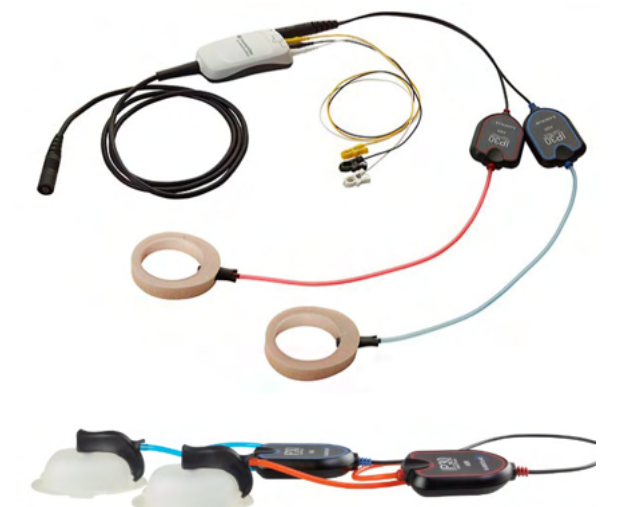

カップを取付けて使用します。トランスデューサ ーには、「Calibrated for use with EarCups (イヤ カップと併せて校正済み)」というラベルが付い ています。 IP30 ステレオ ID イヤカップは、 EARturtleTMでも使用できます。EARturtleTMクリッ クは専用のアダプター (写真参照) が必要です が、EARturtleTMスライドはイヤカップと同じアダ プターで使用することができます。

## monde

トランスデューサーは同じように見えますが、校正対象の使い捨て製品(イヤチップ、イヤカップ)と併せ て使用していることを確認してください。誤用は、校正の違いにより、誤った結果につながる可能性があり ます。 SeraTM は、どの IP30 トランスデューサーが接続されているかを自動的に検出し、正しい設定を選 択します。

# ulfunne

### <span id="page-25-0"></span>**3.10** パスチェッカーと接続(オプション)

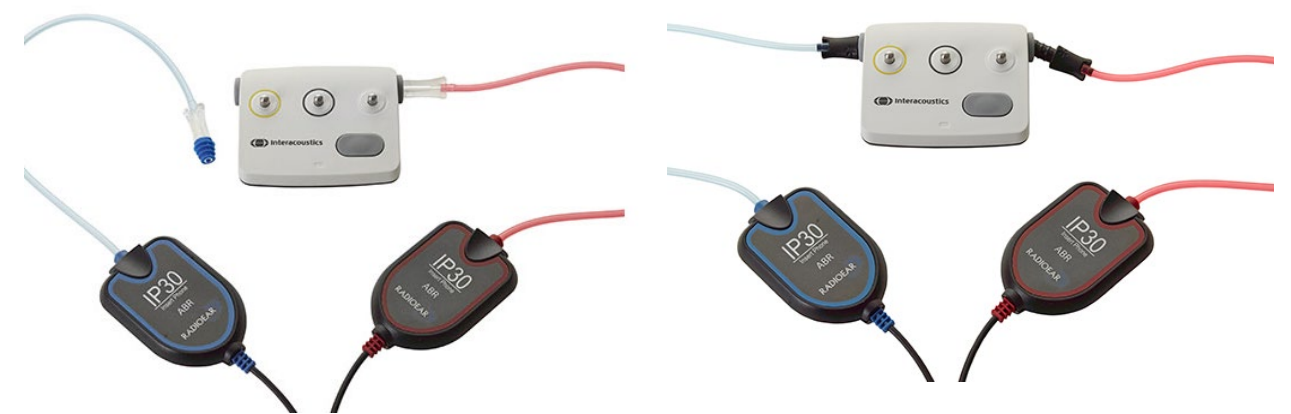

ABRIS パスチェッカーは、ハードウェア、電極リード、トランスデューサーの完全性評価のために使用 できます。

IP30 ステレオ ID イヤホン – 青色のフランジ付きイヤチップをイヤチップアダプターの端に配置し、パス チェッカーの穴に挿入します。

IP30 ステレオ ID EarCups –黒色の EarCups アダプターをパスチェッカーの穴に直接挿入します。

(パスチェッカーは、被検者の検査は不要です。)

### <span id="page-25-1"></span>**3.11** トランスデューサーと校正

本製品で使用されるトランスデューサーは、ケーブルおよび接続部内に校正データを保存できる特別な専用 プラグ(ID トランスデューサー)を使用しています。特定の製品へ再校正の必要はなく、トランスデュー サー(プローブ、インサートイヤホンなど)を製品間で交換できます。本体はトランスデューサーの種類を 自動的に検出し、ID トランスデューサから校正データを読み取ります。

# WIMMM

### <span id="page-26-0"></span>**3.12** 充電と給電

#### <span id="page-26-1"></span>3.12.1 バッテリー

本製品は、充電式リチウムイオン(Li-ion)電池で作動します。本体を電源アダプターで接続されたクレー ドルに設置し、バッテリーを充電します。 バッテリーは以下の方法でも充電できます。

- 付属の USB ケーブルを使用して、本体を電源の入った PC に接続します。 この方法で充電すると、
- クレードルで充電するよりも時間がかかります。 • 本体の micro-USB 接続端子に直接クレードル用電源アダプターを接続して、本体を主電源に接続し ます。
- 機器がクレードルにある間は検査を実施しないことを推奨します。これにより、検査でアーチファ クトが発生し、検査結果の質に影響を与える可能性があります。

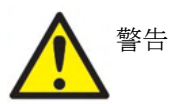

本製品は、他の機器に接続して医用電気システムを構成する製品です。信号入 力、信号出力またはその他のコネクターへの接続を目的とする外部機器は、関連 する製品規格(例:IT 機器を対象とする IEC 60950-1 および医療用電気機器を対 象とする IEC 60601 シリーズ)に準拠する必要があります。さらに、当該のあら

ゆる組み合わせ–医療用電気システム–は、一般規格 IEC 60601-1 第 3 版 16 項に記載される安全要件に準拠 する必要があります。IEC 60601-1 の漏れ電流に関する要件に準拠しない機器は、被検者の環境外、すなわ ち被検者支持器から少なくとも 1.5m 離すか、漏れ電流を低減させるために絶縁変圧器を介して供給する必 要があります。外部機器を信号入力、信号出力または他のコネクターに接続する者は医療用電気システムを 構築し、システムがそのための要件に適合していることへの責任を負います。不確かな点がある場合は、有 資格の医療技術者または販売代理店にお問合せください。製品が PC (システムを形成する IT 機器)に接 続されている場合、PC 操作中へ被検者に触れないでください。

製品が PC (システムを形成する IT 機器) アセンブリーに接続されている場合、変更は IEC 60601 の安全 規制に従って資格のある医療技術者が評価する必要があります。

注記製品の USB 接続には、被検者への接続に対する絶縁保護があります。

この予防措置に従わなかった場合、被検者への漏れ電流が大きくなりすぎる可能性があります。

重要注記:内蔵バッテリーの交換は、専門のサービス業者のみが行うようにしてください。 専門のサービ ス業者以外の者がバッテリーを交換しようとして生じた電子機器の損傷は、製品保証の対象とはなりませ  $\lambda$ 

### <span id="page-26-2"></span>3.12.2 バッテリー寿命と充電時間

注記: 以下の注意事項を遵守してください。

#### バッテリーの交換は専門のサービス業者のみが行うことができます。

- バッテリーは完全充電の状態にしておいてください。
- バッテリーを完全に消耗させないでください
- バッテリーを火の中に入れたり、バッテリーに熱を加えたりしないでください。
- バッテリーを破損したり、破損したバッテリーを使用しないでください。
- バッテリーを水にさらさないでください。
- バッテリーを短絡させたり、極性を逆にしないでください。
- バッテリーは、本体がクレードルに適切に配置されるか、USB 経由で PC に接続 されると、自動的に充電を開始します。
- 製品に付属の充電器のみを使用してください。

# mondo

- バッテリー残量が操作を継続するには少なすぎる場合、製品は自動的に終了しま す。
- バッテリーには過充電防止機能が搭載されています。そのため、電源に接続され ている場合でも、バッテリーが完全に充電されると充電を停止します。よって、 電源に接続したままにすると、バッテリーの充電がなくなる可能性があります。

本体のバッテリーが完全に充電されると、既定の省電力と電源オフが有効になっている場合に、通常の検査 条件下で 1 日検査できます。

表 **1** に、バッテリーの推定充電時間(**ct**)を時間単位で示します。以下の値は、充電中に本体がオフにな っていることを前提としています。

表 **1**:推定充電時間(時間単位)

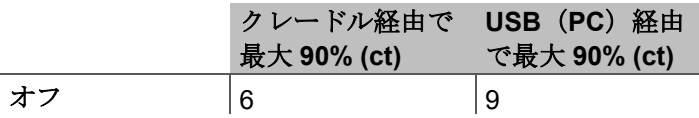

#### <span id="page-27-0"></span>3.12.3 インジケーター

以下の表は、さまじまな条件下で本体に表示される LED インジケーターの状態をまとめたものです[\(表](#page-42-2)2 を参照)。

表 **2**:インジケーターの状態

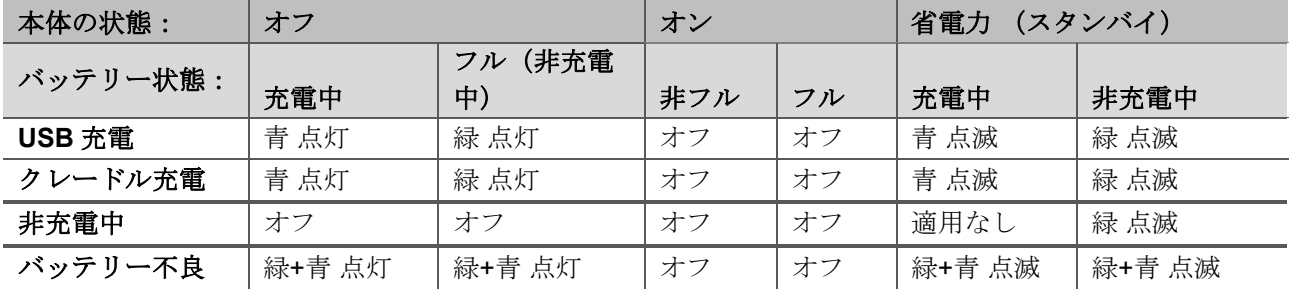

# Mondon

### <span id="page-28-0"></span>**3.13 HearSIM** ソフトウェア

本製品は、HearSIM と併用するため、USB ケーブル経由で PC に接続できます。 HearSIM ソフトウェアを 使用すると、本体の設定をカスタマイズしてスクリーニング情報を管理できます。

詳細については、HearSIM 取扱説明書を参照してください。

注記:データ保護の一環として、以下の全項目を遵守していることを確認してください:

- 1. マイクロソフト社がサポートするオペレーティングシステムを使用する
- 2. オペレーティングシステムにセキュリティパッチが適用されていることを確認する
- 3. データベースの暗号化を有効にする
- 4. 個別のユーザーアカウントとパスワードを使用する
- 5. ローカルデータストレージを備えたコンピューターへの物理的アクセスおよびネットワークアクセス を保護する
- 6. 最新のウイルス対策、ファイアウォール、マルウェア対策ソフトウェアを使用する
- 7. 適切なバックアップポリシーを実行する
- 8. 適切なログ保持ポリシーを実行する

マイクロソフト社がソフトウェアおよびセキュリティーに対するサポートを終了したオペレーティング シ ステムの使用は、ウィルスおよびマルウェアの攻撃を受けるリスクを増加させ、その結果、故障、データ損 失、およびデータ盗難・悪用をもたらす場合があります。

製造元は顧客のデータに対する責任を負いかねます。 製造元の一部の製品はマイクロソフト社がサポート していないオペレーティングシステムに対応している、または作動する場合があります。 製造元は、マイ クロソフト社がサポートするオペレーティングシステムで完全にセキュリティーがアップデートされている ものを使用することを推奨します。

### <span id="page-28-1"></span>**3.14** ライセンス

製品には購入した検査モジュールのライセンスは含まれています。製品に別の検査モジュール(例: DPOAE、ABRIS、TEOAE)を追加する場合は、販売代理店に連絡し、新しいライセンスを購入してくださ い。

#### <span id="page-28-2"></span>3.14.1 新しいライセンスの追加

#### 以下の手順で新しいライセンスを追加してください。

- 1. Sera ソフトウェアが最新のバージョンであることを確認してください。
- 2. 本体を付属の USB ケーブルで PC に接続します。
- 3. USB 媒体の「Tools」フォルダーにある「FirmwareUpgradeSera.exe」ファイルを実行します。
- 4. 「Upgrade(アップグレード)」を押し、画面の指示に従います。 これで、最新のバージョンでファ ームウェアが実行されます。 そうしないと、新しく追加された検査モジュールの古いバージョンを使 用することになる場合があります。
- 5. USB 媒体の「Tools」フォルダーにある「ErisLicenseManager.exe」ファイルを実行します。
- 6. 提供された新しいライセンスキーを入力し、ライセンスの設定ボタンを押します。
- 7. これでファームウェアが最新になり、新しい検査を実施できるようになります。

# whenhal

### <span id="page-29-0"></span>**3.15** ファームウェアの更新

1. 「情報」を押します。

製造元は、製品の新しいファームウェアを定期的にリリースします。 製品の最適な動作を保証するため に、常に利用可能な最新のファームウェアを適用してください。

以下の手順でファームウェアバージョンを確認してください。

ホーム画面から、「Setup(設定)」ボタンを押します。

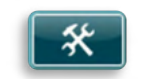

2. 本体のファームウェアのバージョン番号は、MCU および DSP のコンパイル日付とともに表示され ます。

以下の手順で本体のファームウェアを更新してください。

- 1. Sera ソフトウェアが更新のバージョンであることを確認してください。
- 2. 本体を付属の USB ケーブルで PC に接続します。
- 3. USB 媒体の「Tools」フォルダーにある「FirmwareUpgradeSera.exe」ファイルを実行します。
- 4. 「Upgrade(アップグレード)」を押し、画面の指示に従います。

# WIMMM

## <span id="page-30-0"></span>4 操作手順

### <span id="page-30-1"></span>**4.1** 全般的な注意事項

本製品を操作する場合、以下の安全注意事項を遵守してください。

注意

- 1. 本書に記載された以外の用途で本製品を使用しないでください。
- 2. 本製品での使用に際して設計された専用の使い捨てイヤチップのみを使用してください。
- 3. 二次感染を避けるため、各被検者に対して常に新しいイヤチップまたはスポンジ型イヤチップ、イ ヤカップを使用してください。イヤチップ、EARturtleTM、 スポンジ型イヤチップ、イヤカップは、 再使用を目的に設計されていません。
- 4. プローブチップにイヤチップを装着していない状態で外耳道に挿入しないようにしてください。被 検者の外耳道が損傷するおそれがあります。
- 5. イヤチップボックスは被検者の手の届かない場所で保管してください。
- 6. ぴったり密閉されるように、プローブチップを挿入してください。必ず適切で清潔なイヤチップを 使用してください。
- 7. 被検者が許容できる刺激レベルでのみ使用してください。
- 8. トランスデューサー、プローブやケーブルが自動 ABR、TEOAE、DPOAE の測定において確実に正 しく機能するよう、動作確認を毎朝実施することを推奨します。
- 9. プローブチップを定期的に清掃して、プローブチップに付着した耳垢やその他の残屑が測定に影響 を与えないようにしてください。

注記:

- 1. 被検者と接触しているときは常に、製品を慎重に取り扱ってください。最適な精度を得るため、安 定した場所で検査してください。
- 2. 測定値が外部のノイズの影響を受けないよう、製品は静かな環境で操作してください。音響学の分 野で訓練された適切な熟練者により決定される場合もあります。ISO 8253 11項は聴力検査のため の静かな部屋をガイドラインで定義しています。
- 3. トランスデューサーのハウジングを水で洗浄したり、指定されていない製品をトランスデューサー に接続したりしないでください。
- 4. 落下などで製品に過度の衝撃を与えないでください。落下などで製品が損傷した場合は、修理や校 正を行うために製品を製造販売元へ返送してください。破損のおそれのある製品は使用しないでく ださい。

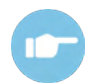

不具合の症状、考えられる原因、推奨される解決方法については、詳細説明書(英語版)を 参照してください。

# WIMMW

<span id="page-31-0"></span>**4.2** 電源

∕ ا ⁄

ホームボタンを押して、本体の電源を入れます。電源を切るには、ホー ムボタンを約 2 秒間押し続けます。電源を入れると、常にホーム画面で 起動します。

注記:起動には約5秒かかります。

輸送直後に製品を使用する場合は、2.3.10 第 5 章も参照してください。

起動中に、重要情報やリマインダーが表示される場合があります。以下のような情報が含まれます。

- 校正有効期限の通知
- バッテリー残量低下の警告

### <span id="page-31-1"></span>**4.3** 充電中の検査

検査を実施するために十分の充電量であれば、本体がクレードルで充電中でも検査を実施できます。 また、本体が USB ケーブル経由で電源の入った PC に接続されている場合、または電源アダプターが本体 に直接接続されている場合にも、検査を実施できます。ただし、電気的干渉により記録にノイズが混入する と検査時間が長くなり、結果がリファーとなる可能性が高くなります。 そのため、本体が PC または主電 源に接続されている状態での検査は推奨されません。

### <span id="page-31-2"></span>**4.4** 充電インジケーター

バッテリー残量が少なくなると、まず本体の右上にあるバッテリー記号の色が変化します。バッテリー残量 が非常に少なくなり測定を続行できなくなると、画面に警告が表示されて測定が停止され、記録されたすべ てのデータが保存されます。検査を続行するには、本体をクレードルに置くか、USB ケーブルで PC に接続 する必要があります。本体を再起動すると、以前に測定されたデータが復元され、再検査の必要なく測定を 続行できます。

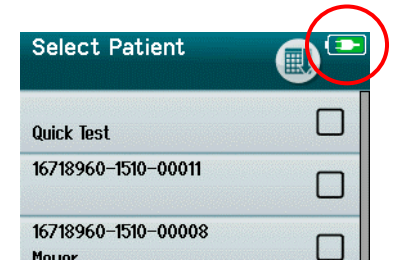

バッテリーの充電ステータスは、本体の電源が入ると、画面上部にある ステータスバーに記号で表示されます。

充電ステータスの記号の説明は[、表](#page-32-2) 1 に記載されています。

# whenhand

<span id="page-32-2"></span>表 **1**:充電ステータス

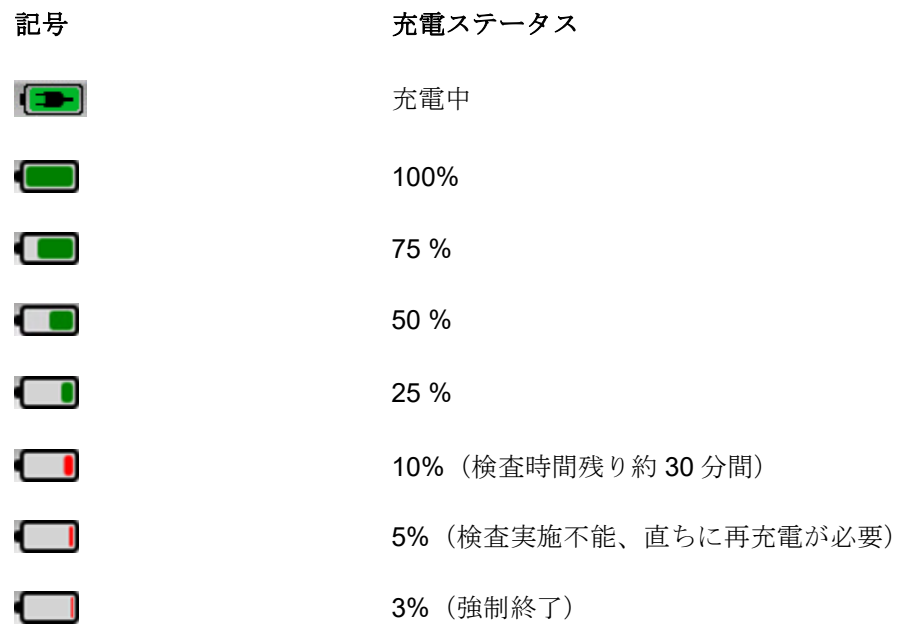

### <span id="page-32-0"></span>**4.5** 本体操作とボタン

### <span id="page-32-1"></span>4.5.1 画面レイアウト

一般的な本体 TM画面のレイアウトには以下の項目が含まれます。

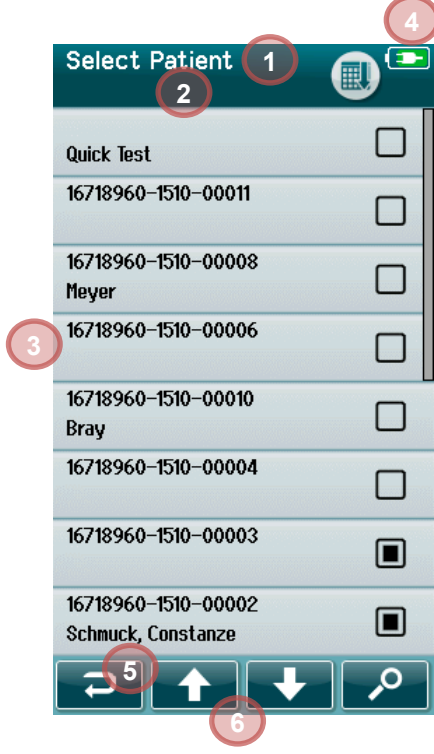

- 1. 画面タイトル **4**
	- 2. ステータス/サブヘッダー
	- 3. メイン画面
	- 4. 充電インジケーター
	- 5. 機能ボタン
	- 6. 機能ボタンを備えたコントロールバー

# whenhal

### <span id="page-33-0"></span>**4.5.2 共通機能ボタン**

共通機能ボタンについては[、表](#page-33-2) 2 で説明しています。

<span id="page-33-2"></span>表 **2**:共通機能ボタン

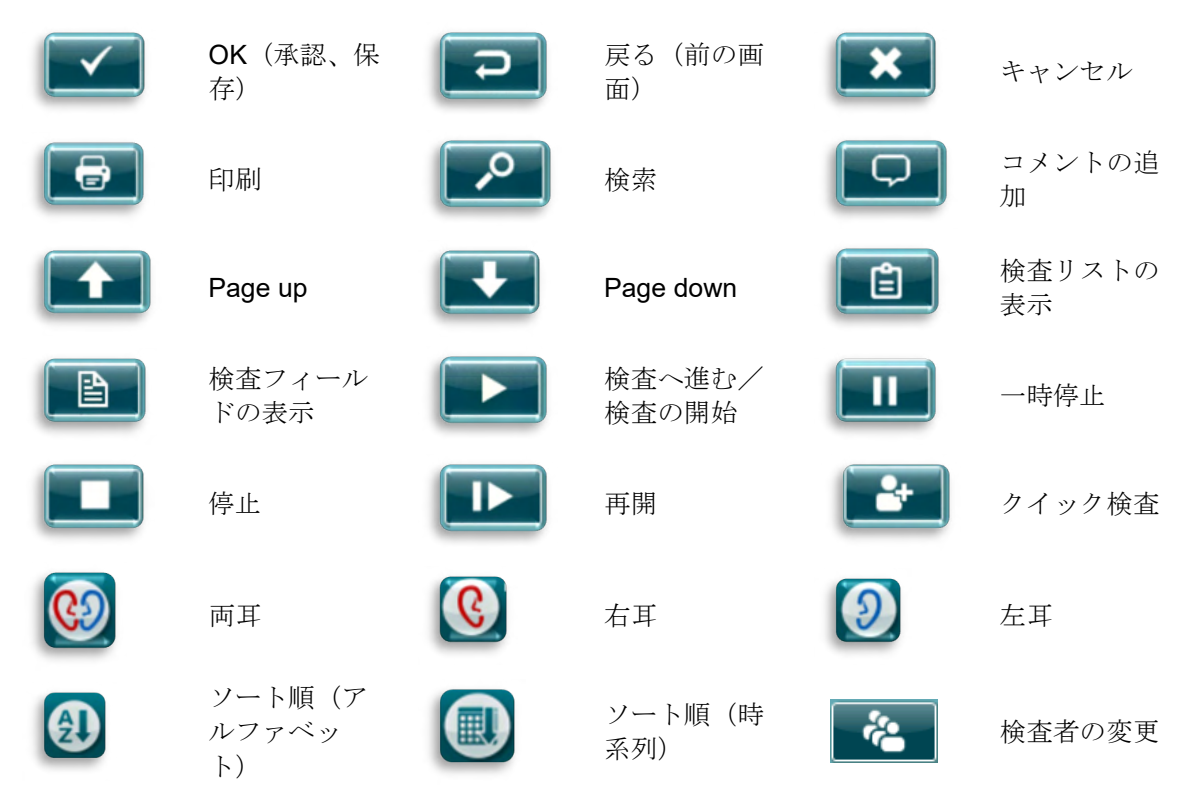

### <span id="page-33-1"></span>4.5.3 キーボード (特殊文字)

初期設定のキーボードでは、英語の文字セットを使用しています。 他の言語の特殊文字を使用するには、 挿入しようとしている特殊文字に最も近い文字をタップして長押しします。 選択可能な代替文字が表示さ れます。

# whenhand

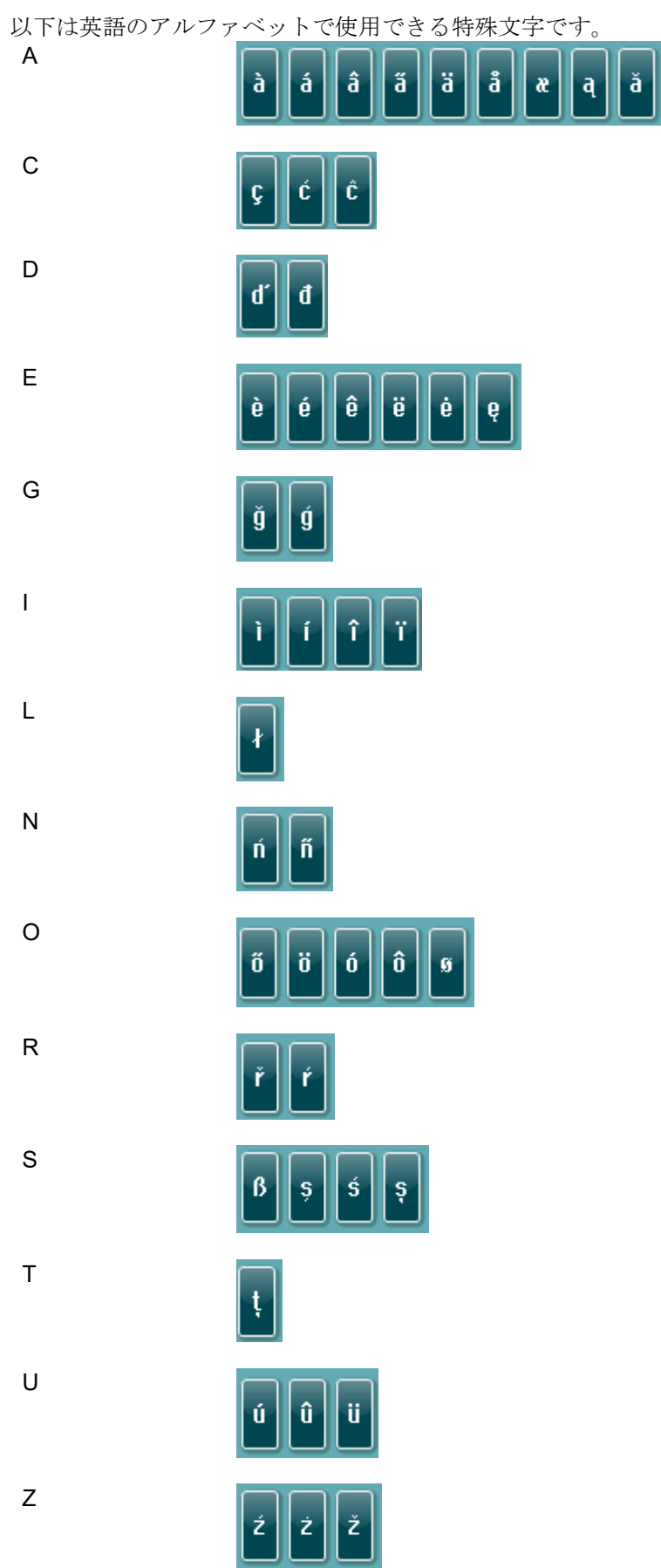

# WIMM

#### <span id="page-35-0"></span>4.5.4 ホーム画面

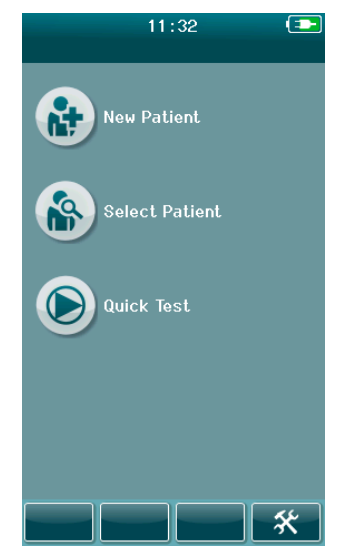

本体を起動すると通常、ホーム画面が表示されます。ホーム画面には、主 要機能を制御するボタンが表示されます。

以下の情報が画面に表示されます。

- 新規被検者を選択して、新規被検者の詳細情報を入力します。被 検者情報の入力が完了したら、後で検査するために入力情報をデ ータベースに保存するか、直ちに検査を開始することができま す。
- 被検者の選択を押すと、本体に保存されている被検者リストが表 示されます。被検者を選択し、被検者の詳細情報および検査結果 を確認するか、検査を開始します。
- 被検者情報を入力せずに直ちに検査を実施するには、クイック検 査を選択します。クイック検査は、被検者名は一時的にクイック 検査名で保存されます。検査後、クイック検査の結果を保存する 場合は、被検者情報を編集して保存できます。
- 検査者のログインが無効になっている場合、検査者の変更ボタン は選択できません。検査者の変更を選択して現在の検査者からロ グアウトし、検査者リストを表示して新しい検査者を選択しま す。
- おいては、本体で直接変更できる機器設定メニューが表示されま す。一部の設定は、HearSIM を使用した場合のみ変更できます。
#### 新規被検者の追加

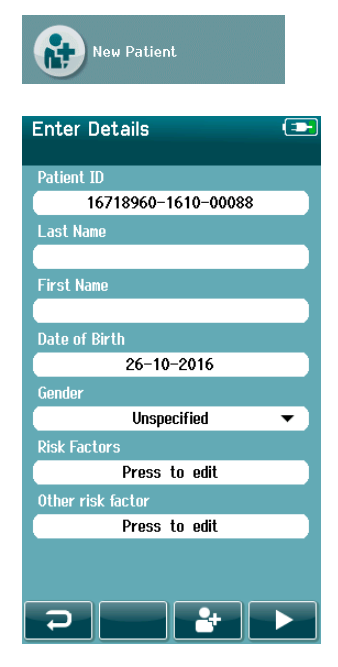

被検者情報は、新規被検者画面で入力できます。ホーム画面で新規被検者 ボタンを選択します。

新規被検者画面で、データ入力する対象のフィールドをタッチして選択し ます。キーボードやカレンダー、プルダウンリストなど対象に応じて適切 なデータ入力コントロールが開きます。以下の対象フィールドに被検者情 報を入力してください。

- 被検者 ID (必須)
- 姓
- 名
- 生年月日および時間
- 生年月日
- 性別
- リスク因子
- その他のリスク因子

患者追加データフィールドは、HearSIMTM ソフトウェアから追加可能で す:

- スクリーニングへの同意
- トラッキングへの同意
- 民族性

対象のフィールドがすべて入力されるまで、フィールド選択とデータ入力 を繰り返します。

データを保存するか、検査へ進むためには、被検者 ID を入力する必要が あります。

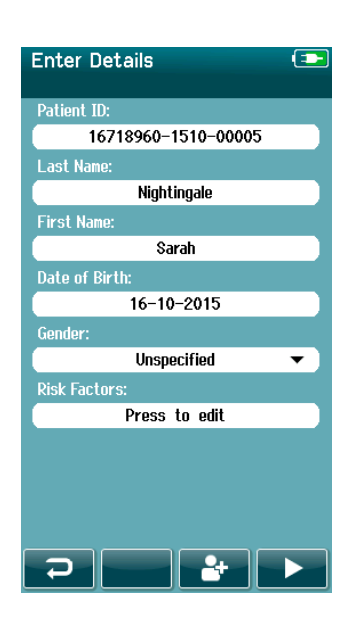

このフィールドでは、被検者 ID を自動入力するように設定し、ID 入力を 省略することができます。自動採番の形式は、本体のシリアル番号に続い て YYMM 形式の年月、その後に 1~65550 の連番が付きます。この ID は、被検者情報を入力する際に上書きできます。

自動入力された ID 番号を使用するように、HearSIM から設定できます。

データ入力が完了したら、被検者の検査へ進むか、クイック検査ボタンを押します。

### 被検者**ID**の競合

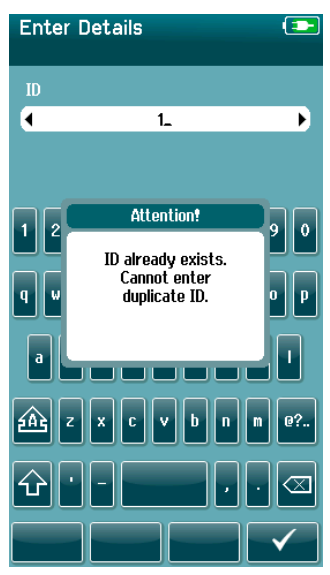

被検者 ID は一意でなければなりません。重複した被検者 ID をデータベ ースに入力しようとすると、ID 競合メッセージが表示されます。コント ロールバーでチェックマークを選択してメッセージを閉じた後、別の一 意の ID 番号に変更します。

### 4.5.7 被検者の選択

彼検者は、被検者リストから選択できます。ホーム画面で被検者の選択ボタンを選択します。

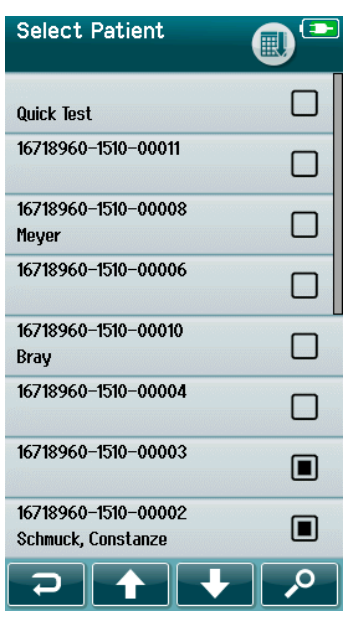

対象の被検者をリストから検出するには、以下のいくつかの方法があり ます。

- 検索ボタンを押して表示される画面で、被検者 ID、姓、名の一部 またはすべてを入力し、条件に一致する被検者を検索できます。 被検者リストには、検索条件に一致する被検者のみが表示されま す。
- 矢印ボタンでページを上下に移動して、対象の被検者名を探しま す。
- 対象の被検者を選択して、被検者情報画面を開きます。

被検者の選択後、以下の操作を実施できます。

- 被検者の検査履歴の参照
- 被検者の検査

「被検者の選択」リストには、被検者 ID と氏名の右側に正方形が表示されます。この正方形は、検査状況 を反映しています[\(表](#page-38-0) 3)。

## ullument

#### <span id="page-38-0"></span>表 **3**:被検者の検査状況

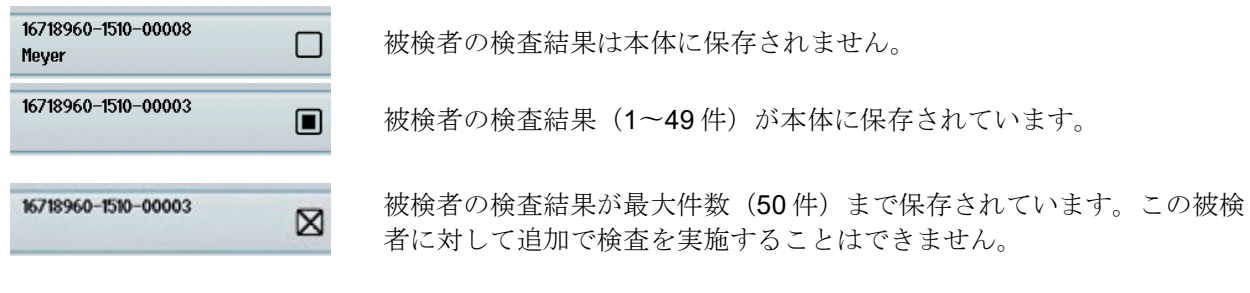

## WIMMW

### **4.6** 検査の一般情報

被検者の同意、もしくは被検者が未成年者の場合は被検者の親または保護者の同意を確保することが重要で す。 さらに、被検者および被検者と同席している関係者に検査手順の一般的な概要、予想される結果、検 査結果の解釈を示すことを推奨します。

### 被検者の準備 – 自動**ABR**検査

自動 ABR 検査中、蝸牛と脳幹の間の神経経路からの電気信号は、乳幼児に装着された電極を介して収集さ れます。これらの信号は非常に小さく、筋原性信号によって妨害される可能性があるため、検査の際に乳幼 児は寝ているか、非常に落ち着いた状態にすることを推奨します。乳幼児はベビーベッドや診察台に寝かし たり、親が抱くこともできます。

皮膚の準備は、皮膚と電極の間の良好な接触(すなわち、低インピーダンス)を実現するのに役立ちます。 洗浄後、皮膚が乾燥するように、皮膚用製品の残留物をすべて取り除きます。これで、使い捨て電極が皮膚 によく接着するようになります。

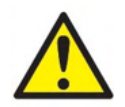

自動 ABR で使用される電極は、外耳周辺の無傷の外表皮膚および頭皮に使用することを目的と しています。 乳幼児の皮膚に傷がある場合、これらを使用しないでください。

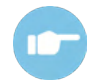

被検者の準備手順と使用する電極モンタージュの詳細については、詳細説明書(英語版)を 参照してください。

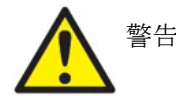

窒息のおそれがあります。 乳幼児の頸部からは常にケーブルを離しておいてください。

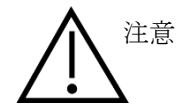

未使用の電極とその他の導電部を接触させないでください。

#### 被検者の準備 **- OAE**検査

OAE の反応は非常に小さいため、検査中に乳幼児は寝ているか、非常に落ち着いた状態にすることを推奨します。乳幼児は検査中、 ベビーベッドや検査台に寝かされるか、親が抱くこともできます。

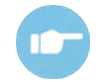

被検者の検査準備の詳細については、詳細説明書(英語版)を参照してください。

#### 4.6.3 イヤチップの取扱いと選択

専用の イヤチップは使い捨てです。再使用しないでください。再使用すると、被検者間で感染が広がるお それがあります。

検査前に、使用するプローブとインサートイヤホンに適切な種類とサイズのイヤチップを取付けてくださ い。イヤチップのサイズは、外耳道や耳のサイズおよび形状により異なります。また、個人の好みや検査法 によってもイヤチップの選択が異なることがあります。

## WIMMM

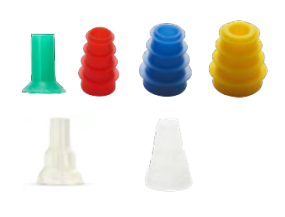

検査開始前に、イヤチップが外耳道の奥まで完全に挿入されていることを確認 してください。SnapPROBETM 用と同様に、OWA プローブ用イヤチップ、フ ランジ型またはキノコ型のイヤチップ、それを使用すると外耳道に適切な状態 で収まるため、プローブやインサートイヤホンを手で押さえることなく、ハン ズフリーで検査できます。ハンズフリーで検査すると、接触ノイズによって検 査が妨げられる可能性が低くなりま す。

注記:本製品に同梱されている使い捨て製品はすべて、専門の製造業者によって製造されています。本製 品は、専門の製造業者の使い捨て製品のみでテストされています。他の製造業者の使い捨て製品を使用す ると、本製品で得られる動作と検査結果が変わる可能性があるため推奨されません。専門の製造業者の使 い捨て製品はラテックス、DEHP、BPAを含まず、現行の生体適合性基準に準拠しています。

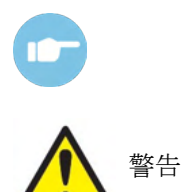

イヤチップのサイズと選択の概要ついては、詳細説明書(英語版)に含まれる 「Selecting the Correct Ear Tip(適切なイヤチップの選択)」クイックガイド (英語版)を参照してください。

窒息のおそれがあります。 イヤチップや類似した小さい部品は、乳幼児の手の届かない場所に置いてくだ さい。

#### イヤカップおよび**EARturtleTM**の使用

Sanibel™ Infant EarCups™およびEARturtle™は使い捨てです。再使用しないでください。イヤカップおよ びEARturtleTMの再使用は、被検者間で感染症の広がるおそれがあり、被検者の耳に正しい刺激レベルを呈 示できなくなる可能性があります。

検査の前に、イヤカップおよびEARturtleTMスライドがイヤカップアダプター(もしくはEARturtleTMクリッ クの場合はEARturtleTMアダプター)に正しく装着され、ヘッドホンチューブに取付けられていることを確 認してください。イヤカップおよびEARturtleTMの取外しは、アルコール綿や水を使用して乳幼児の皮膚へ の刺激を軽減させて行うのが最善です。

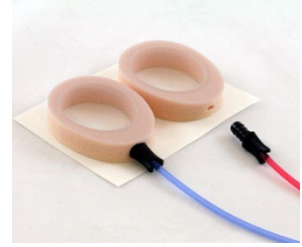

**EarCup** *EarCup A and h and h and the set of the set of the Set of the Set of the Set of the Set of the Set of the Set of the Set of the Set of the Set of the Set of the Set of the Set of the Set of the Set o* たは EARturtleTMに完全に挿入されていることを確認してください。取付け方を 誤ると、被検者の耳に不正確な刺激レベルが呈示され、検査結果に影響を及ぼ す可能性があります。

> 注記:本製品に同梱されている使い捨て製品はすべて、専門の製造業者によっ て製造されています。本製品は、専門の製造業者の使い捨て製品のみでテスト されています。他の製造業者の使い捨て製品を使用すると、本製品で得られる 動作と検査結果が変わる可能性があるため推奨されません。専門の製造業者の 使い捨て製品はラテックス、DEHP、BPA を含まず、現行の生体適合性基準に 準拠しています。

*EARturtleTM*

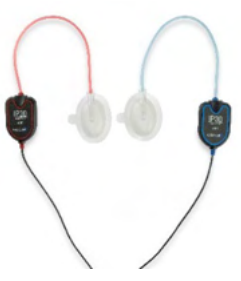

## womb

### 4.6.5 検査の開始

検査は以下のいずれかの方法で開始できます。

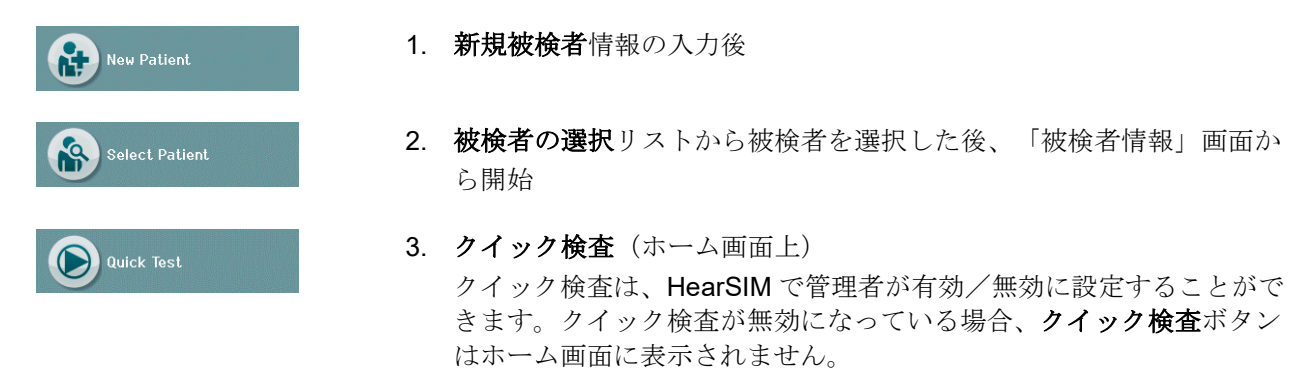

以下の手順は、実施する検査の種類(自動 ABR、OAE)に関係なく同様です。

おいなが、トントントンの特徴はないます。製品構成によっては、実際の検査画面が表示される前に いくつか別の画面が表示されることがあります。

#### 4.6.6 検査の選択

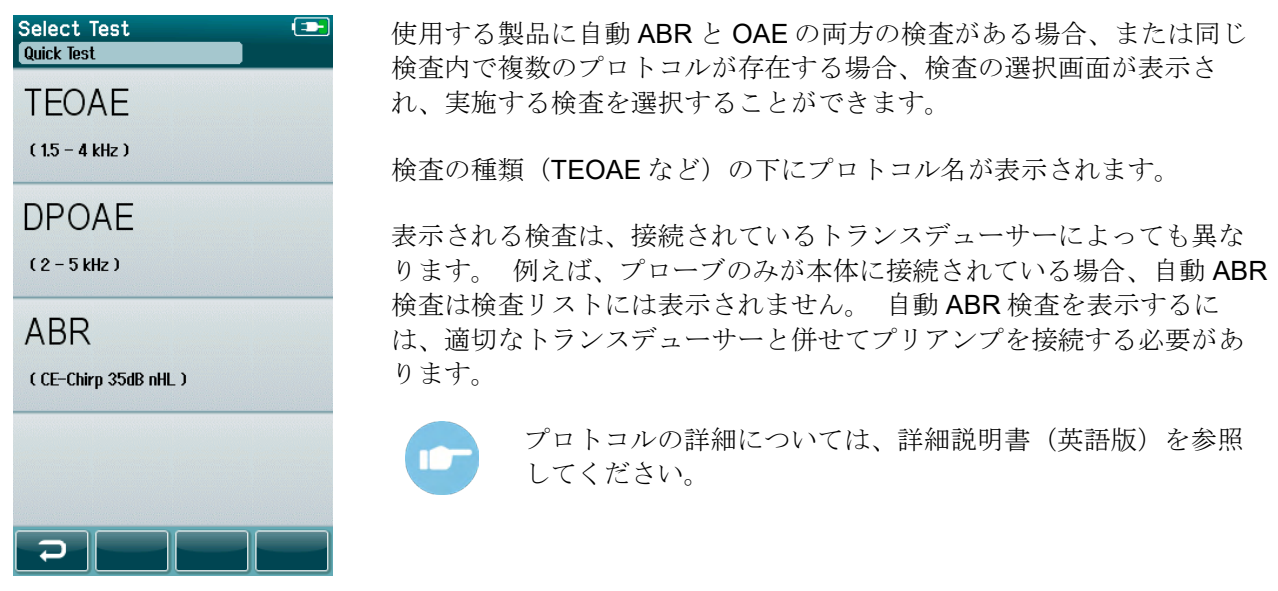

## whenhal

### 4.6.7 検査関連の入力フィールド

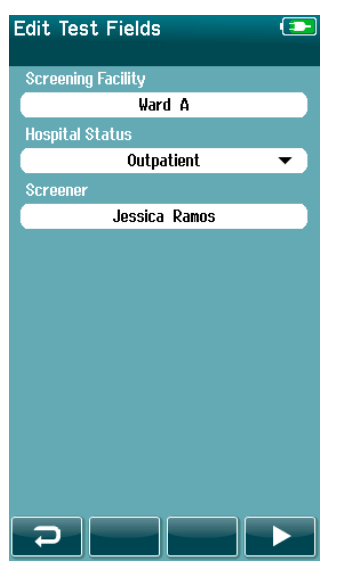

各検査の以下の関連情報を本体に保存するには、HearSIM から設定でき ます。

- スクリーニング施設名
- 入院状況
- スクリーニングステージ
- スクリーニングされない理由
- 医師
- 追跡 ID
- 保育施設の種類
- 保険
- 母親の名前
- 出生施設

この機能を有効にすると、検査フィールドの入力画面が表示され、現在 の被検者の情報を各フィールドに入力できます。これらのフィールドは 被検者間で同じ内容であることが多いため、前の入力内容が各フィール ドに表示されます。入力内容を確認して正しければ、検査ボタンを押す だけで先へ進めます。

起動時に既にログインしている場合は、検査結果とともに検査者名も保 存され、検査フィールド入力画面に読み取り専用で表示されます。

### 4.6.8 スクリーニング結果

スクリーニング結果の記号は[、表](#page-42-0) 3 に示しています。

<span id="page-42-0"></span>表 **3**:スクリーニング結果の記号

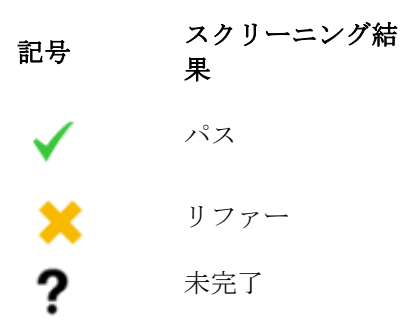

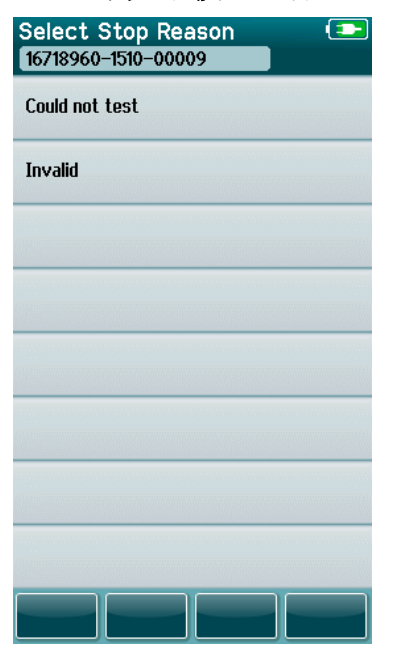

#### 4.6.9 未完了検査の停止理由

管理者は、検査を手動で停止した場合に、停止理由選択画面を自動 表示する機能を HearSIM で有効に設定できます。この情報は検査 結果と併せて保存されます。

### 4.6.10 検査後の印刷

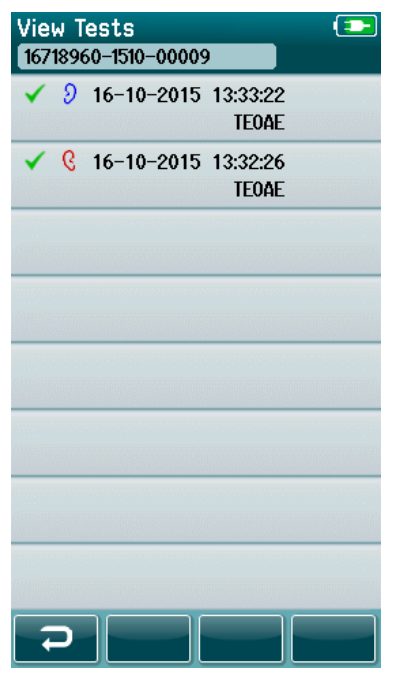

検査完了画面で、コントロールバーの検査リストボタンを選択する と、ラベルプリンターで検査結果を印刷できます。この被検者に対 して実施した検査結果が、時系列で新しいものからすべて表示され ます。

現在のセッションで最後に実施した左右の耳の検査結果は、行の右 側のプリンターアイコン上に小さな緑のチェックマークが表示さ れ、あらかじめ印刷対象として選択された状態になります。記号に タッチすると、選択を解除できます。必要に応じて、リスト内の他 の検査を選択して印刷することができます。

リストで右耳または左耳の検査結果のいずれか 1 つだけが選択さ れている場合、両方の耳の検査結果が 1 つのラベルに印刷されま す。1 つの耳に対して 2 つ以上の検査が選択されている場合、各検 査結果は個別のラベルに印刷されます。

注記:以下の条件では、印刷アイコンは表示されません。

- 1. HearSIM の設定で、本体でのラベル印刷またはワイヤレス通信を無効にしている場合
- 2. プリンターが本体とペアリングされていない場合

## ulfunne

### **4.7** 自動 **ABR** 検査

自動 ABR 検査中は、現在実行中の処理、および検査者が利用可能なオプションを表示するために画面が切 り替わります。

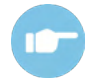

自動 ABR 検査およびプロトコルの詳細については、詳細取扱説明書(英語版)を参照して ください。

### 4.7.1 初期画面

自動 ABR 検査の初期画面には、以下の情報と手順が表示されます[\(表](#page-44-0)4)。

<span id="page-44-0"></span>表 **4**:自動 ABR 検査の初期画面

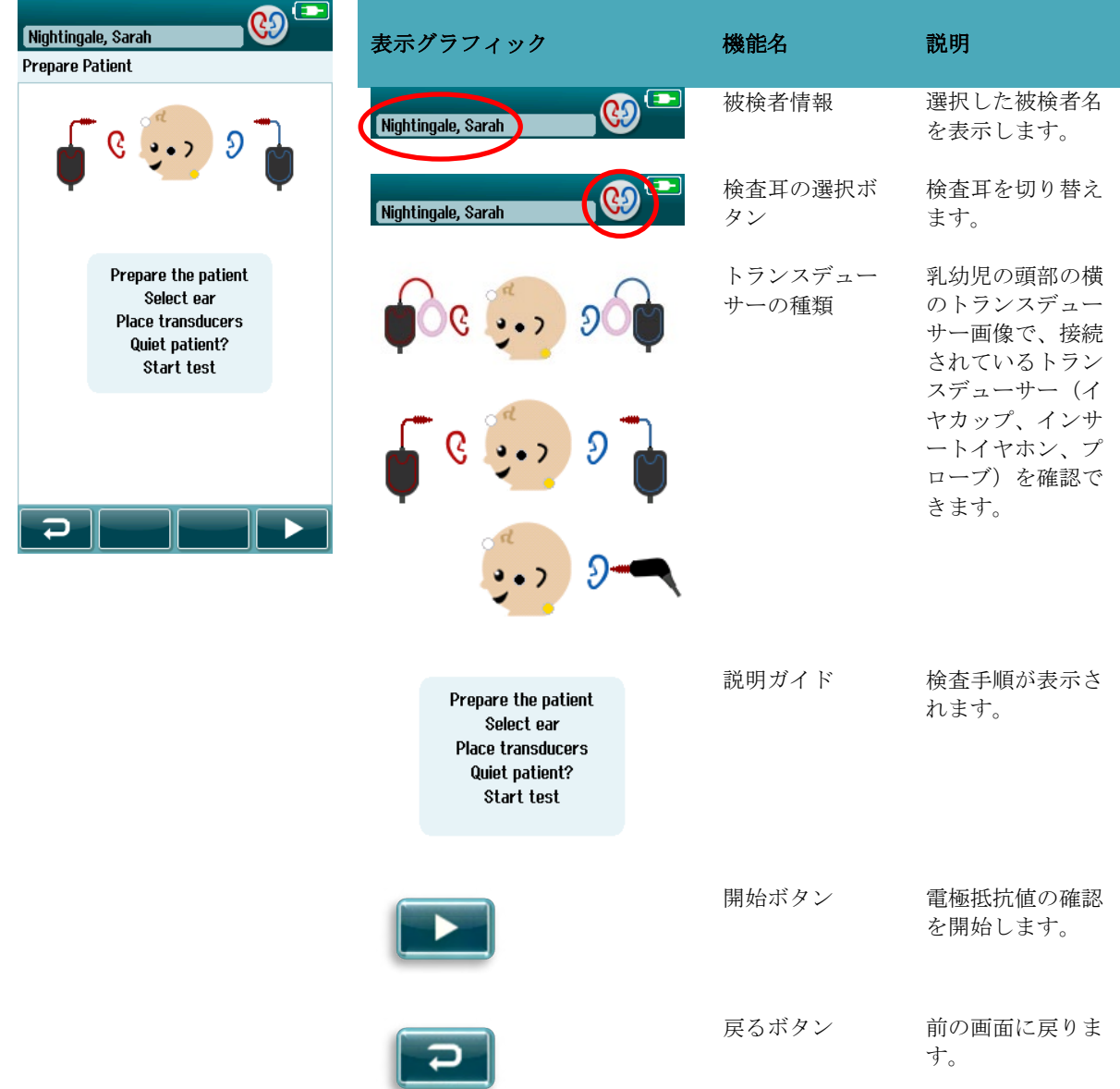

### 4.7.2 電極抵抗値の確認

電極抵抗値の確認中、乳幼児の頭部の図の電極記号が緑色またはオレンジ色で表示され、抵抗値 (kΩ) が画 面下部に表示されます[\(表](#page-45-0) 5)。すべての箇所の電極抵抗値が数秒間継続して緑(50 kΩ 未満)になると、 電極抵抗値の確認が終了し、反応検出を自動で開始します。

#### <span id="page-45-0"></span>表 **5**:電極抵抗値の確認画面

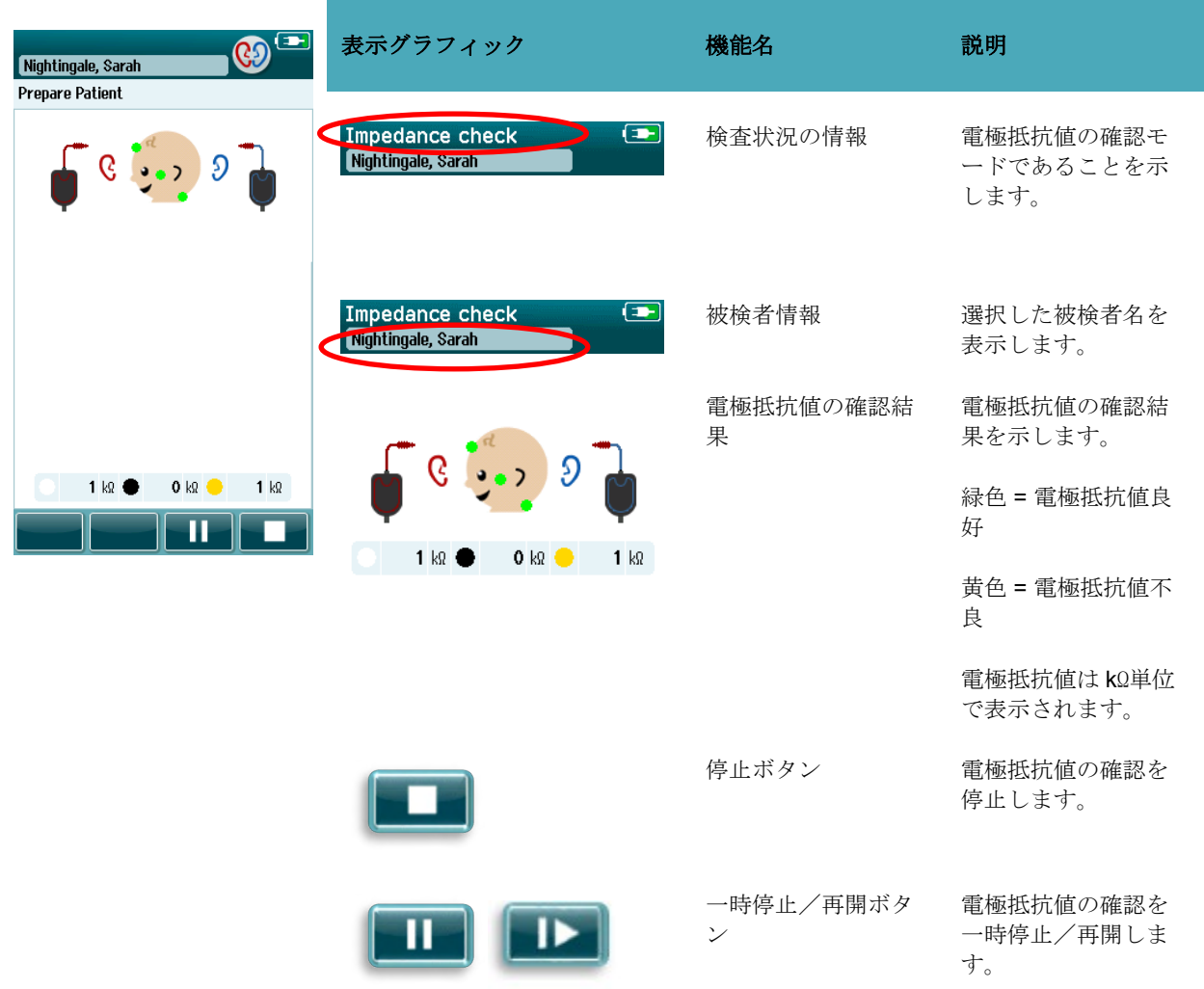

電極抵抗値が黄色のままの場合、以下の方法で電極抵抗値を改善します。

- 皮膚の状態を整えた個所に電極が適切に装着されていることを確認します。
- 電極抵抗値が改善しない場合は、電極を取外し、皮膚準備用製品を使用して再度皮膚の状態を整え るか、電極用ジェルを塗布する必要があります。同じ電極を再装着できる場合もありますが、接着 力が不十分な場合は新しい電極が必要になります。

電極抵抗値の確認開始後、抵抗値が改善しないまま約 60 秒間経過すると、タイムアウトメッセージが表示 されます。メッセージを閉じると、初期画面が再度表示されます。

#### 4.7.3 検査画面

自動 ABR 検査中、パス判定に対する進行状況が棒グラフに表示されます[\(表](#page-46-0)6)。赤色のバーは、右耳の 検査進行状況を示しています。青色のバーは、左耳の検査進行状況を示しています。

検査が終了すると、スクリーニング結果の記号が棒グラフの上に表示されます。

#### <span id="page-46-0"></span>表 **6**:自動 **ABR** 検査画面

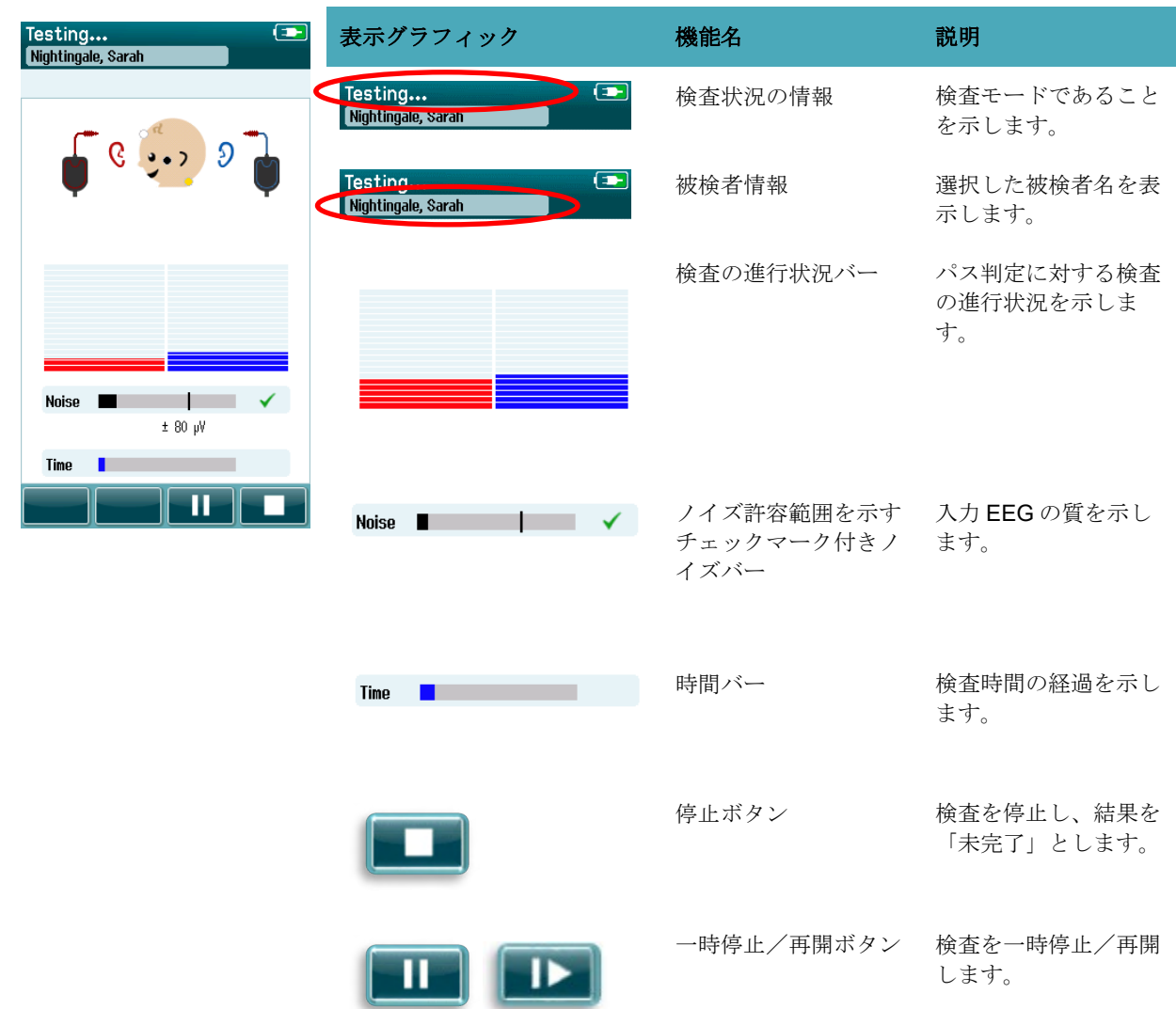

#### **4.7.3.1** ノイズバー

検査中に、ノイズバーには入力 EEG サンプルの振幅が表示されます。入力信号が反応検出アルゴリズムで 許容し、処理されるのに十分静かな場合、バーの右側にチェックマークが表示されます。入力 EEG サンプ ルに筋原性または電気ノイズによる高ノイズが含まれている場合、チェックマークは消え、リジェクション レベルを超えるノイズがノイズバーに示されます。

この場合、検査を一時停止して乳幼児を落ち着かせるか、他の電気的なノイズ源を調整し、ノイズに対処し てください。

#### **4.7.3.1** 時間バー

検査中、時間バーまたは検査の進行状況バーは、良好なサンプルデータが取得されるに伴って伸びていきま す。180秒 (3分)間で許容範囲内の EEG サンプルが取得されると、バーは完全に埋まり、検査は自動的 に終了します。

#### **4.7.3.2** 検査完了画面

検査が終了すると、最後に完了した検査の結果が引き続き表示されます [\(表](#page-47-0) 7)。検査耳の選択ボタンが再 び有効になり、反対の検査耳を選択したり、同じ耳で検査を繰り返し実施できたりします。

検査耳の選択ボタンで、検査中に右耳と左耳で実施された最後の検査結果を切り替えることもできます。

<span id="page-47-0"></span>表 **7**:自動 ABR 検査完了画面

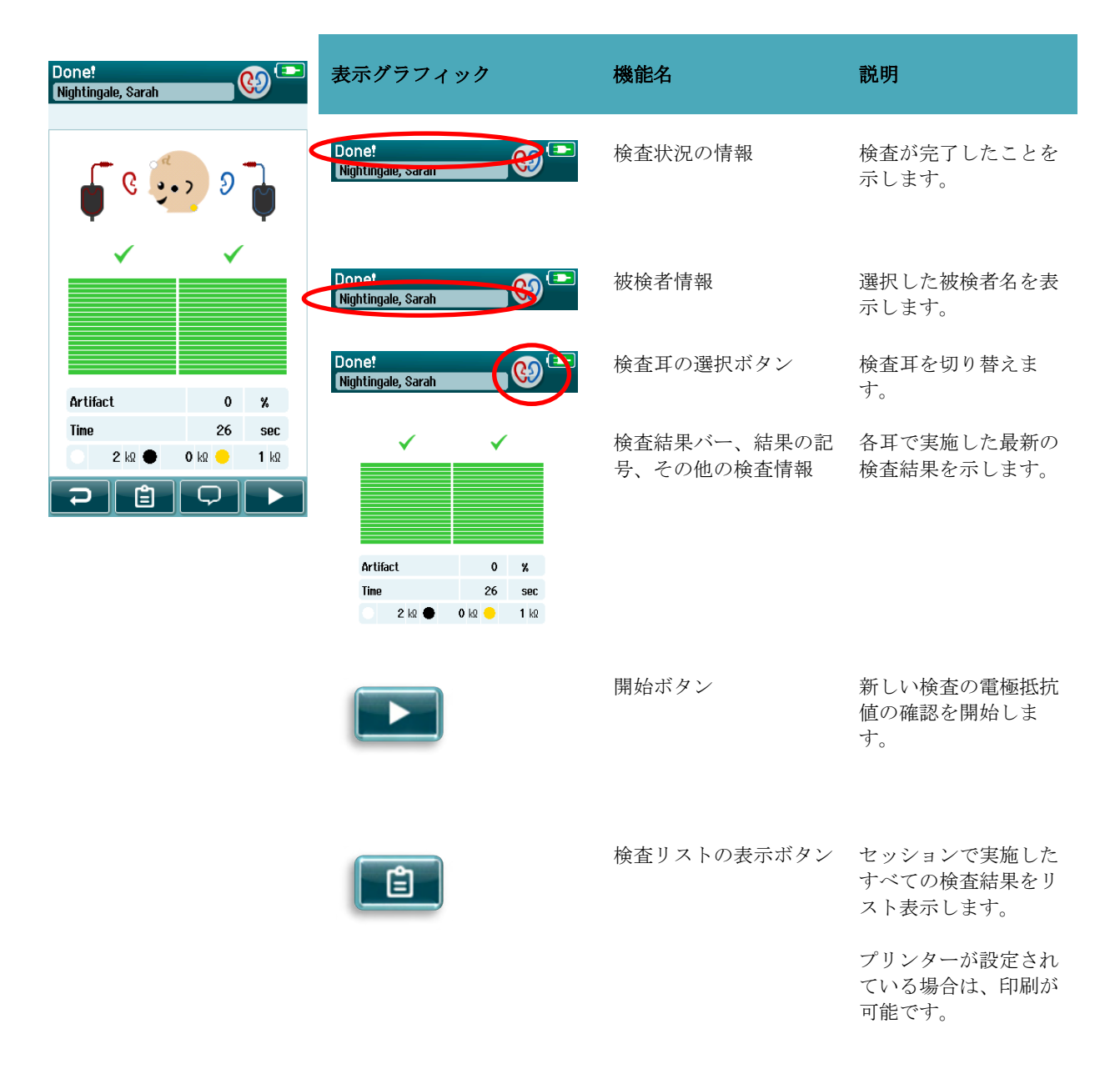

## ulfunne

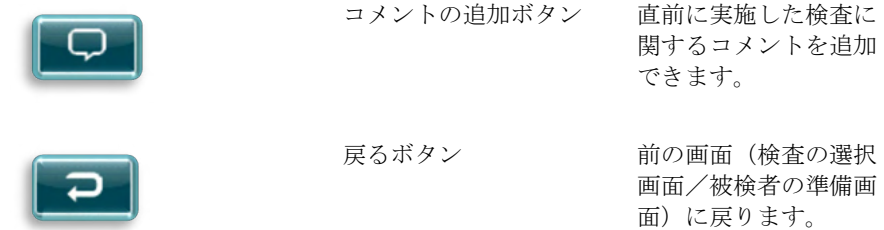

#### パスした耳で再度検査を開始すると、以下の画面が表示されます。

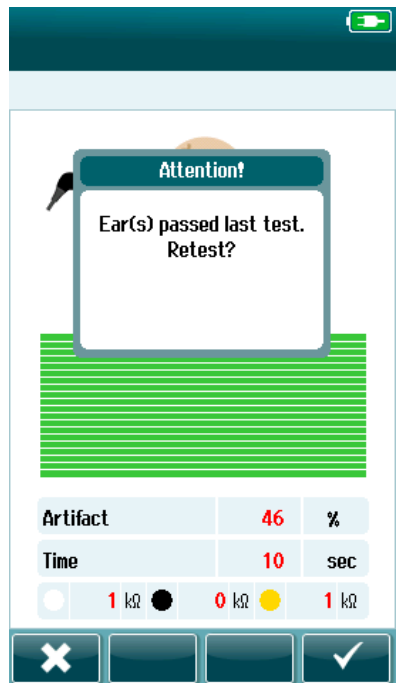

このメッセージは、その耳がパスしていることを通知し、同じ耳で 再検査を実施するかを確認しています。

チェックマーク を選択して再検査を続行するか、キャンセルボ タン を選択して再検査をキャンセルし、検査完了画面に戻るこ とができます。

### **4.8 OAE** 検査

OAE 検査中は、現在実行中の処理、および検査者が利用可能なオプションを表示するために画面が切り替 わります。

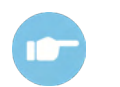

TEOAE、DPOAE、プロトコルの詳細については、詳細説明書(英語版)を参照してくださ い。

### 4.8.1 初期画面

OAE 検査の初期画面には、以下の情報と手順が表示されます [\(表](#page-49-0) 8)。

<span id="page-49-0"></span>表 **8**:OAE 検査の初期画面

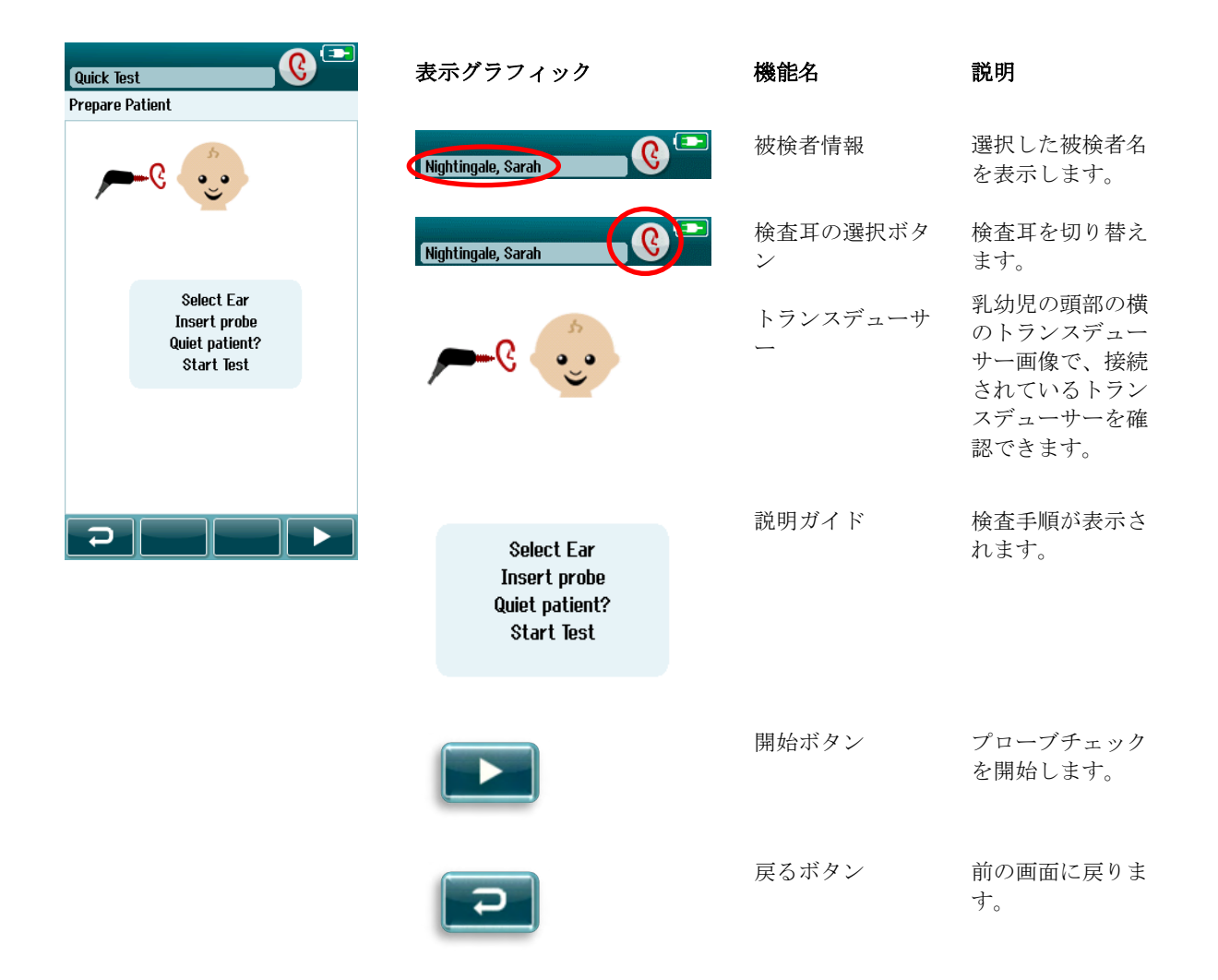

## ullumul

### 4.8.2 プローブチェック

プローブチェック中に、外耳道へのプローブの挿入状態が表示されます(DPOAE [は表](#page-50-0) 9、 TEOAE は表 10)。プローブの挿入状態が良好になると、プローブチェックが終了し、検査が自動的に開始されます。

#### <span id="page-50-0"></span>表 **9**:DPOAE プローブチェック画面

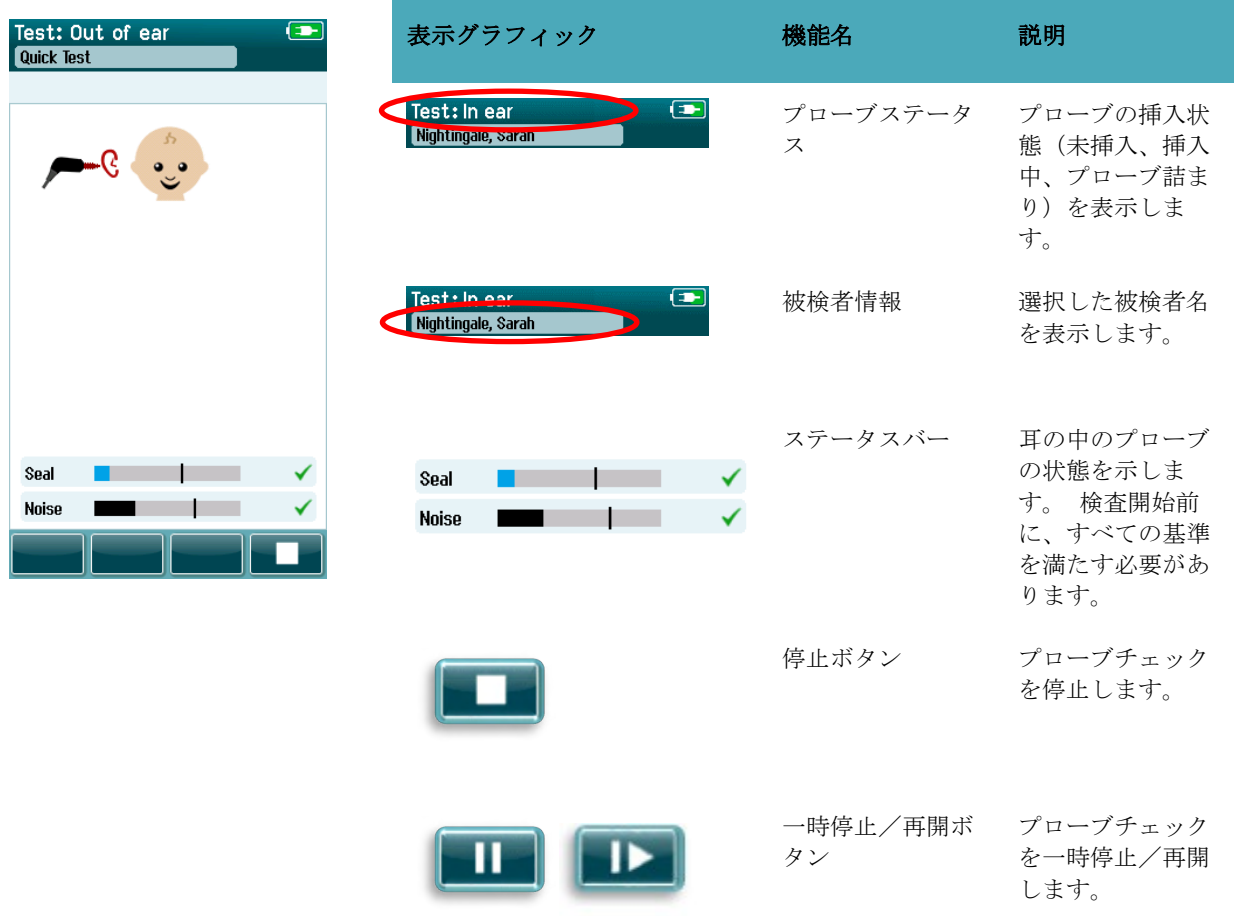

## ullumul

#### 表 **10**:TEOAE プローブチェック画面

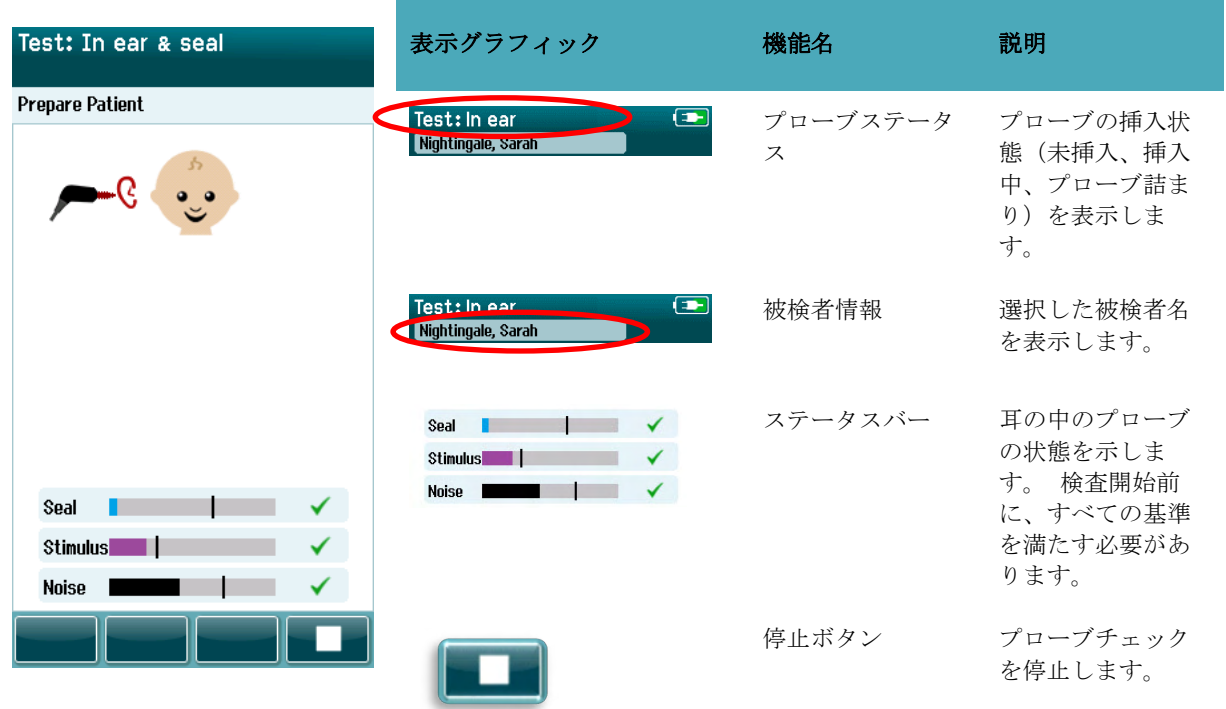

プローブの挿入状態が許容できない場合、検査開始前に以下の方法で状態を改善してください。

- プローブチップが外耳道にしっかり挿入されていることを確認してください。
- 乳幼児はリラックスして静かになっているか眠っていることを確認し、音響ノイズにも対処してく ださい。

## ulfunne

### **OAE**検査画面

検査中、検査プロトコルの各周波数の棒グラフは、パス判定に対する進行状況を示します [\(表](#page-52-0) 11)。特定 の周波数でパス基準に達すると、棒グラフは色で塗りつぶされ、グラフの上にチェックマークが表示されま す。

さらに、プローブ安定性、ノイズ、検査の進行状況を示す水平バーが表示されます。ノイズとプローブ安定 性が許容できる場合、水平バーの横にチェックマークが表示されます。

#### <span id="page-52-0"></span>表 **11**:DPOAE 検査画面

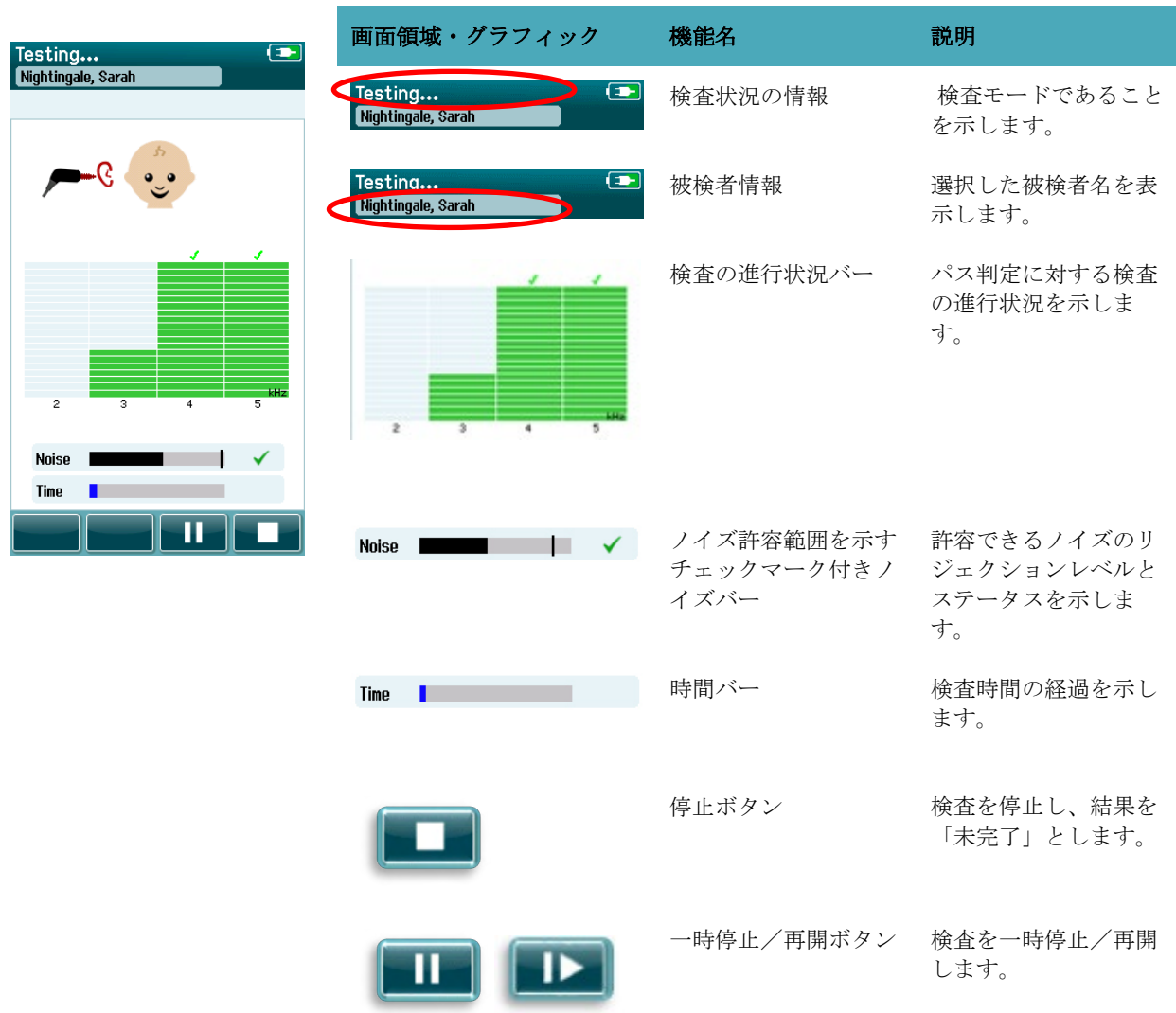

## ulfunne

#### 表 **12**:TEOAE 測定画面

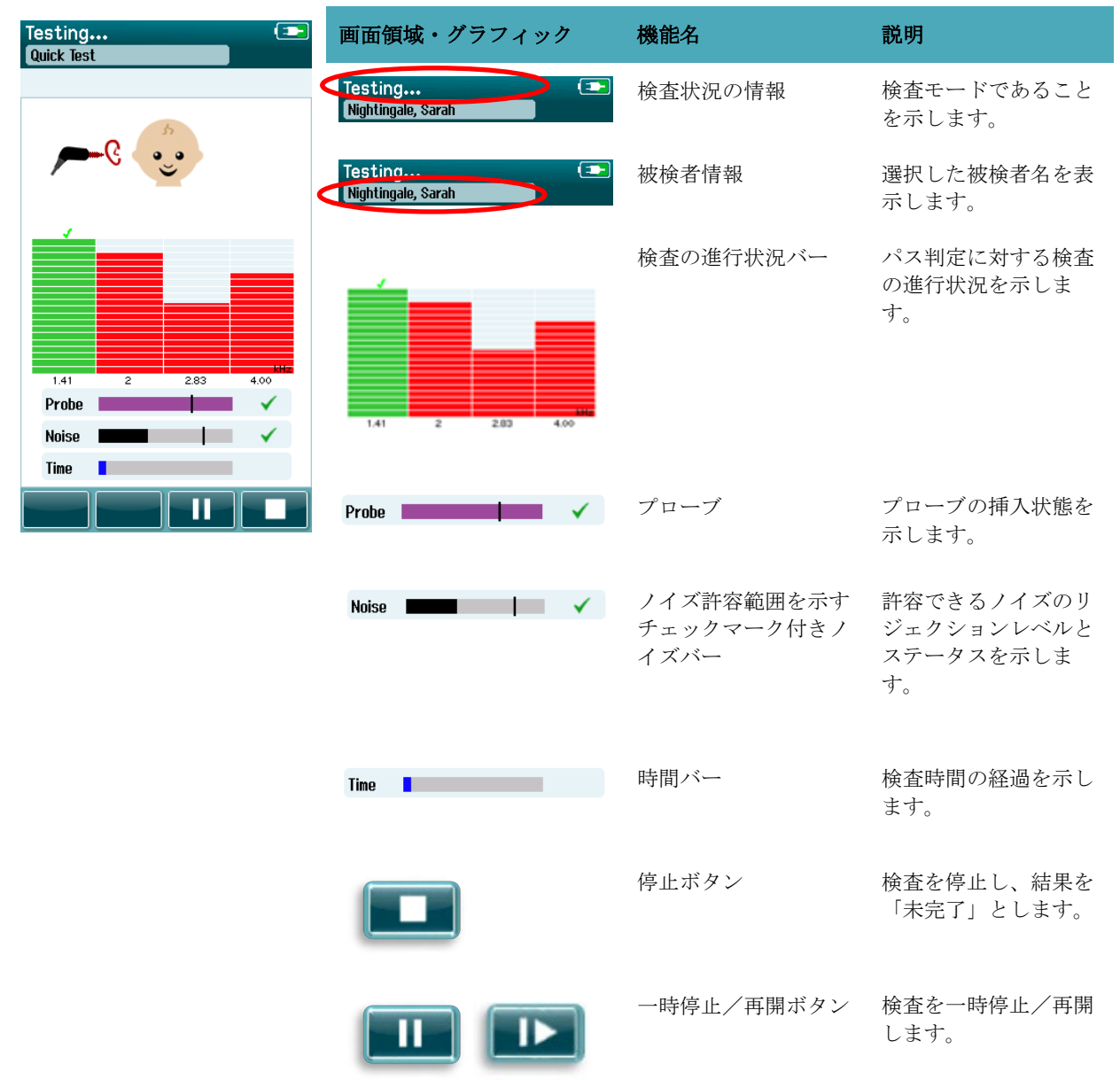

#### **4.8.3.1** プローブステータスバー

検査中、プローブステータスバーは外耳道内のプローブの挿入状態を示します。プローブの安定性が許容範 囲内の場合、バーの右側にチェックマークが表示されます。プローブの安定性が許容レベルを下回るとチェ ックマークは消え、プローブが耳から外れ落ちたと考えれます。このような場合は、外耳道内へのプローブ の挿入状態を確認してください。

### whenhal

#### **4.8.3.2** ノイズバー

検査中、ノイズバーに入力音響ノイズの振幅が表示されます。入力信号が反応検出アルゴリズムで許容し、 処理されるのに十分静かな場合、バーの右側にチェックマークが表示されます。入力データサンプルに高ノ イズが含まれている場合、チェックマークは消え、リジェクションレベルを超えるノイズがノイズバーに示 されます。

この場合、検査を一時停止して乳幼児を落ち着かせたり、周囲の他のノイズ源を調整してノイズに対処して ください。プローブの挿入状態も確認してください。

#### **4.8.3.3** 時間バー

検査中、時間バーまたは検査の進行状況バーは、良好なサンプルデータが取得されるに伴って伸びていきま す。最大検査時間に達すると、バーは塗りつぶされ、検査は自動的に終了します。

### ullumul

### 4.8.4 検査完了画面

検査が終了すると、最後に完了した検査の結果は引き続き表示されます。検査耳の選択ボタンが再び有効に なり、反対の検査耳を選択したり、同じ耳で検査を繰り返し実施できたりします。

検査耳の選択ボタンで、検査中に右耳と左耳で実施された最後の検査結果を切り替えることもできます。

#### 表 **13**:**DPOAE** 検査完了画面

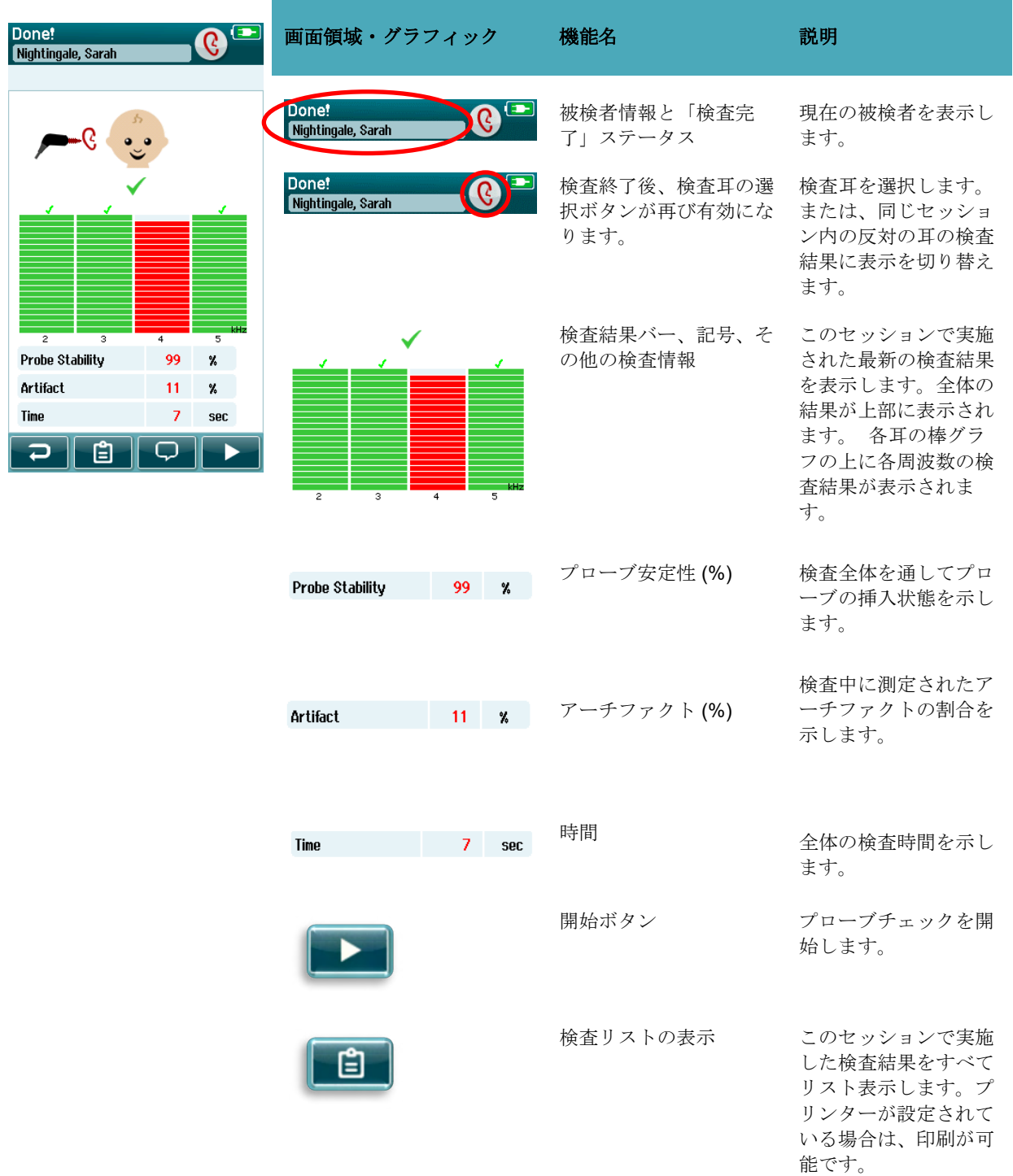

## ullument

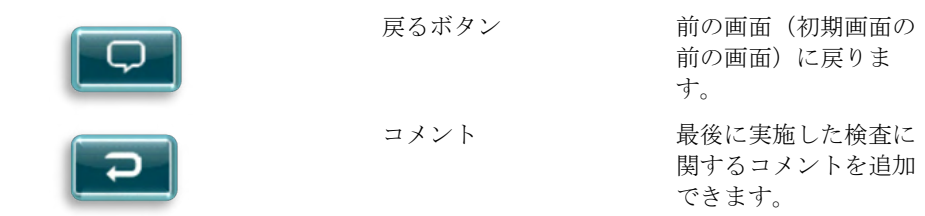

### 表 **14**:**TEOAE** 検査完了画面

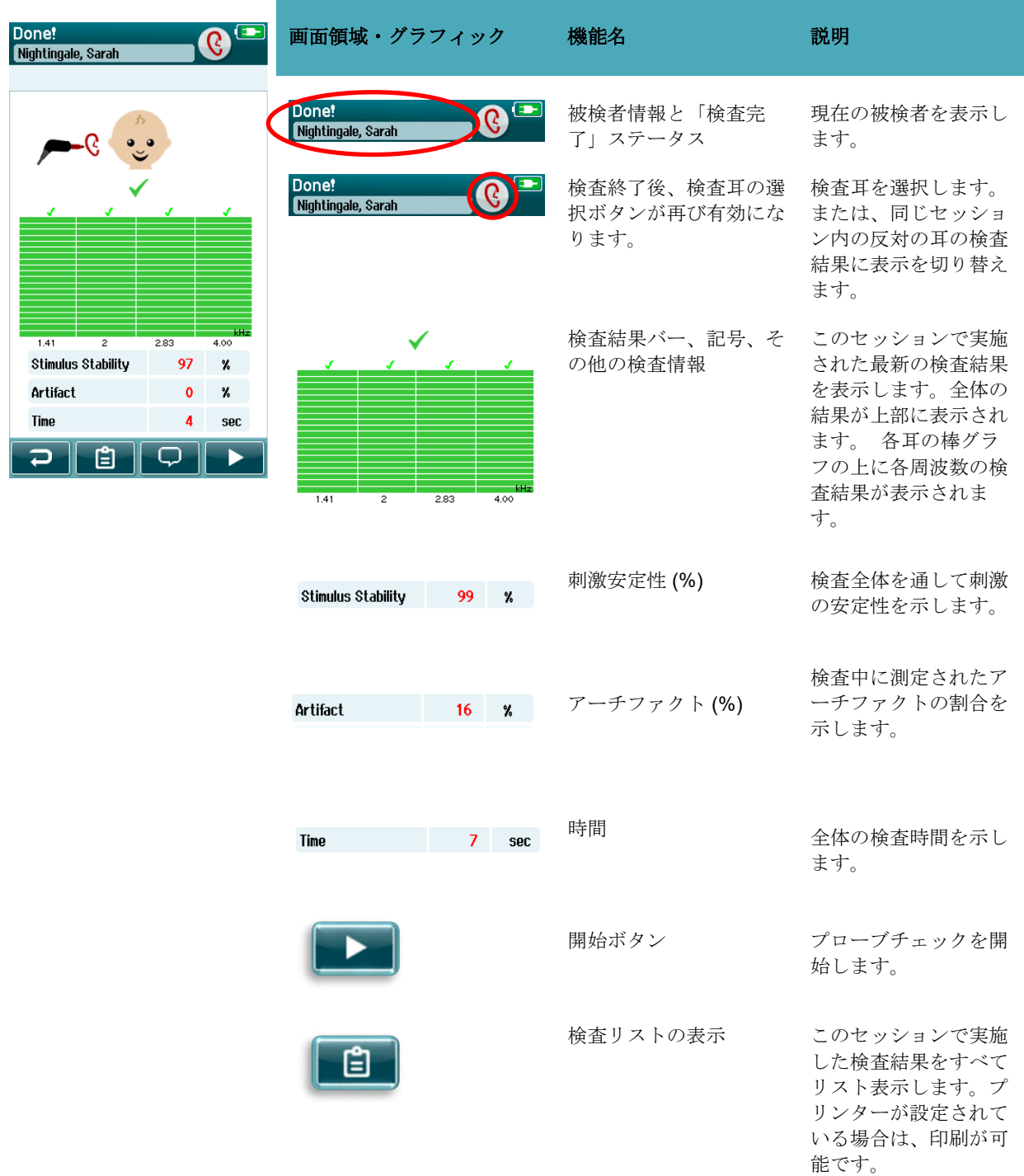

## womb

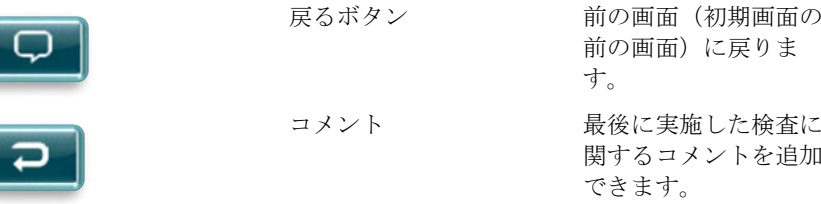

#### **4.8.4.1** プローブ安定性 **(%)**(**DPOAE** のみ)

検査が終了すると、プローブ安定性 **(%)** は、検査全体を通してプローブの配置がどれだけ安定していたかを 示します。 プローブの安定性が低い場合、検査中にプローブが動いていたことを示します。

#### **4.8.4.2** 刺激安定性 **(%)**(**TEOAE** のみ)

検査が終了すると、刺激安定性 **(%)** は、検査全体を通して刺激レベルがどれだけ安定していたかを示しま す。通常、安定性の値が低い場合、検査中にプローブが動いていたことを示します。

#### **4.8.4.3** アーチファクト **(%)**

検査が終了すると、検査中に測定されたアーチファクトの総量が表示されます。

#### **4.8.4.4** 時間

検査が終了すると、検査の合計時間が表示されます。

### **4.9** クイック検査

#### 全般  $4.9.1$

Quick Test

ホーム画面からクイック検査を選択すると、被検者情報の入力またはデータベ ースからの被検者の選択を省略できます。

クイック検査の処理内容は、標準検査の処理内容と同様です。

クイック検査は、検査終了後すぐに印刷できますが、印刷物に識別情報は表示されません。

ホーム画面で次にクイック検査ボタンが選択されるまで、最後に実施したクイック検査の結果のみが本体に 一時的に保存されます。クイック検査を選択すると、直前のクイック検査セッションは本体から直ちに完全 に削除されます。

注記:クイック検査は、HearSIM で管理者が有効または無効に設定することができます。クイック検査が無 効になっている場合、クイック検査ボタンはホーム画面に表示されません。

#### $4.9.2$ クイック検査の保存

スクリーニング検査を保存するのが標準的な方法である場合、スクリーニングを実施する前に、まず被検者 情報を入力するか、データベース内の既存の被検者を選択することを強く推奨します。 ただし、実行後すぐにクイック検査の結果(すべての検査)を保存する場合は、以下の手順に従ってくださ い。

- 1. ホーム画面で、被検者の選択を選択します。
- 2. クイック検査の被検者を選択します。
- 3. 被検者情報画面で被検者情報を編集します。
- 4. コントロールバーでチェックマークを選択します。

これで、クイック検査結果が、入力した被検者 ID と姓名で保存されます。

## whenhand

### **4.10** 印刷

### 4.10.1 印刷方法

プリンターでのスクリーニング結果の印刷は、検査完了画面または被検者情報画面からアクセスできる検査 リスト画面内から実行できます。

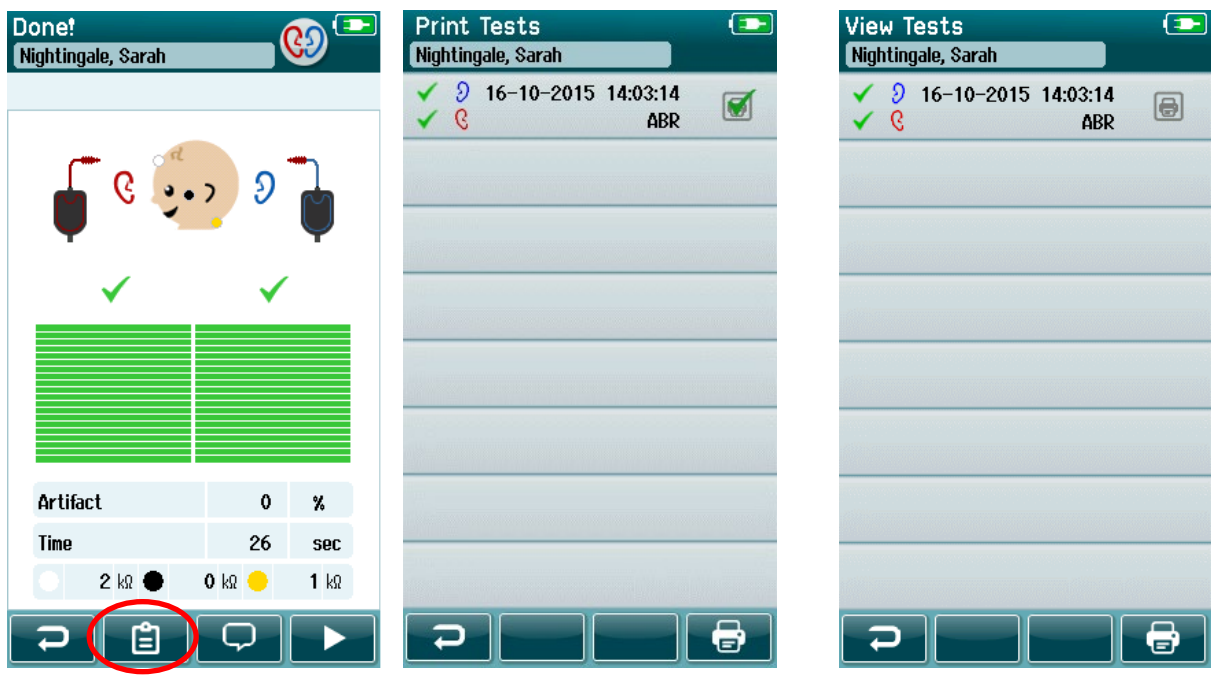

被検者情報画面から印刷

# 検査完了画面から印刷

### 4.10.2 印刷レイアウト

ラベルには、以下の情報が印刷されます。

- 名
- 姓
- ID
- 性別
- 生年月日
- 左耳の結果、日時
- 右耳の結果、日時

### **4.11** 被検者と検査結果

本章では、本体に保存されている被検者の検索、被検者情報の編集、検査結果(保存セッション)の表示、 印刷情報の選択、検査情報の表示についての手順を説明します。

#### 4.11.1 被検者の選択

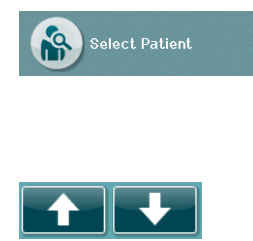

ホーム画面で被検者の選択ボタンを選択して、本体のデータベースに含まれる 被検者リストを表示します。このリストは、右上隅にある並べ替えアイコンを 使用して、姓のアルファベット順または検査日の時系列に並べることができま す。

リスト内を移動するには、コントロールバーの上下矢印ボタンを使用します。

#### 4.11.2 被検者の検索

コントロールバーの検索ボタンを選択して、キーボード画面を開くことができます。被検者 ID、姓の一部 またはすべてを入力し、再度検索ボタンを選択すると、条件に一致する被検者のみの短縮されたリストが表 示されます。リストから対象の被検者を選択して、被検者の詳細情報を表示する被検者情報画面に進みま す。

リストから被検者を選択すると、その被検者の詳細情報を参照できます。

### 4.11.3 検査ボタン

コントロールバーから検査ボタンを選択して、被検者の検査を進めます。

#### 4.11.4 検査結果の表示

被検者情報画面のコントロールバーから検査リストボタンを選択して、被検者に対して実施された検査をリ スト表示します。

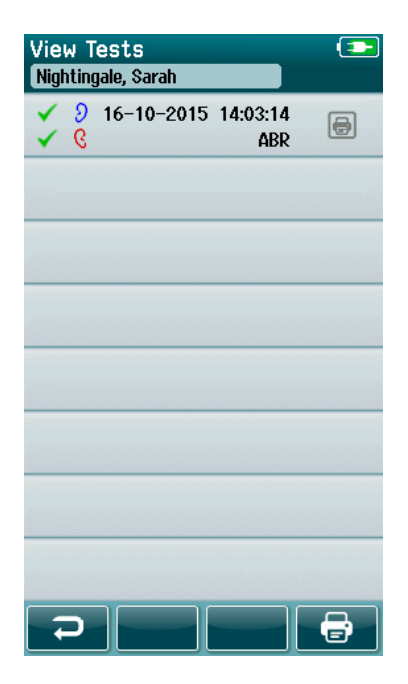

検査リストは時系列で並べ替えられ、最新の検査が上に表示 されます。各行に 1 つの検査を表示します。

8 件を超える検査が保存されている場合は、コントロールバ ーにある上下矢印ボタンでリスト内を移動できます。

## ulfunne

検査リストの各行には、以下の情報が表示されます。

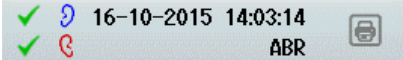

- 検査結果(パス、リファー、未完了)の記号
- 検査耳(右耳、左耳、両耳)の記号
- 検査日時
- 検査の種類(自動 ABR、DPOAE、TEOAE)

#### **4.11.4.1** 検査結果の印刷

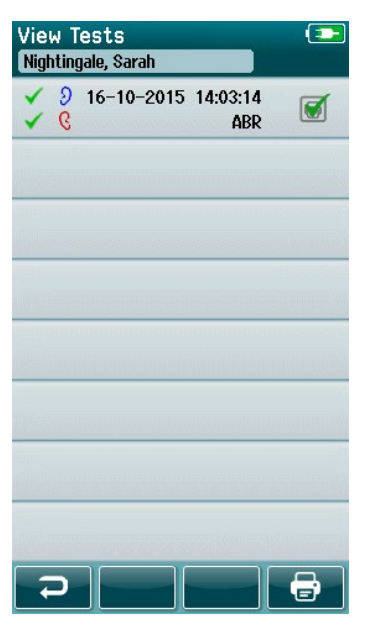

検査の右側にあるプリンターボックスにタッチして、印刷す る検査を選択します。選択すると、印刷アイコンボックスに 緑色のチェックマークが表示されます。印刷する検査をすべ て選択します。次に、コントロールバーの印刷ボタンを選択 します。

各検査は個別のラベルに印刷されます。ただし、同じ検査の 右耳と左耳の検査をそれぞれ 1 つだけ選択した場合は、両方 の検査が1枚のラベルに印刷されます。

注記: HearSIM でワイヤレス通信およびプリンターの設定 が有効になっており、専用ラベルプリンターが本体とペアリ ングされている場合に限り、プリンターボックスと印刷ボタ ンが画面に表示されます。 それ以外の場合は、プリンター ボックスと印刷ボタンは表示されません。

#### 4.11.5 検査結果の参照

参照する検査を選択して、検査結果と検査フィールド情報を確認します。

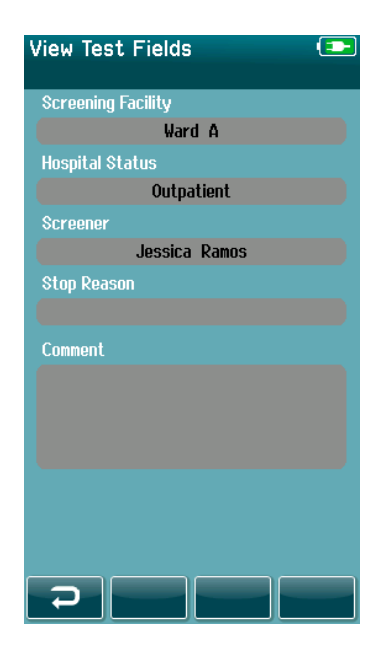

コントロールパネルの検査フィールドの表示ボタンを選択し て、検査関連のフィールド情報を表示します。この画面は、 HearSIM で検査フィールドが有効になっている場合に限り 使用できます。

検査関連のフィールドは、本体では編集できません。編集が 必要な場合、検査結果を HearSIM に転送し、そこで編集す る必要があります。

### **4.12** ユーザー管理

### 4.12.1 全般

HearSIM で本体へのログインを要求するように設定できます。初期設定では、これは無効になっています。

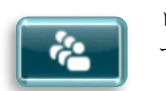

ログインが有効になるとすぐに、ユーザー変更のためのボタンがホーム画面に表示されま す。

### 4.12.2 ユーザーの選択 (オプション)

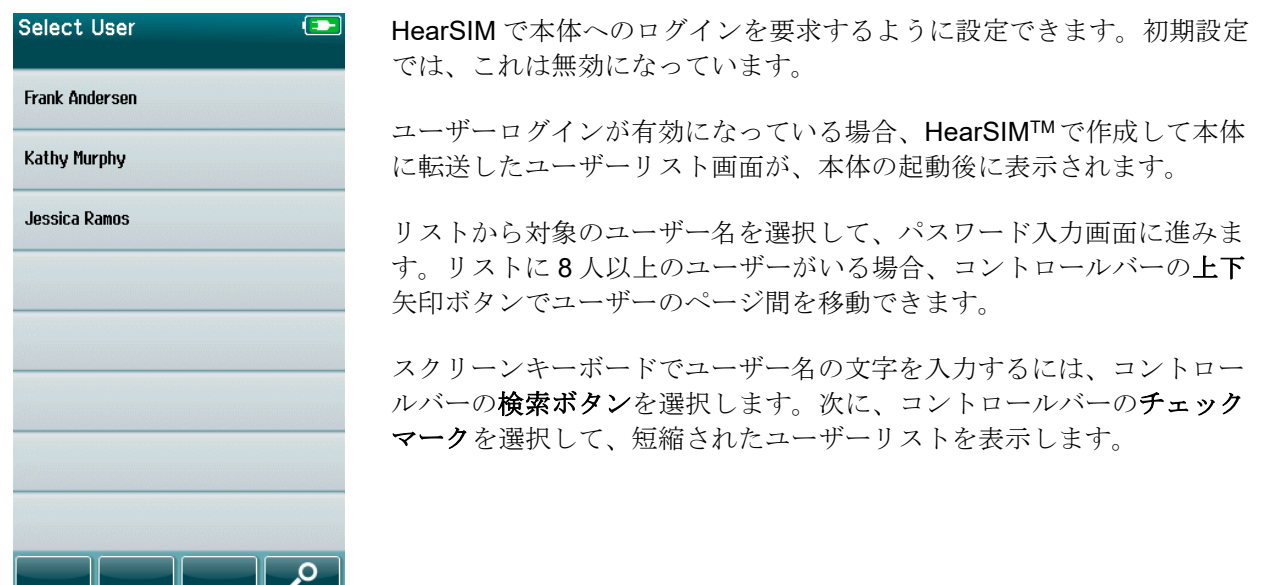

#### 4.12.3 パスワードの入力

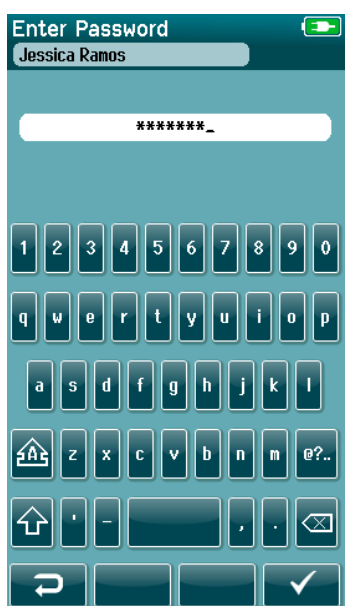

パスワード入力画面で、スクリーンキーボードからパスワードを入力 し、コントロールバーのチェックマークボタンを選択します。

パスワードが正しい場合、ホーム画面が表示されます。

## whenhand

### 4.12.4 パスワードの誤り

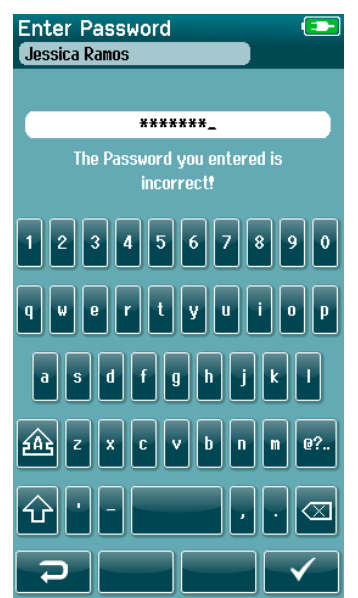

誤ったパスワードを入力すると、入力したパスワードが間違っているこ とを示すメッセージが表示されます。

メッセージは数秒間表示された後に消去され、入力フィールドがクリア されてパスワードを再入力できるようになります。

### **4.13** 設定

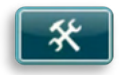

ホーム画面のコントロールバーの設定ボタンを選択すると、本体で直接設定できる設定項 目リストが表示されます。

#### 4.13.1 言語

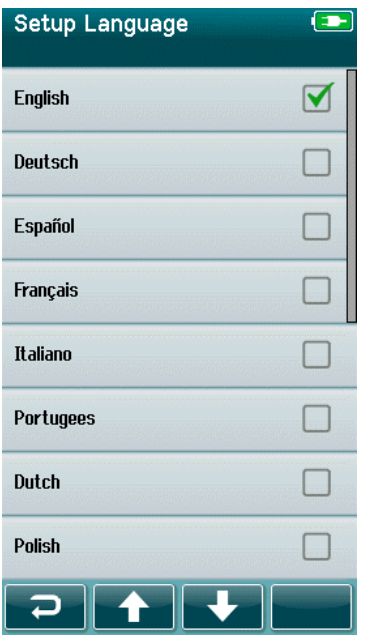

上下矢印ボタンで言語リストをスクロールできます。

希望の言語を選択すると、言語の横のチェックボックスにチェックマー クが表示されます。

設定を確定して言語画面を終了するには、コントロールバーのチェック マークボタンを選択します。

利用可能な言語は、英語、ドイツ語、スペイン語、フランス語、イタリ ア語、ポルトガル語、オランダ語、ポーランド語、フィンランド語、ロ シア語、中国語、韓国語、ノルウェー語、トルコ語、日本語です、カザ フ語、チェコ語。

### 機器情報

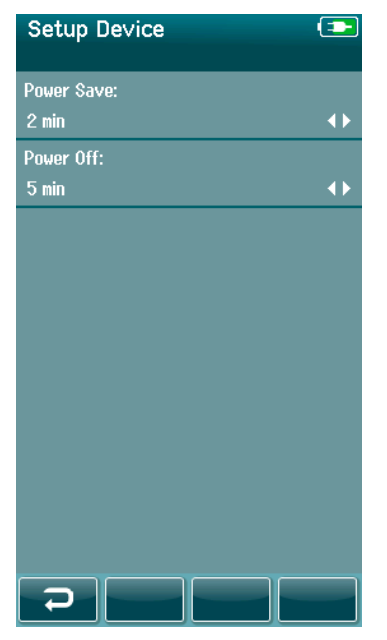

省電力および電源オフ機能の時間を設定します。

- 省電力 (スタンバイ)は、「なし」、「1~5分」、「10 分」に設定できます。
- 電源オフは、「なし」「1 分」、「5 分」、「10 分」、 「15 分」、「30 分」に設定できます。

コントロールバーのチェックマークボタンを選択して設定を確定 し、機器情報画面を閉じます。

好みの画面の明るさに設定します。

日時を設定してください。

- 日付と時間を指定してください。
- 表示形式は 24 時間または 12 時間を選択してください。

本体からすべての被検者と検査結果を削除できます。 削除されたデータは元に戻せません。 削除が完了する前に警告通 知が表示されます 。

### 4.13.3 サウンド

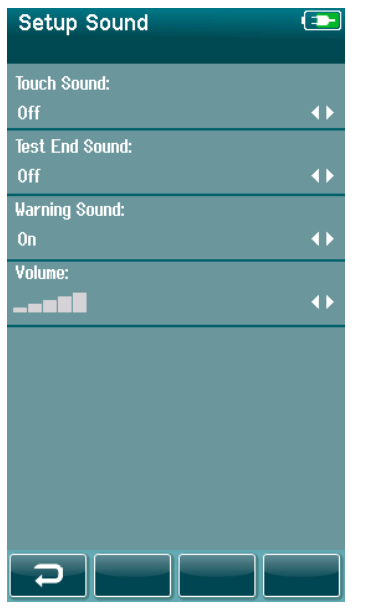

さまざまな状況でユーザーへ伝える音を設定できます。音量もここ で設定できます。以下の状況で音を鳴らすように設定できます。

- タッチ音 本体上のボタンを押すと音が鳴ります。
- 検査終了音 検査が完了すると音が鳴ります。
- 警告音 自動 ABR 検査中に電極が外れた場合、またはバ ッテリー残量が低下した場合は警告音が鳴ります。

コントロールバーのチェックマークボタンを選択して設定を確認 し、サウンド画面を閉じます。

### 4.13.4 プリンター

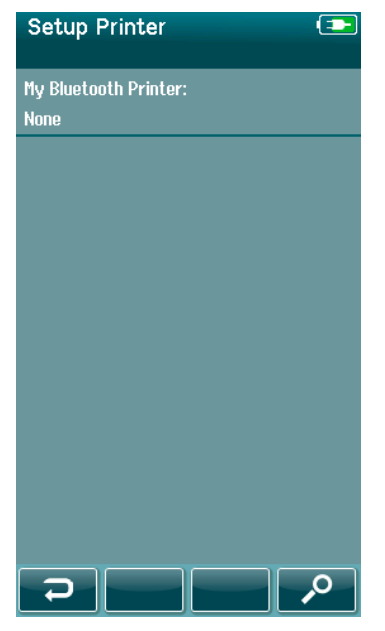

専用ラベルプリンターとペアリングするには、コントロールバーの 検索ボタンを選択します。 プリンターの電源が入っていることを 確認してください。 プリンターが本体と正常にペアリングされる と、プリンター名が表示されます。

コントロールバーのチェックマークボタンを選択して設定を確定 し、プリンター画面を閉じます。

## whenhand

### 情報

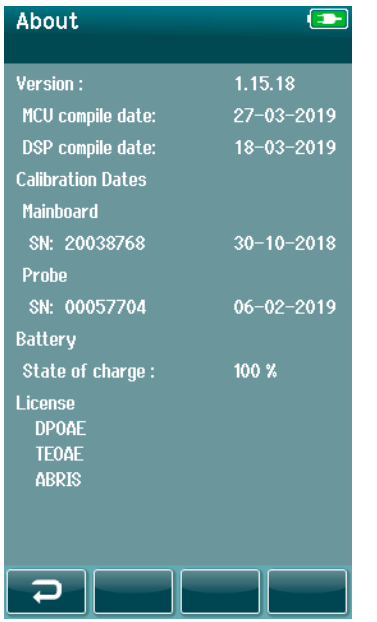

情報を選択すると、製品に関する以下の情報が表示されます。

- ファームウェアバージョン
- シリアル番号と校正日
- バッテリー情報
- ライセンス

## ullument

5 機器チェック

### **5.1** 全般

プローブと電極ケーブルの性能は、検査結果に重要な影響を及ぼします。製品が確実に機能するために、被 検者に検査する前に機器チェックを日々実施することを推奨します。

- 機器チェックを実施する前に、プローブチップが清潔で、耳垢や残屑がないことを確認します。
- 機器チェックは常に静かな環境で実施してください。
- 検査には推奨パスチェッカーまたはキャビティーのみ使用してください。種類の異なるチェッカー やキャビティーを使用すると、機器またはトランスデューサーの故障を検出できないことがありま す。(非サポート)

### **5.2** 自動 **ABR** 用パスチェッカー(オプション)

オプションの自動 ABR 用パスチェッカーを使用すると、本体と併せて自動 ABR 検査に使用される電極ケー ブルとトランスデューサーのチェックを統合して実施できます。統合チェックは定期的に実施することも、 本体、電極ケーブル、またはトランスデューサーに問題が疑われる場合に実施することもできます。パスチ ェッカーは、製造販売元から購入できます。

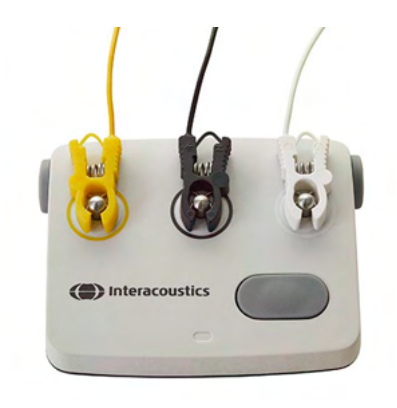

- 1. 電極ケーブルとインサートイヤホン/イヤカップ/プローブが プリアンプに接続されていること、およびプリアンプが本体に 接続されていることを確認します。
- 2. 3 色の電極ケーブルをパスチェッカーの対応する金属ボタンに 接続します。ケーブルの色と金属ボタン周囲の輪の色を合わせ てください。

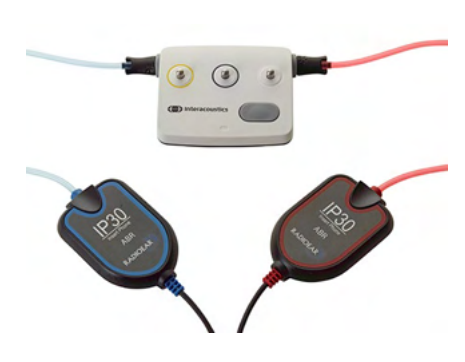

3. イヤカップ使用のトランスデューサーの場合、黒のイヤカップ アダプターを側面の穴にそれぞれ奥まで完全に挿入します。

## whenhal

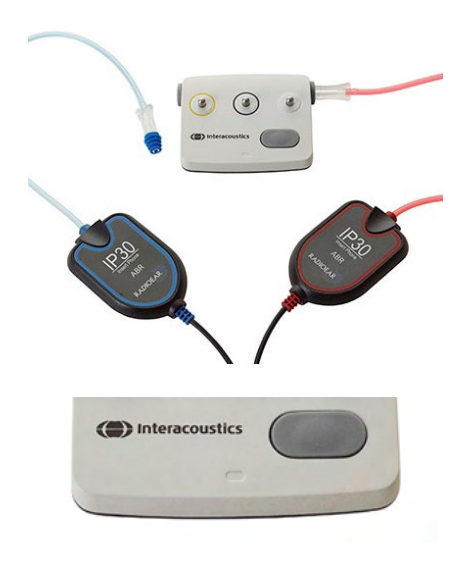

インサートイヤホンを使用する場合、イヤチップアダプターに使い 捨てのイヤチップ(緑 9mm を推奨)が取付けられていることを確 認してください。キノコ型イヤチップの縁が穴の外縁と同じ高さに なるまで、イヤチップを穴に挿入します。内部に引っかかることが あるため、イヤチップを押し込みすぎないでください。

プローブを使用する場合は、穴に挿入する前に、使い捨てのイヤチ ップ(青を推奨)が取付けられていることを確認してください。検 査を行う前に、パスチェッカーのもう一方の穴を塞いでください。

4. 電源ボタンを押して、パスチェッカーのスイッチを入れます。 パスチェッカーがオンになると、オレンジ色の LED が点灯し ます。

パスチェッカーには自動オフ機能があります。トラブルシュー ティング中に検査を繰り返し実施する場合は、検査中にパスチ ェッカーがまだオンになっていることを確認してください。

- 5. 標準的な両耳または片耳(プローブの場合)の自動 ABR 検査 を実施します。
- 6. 検査は、電極抵抗値の確認と反応検出の処理を短時間で進め、 両耳(プローブの場合は片耳)の結果がパスとなった時点で終 了します。検査結果がパスにならない場合、または検査が電極 抵抗値の確認より先に進まない場合、パスチェッカー機器に潜 在的な問題があると考えられます。

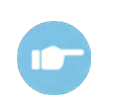

**ABR** 

(CE-Chirp 35dB nHL)

Done!<br>Quick lest

**Artifact** 

 $110$   $\bullet$  010  $\bullet$ IBIQID

> 不具合の症状、考えられる原因、推奨される解決方法については、 詳細説明書(英語版)を参照してください。

注記:パスチェッカーのバッテリー交換は、製造元に認定された専門のサービス業者のみが行うようにして ください。専門のサービス業者以外の者がバッテリーを交換しようとして生じたパスチェッカー機器の損傷 は、製品保証の対象とはなりません。

自動 ABR 検査の統合チェックでパスチェッカーを使用できない場合、自身を被検者に検査を実施してチェ ックしてください。

### **5.3 TEOAE** プローブテスト

OAE 検査のプローブテストを実施するため、本製品には乳幼児用疑似耳と呼ばれるテスト用キャビティー が付属しています。

プローブテストは、プローブや本体によってシステムの歪みが発生していないことを確認します。 検査を 実施する前に、プローブチップに耳垢や残屑がないことを確認します。 また、テストは静かな環境で実施 してください。

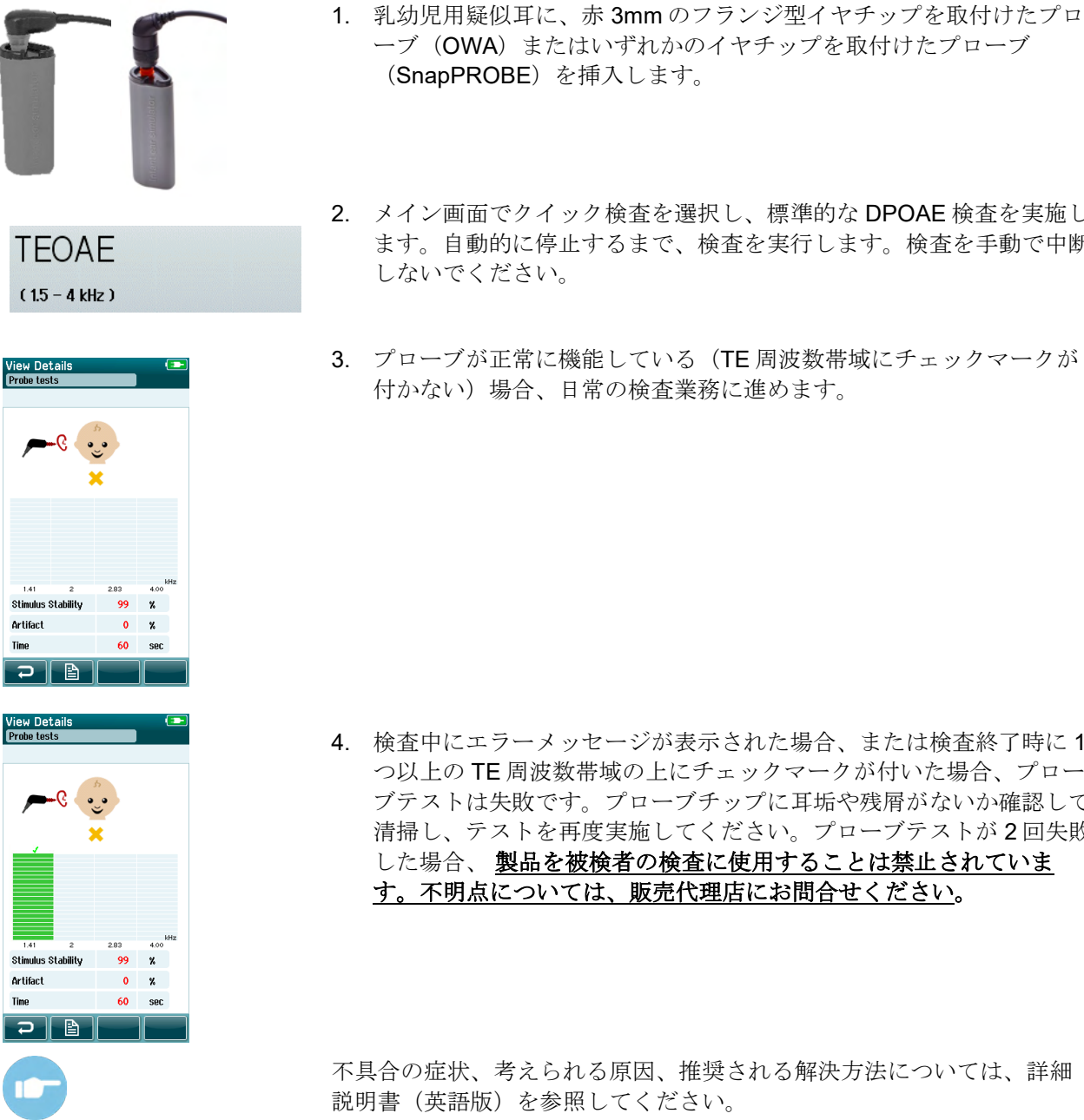

- ーブ(OWA)またはいずれかのイヤチップを取付けたプローブ (SnapPROBE)を挿入します。
- 2. メイン画面でクイック検査を選択し、標準的な DPOAE 検査を実施し ます。自動的に停止するまで、検査を実行します。検査を手動で中断 しないでください。
- 3. プローブが正常に機能している(TE 周波数帯域にチェックマークが 付かない)場合、日常の検査業務に進めます。

4. 検査中にエラーメッセージが表示された場合、または検査終了時に 1 つ以上の TE 周波数帯域の上にチェックマークが付いた場合、プロー ブテストは失敗です。プローブチップに耳垢や残屑がないか確認して 清掃し、テストを再度実施してください。プローブテストが 2 回失敗 した場合、 製品を被検者の検査に使用することは禁止されていま す。不明点については、販売代理店にお問合せください。

不具合の症状、考えられる原因、推奨される解決方法については、詳細 説明書(英語版)を参照してください。

注記:プローブを粗雑に扱った場合(硬い表面に落とした場合など)、再校正する必要があります。プロー ブの校正値は、プローブ接続部に保存されます。そのため、プローブはいつでも交換できます。

❀ Sera - 取扱説明書 - JA はちゃくのはないのは、 インタンディスク しょうかん しょうかん しょうしゅう しょうしゅう しょうしゅう しょうしゅう ちょうしょう

### **5.4 DPOAE** プローブテスト

OAE 検査のプローブテストを実施するため、本製品には乳幼児用疑似耳と呼ばれるテスト用キャビティー が付属しています。

プローブテストは、プローブや本体によってシステムの歪みが発生していないことを確認します。 検査を 実施する前に、プローブチップに耳垢や残屑がないことを確認します。 また、テストは静かな環境で実施 してください。

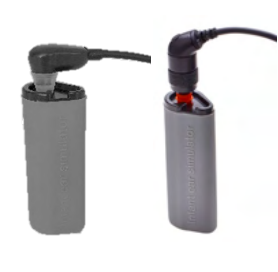

**DPOAF**  $(2 - 5$  kHz)

'iew Detail<br><sup>2</sup>robe tests

**Probe Stability** 

Artifact

- 1. 乳幼児用疑似耳に、赤 3mm のフランジ型イヤチップを取付けたプロ ーブ (OWA) またはいずれかのイヤチップを取付けたプローブ (SnapPROBE)を挿入します。
- 2. メイン画面でクイック検査を選択し、標準的な DPOAE 検査を実施し ます。自動的に停止するまで、検査を実行します。検査を手動で中断 しないでください。
- 3. プローブが正常に機能している (DP ポイントにチェックマークが付 かない)場合、日常の検査業務に進めます。

4. 検査中にエラーメッセージが表示された場合、または検査終了時に 1 つ以上の DP ポイントの上にチェックマークが付いた場合、プローブ テストは失敗です。プローブチップに耳垢や残屑がないか確認して清 掃し、テストを再度実施してください。プローブテストが 2 回失敗し た場合、本製品を被検者の検査に使用することは禁止されていま す。不明点については、販売代理店にお問合せください。

不具合の症状、考えられる原因、推奨される解決方法については、詳細 説明書(英語版)を参照してください。

注記:プローブを粗雑に扱った場合(硬い表面に落とした場合など)、再校正する必要があります。プロー ブの校正値は、プローブ接続部に保存されます。そのため、プローブはいつでも交換できます。

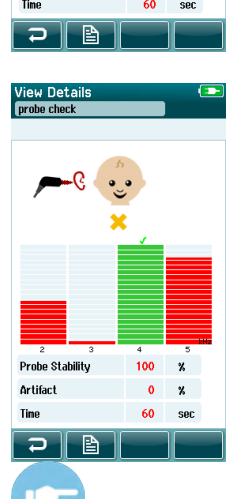

 $100 \times$ 

 $0 - x$
# WIMMM

## 6 メンテナンス

### **6.1** メンテナンス手順

清掃とメンテナンスに関する以下の推奨事項が遵守されている場合、製品の性能および安全性は維持されま す。

- 1. 音響的、電気的、機械的特性に問題がないことを確認するため、年に 1 回以上の点検を推奨しま す。適切な点検と修理を保証するため、専門の修理担当者が行う必要があります。
- 2. 電源アダプターケーブルまたはコネクターの絶縁部に損傷がないこと、また損傷を招くおそれのあ る機械的負荷にさらされていないことを確認してください。
- 3. 機器の信頼性が確実に維持されるよう、1 日に 1 回など短い間隔で、検査結果を把握している人に 検査を実施することを推奨します。検査者が自身に実施しても構いません。OAE 検査では、被検者 に検査する前にプローブが正常に機能していることを確認するため、プローブテストを毎日実施す ることを推奨します。
- 4. 本体の表面や部品が汚れている場合は、中性洗剤を水で薄めた液体で湿らせた柔らかい布で清掃し てください。清掃中は、電源アダプターを抜いておいてください。また、本体や付属品の内部に液 体が侵入しないように注意してください。
- 5. 各検査の後は、被検者に触れる部分に汚れがないことを確認します。被検者間の二次感染を避ける ために、一般的な予防措置を遵守してください。頻繁な清掃には水を使用しますが、汚れがひどい 場合には消毒剤を使用する必要な場合があります。

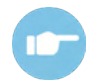

本体や付属品の清掃とメンテナンスの詳細については、詳細説明書(英語版)を参照してく ださい。

### **6.2** メンテナンス手順

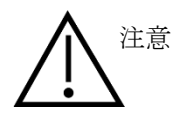

- 清掃前に、本体の電源を切り、電源アダプターを抜いてください。
- 洗浄液で軽く湿らせた柔らかい布で、露出面をすべて清掃してください。
- イヤホンやヘッドホン内部の金属部に液体が接触することがないようにしてください。
- 本体や付属品を加圧滅菌、滅菌、浸漬しないでください。
- 硬質または先の尖った物体で、本体の部品や付属品を清掃しないでください
- 液体に接触した部分は、乾く前に清掃してください。
- イヤチップ、スポンジ型イヤチップは、使い捨て製品です

#### 推奨洗浄液・消毒液:

● 研磨剤が含まれていない薄い洗浄液 (石けん)と混ぜた温水

# WIMMW

### **6.3** 本体の清掃

### 6.3.1 タッチスクリーン

清潔な布を洗浄液に軽く浸して本体の表面を拭いてください。タッチスクリーン画面は、レンズ用清掃布ま たはマイクロファイバークロスで清掃します。

### ケース、クレードル、ケーブル

注意

清掃は慎重に実施してください。

- 清掃前に、クレードルから本体を取外し、主電源からクレードルを抜いてください。
- 中性洗剤を水で薄めた液体で軽く湿らせた柔らかい布で、本体とクレードルのプラスチック部分を 清掃します。
- 消毒が必要な場合は、スプレー式の製品ではなく、消毒剤で軽く湿らせた布を使用してください。 布から余分な液体が液が出た場合、本体周囲のゴム部の下などにあるプラスチックの継ぎ目に液体 が侵入しないようにしてください。

消毒製品は、各製品の指示に従って使用してください。

#### 6.3.3 消耗品

製品に付属する専用の使い捨て製品のみを使用してください。イヤチップ、EARturtleTM、イヤカップ、粘 着性電極は、使い捨てです。使用後は廃棄してください。消毒はできません。

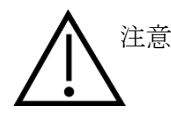

注意<br>注意 せい捨て製品を再使用すると、二次感染のリスクが高まります。

# monde

## **6.4** プローブの清掃

正確な測定値を保証するためには、プローブが常に清潔に保たれていることを確認することが重要です。以 下の画像付き指示に従い、プローブチップの小さな音響孔から耳垢などを除去してください。

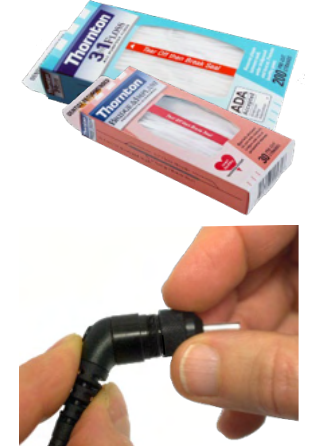

清掃には、専用のフロスを使用してください。

使用後はフロスを廃棄してください。

プローブに取り付けられたままの状態でプローブチップを清掃しない ようにしてください。

プローブキャップを反時計方向に回して、プローブから取外します。

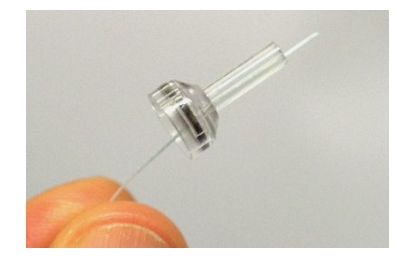

プローブチップの基部にある音響孔の 1 つにクリーニングフロスを通 します。

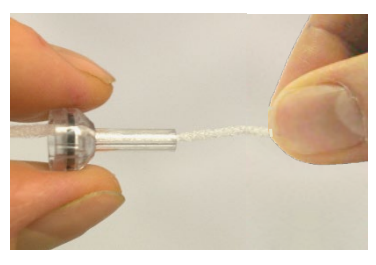

クリーニングフロスを引っ張り、プローブチップの音響孔から抜き取 ります。 必要に応じて、音響孔ごとに上記手順を繰り返します。

# ulfunne

大きい方の音響孔を清掃する場合は、クリーニングフロスを二重にし て隅まで完全に清掃できるようにすることを推奨します。

大きな音響孔を清掃するには、プローブチップの内側からガスケット を取外す必要があります。細いピンを使用して取外せます。 清掃 後、ガスケットを所定の位置に押し戻します。

プローブチップをプローブに再度取付け、ガスケットを回して固定し ます。

プローブに取付けられたままの状態で、プローブチップは清掃しない でください。

クリーニングフロスまたはワイヤーはプローブの基部から挿入し、耳 垢や残屑がプローブチップの外に押し出してください。この方法で、 ガスケットが損傷を防げます。工具は使用しないようにしてくださ い。

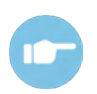

プローブの清掃の詳細については、詳細説明書(英語版)を参照してください。

# mondo

## **6.5** プローブ(**SnapPROBE**)の清掃

プローブ (SnapPROBE) 用イヤチップは、繊細なプローブの構成品と乳幼児の外耳道の間の距離を維持す るよう設計されています。 この細長い形状は、通常、使用後にイヤチップ付近の大部分の耳垢を収集する ため、プローブ内のフィルター交換の頻度が制限されます。 検査を実施する前に、プローブチップが清潔 で、耳垢やその他の残屑がないことを確認してください。 プローブの先端に耳垢や残屑があると、刺激音 や測定結果が正しく表示されない可能性があります。 そのため、検査前にプローブとそのフィルターの目 視検査を行う必要があります。

耳垢、残屑などが残っている場合は、プローブのフィルターを交換してください。

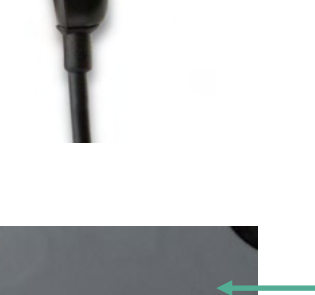

プローブからイヤチップを取外すと、プローブ (SnapPROBE)の3個の フィルターがあります。

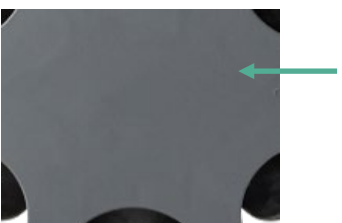

このフィルターは、交換用フィルターセットの交換用フィルターツールを 使用して取外すことができます。

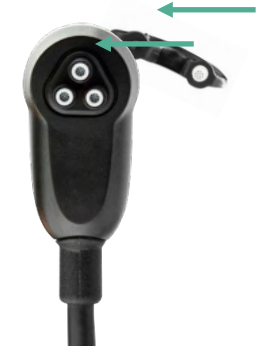

交換用フィルターセットの空の溝を使用して、プローブからフィルターを 取外します。

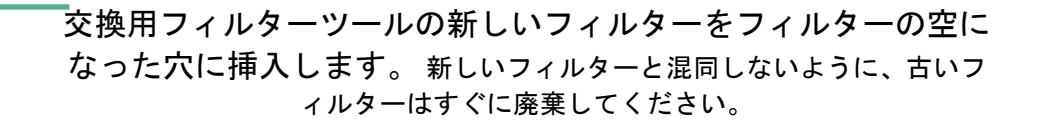

### **6.6** 付属品・交換部品

再使用可能な部品は、経時的に摩耗することがあります。 製品構成に応じて交換部品の予備を準備してお くことを推奨します。

❀ Sera - 取扱説明書 - JA アンディスク - フィッシュ - The racoustics - アイエンジン - アイパージング - アイパージ

# womb

### **6.7** 修理

製造元は以下の場合にのみ、CE マーク適合、製品の安全性、信頼性、性能への影響に関して責任を負いま す。

- 1. 組立作業、拡張、再調整、改造、修理が専門のサービス業者によって実施された場合
- 2. 年に 1 回の点検間隔が維持されている場合
- 3. 該当する部屋の電気設備が当該要件を満たしている場合
- 4. 製造元が提供する文書に従い、製品が許可された者に限り使用されている場合

顧客は販売代理店に相談のうえ、製品使用場所での点検・修理ができるかどうかを判断してください。 顧 客(販売代理店)が製造元へ点検・修理のために構成部品および製品を返送する際には、毎回 **RETURN REPORT** (返送報告書) に必要事項を記入してください。日本では販売代理店または製造販売元にお問合せ ください。

### **6.8** 保証

製造元は以下の項目について保証します。

- 製造元が最初の購入者に納品した日から24か月間(販売代理店より購入した場 合は12か月間)は、製品には通常使用および保守の範囲内で、材質および製造 上の瑕疵がない場合
- 付属品は通常の使用下で製造元から最初の購入者に配送された日から90日間のサービス期間中で は、材料および製造上の瑕疵がない場合

該当する保証期間内にサービスが必要な製品がある場合、購入者は製造販売元に直接連絡し、適切な修理業 者を決めてください。修理・交換は、製品保証の条件に従い、製造元の費用負担で実施します。当該製品 は、適切に梱包し、送料元払いで速やかに返送してください。なお、製造元への返送に伴い発生した損失や 損害は、購入者の責任となります。

インターアコースティクス社製品の購入または使用に関する偶発的、間接的、または必然的ないかなる損害 に対し、いかなる場合も製造元は責任を負わないものとします。

本製品の保証の適用対象は、最初の所有者に限られます。その後の所有者(保持者)は適用対象外となりま す。また、以下のいずれかに該当するインターアコースティクス社製品の購入または使用に関して生じたい かなる損失にも、本保証は適用されず、かつ製造元は責任を負わないものとします。

- 製造元の専門サービス業者以外の者が修理した場合
- 製造元の見解において、その安定性または信頼性に影響を及ぼすような方法で改造された場合
- 誤用、過失、事故の場合、もしくはシリアル番号やロット番号が変更、製品が破損または除去さ れた場合
- 製造元の指示に準拠しない方法で不適切にメンテナンスまたは使用された場合

この保証は明示的にも黙示的にもその他のすべての保証に代わるものであり、また製造元における義務また は責任に代わるものです。製造元は代理人またはインターアコースティクス社製品の販売に関連して製造元 を代理すると見なす他の者に直接的または間接的に権限を付与しません。

その他のあらゆる保証(商品性の保証、特定の目的や用途に適合する機能の保証など)は、明示的、黙示的 を問わず、製造元は拒否します。

# ullument

# 7 製品仕様

## **7.1** 本体の仕様

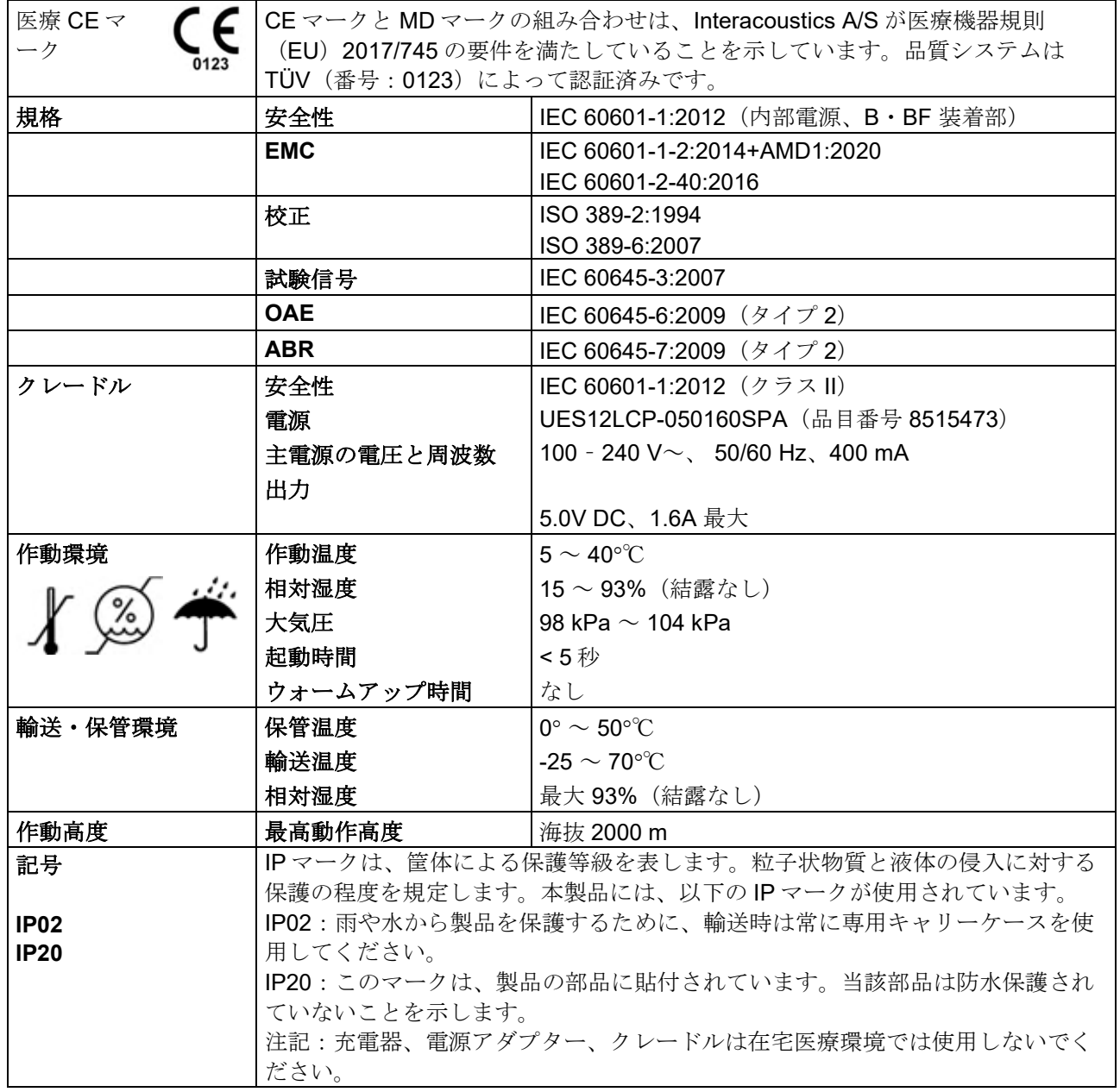

# ullument

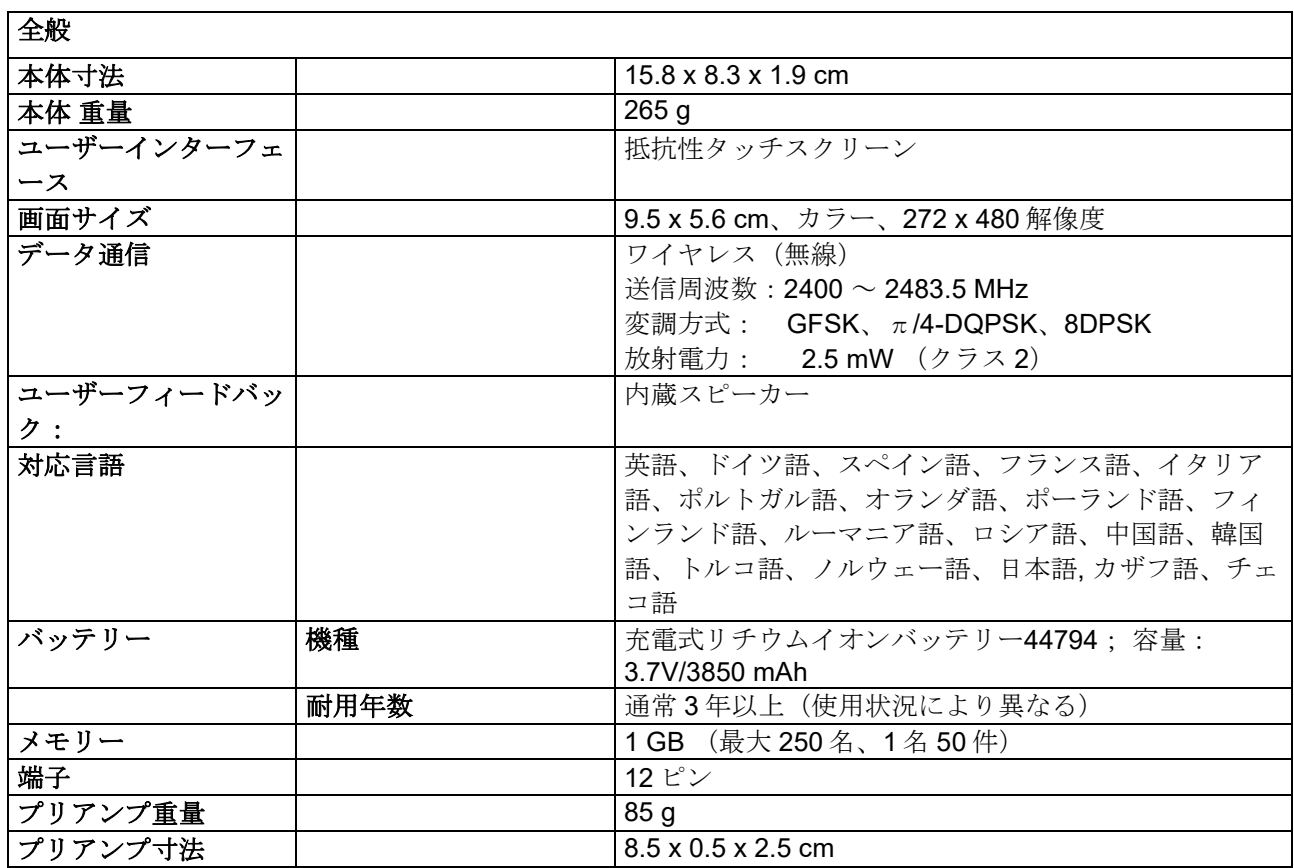

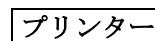

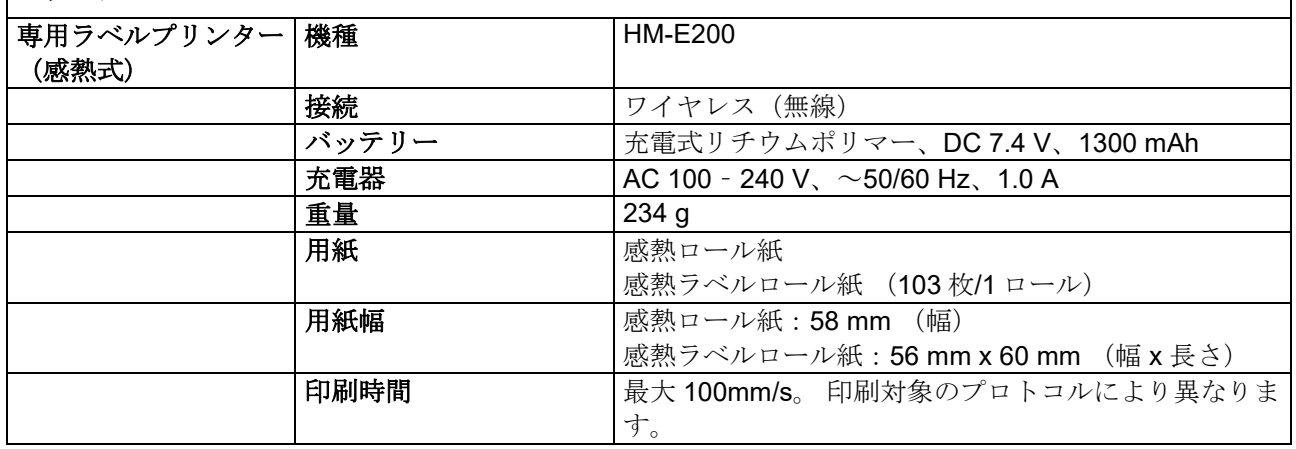

ヿ

# Whomh

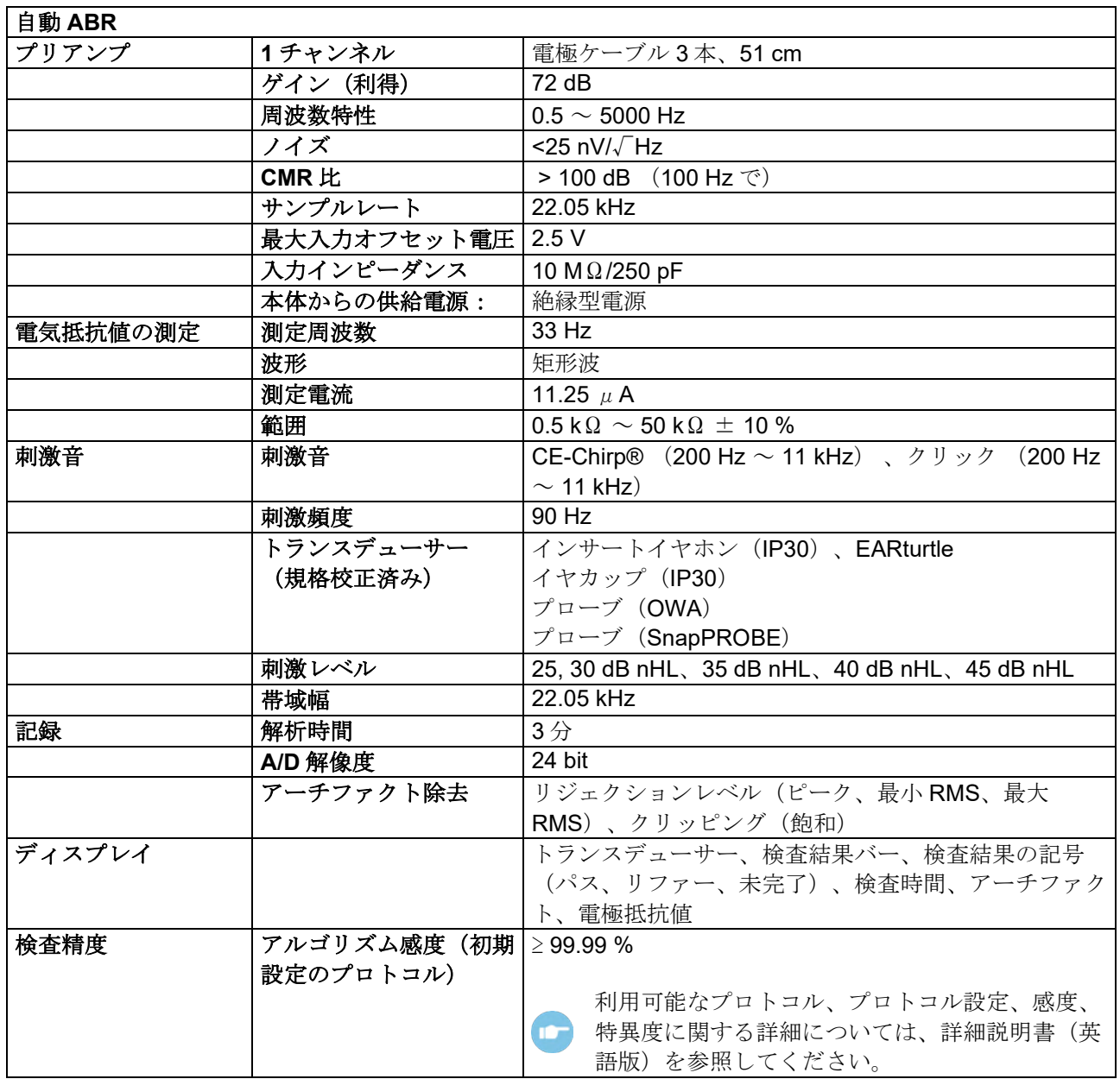

# monde

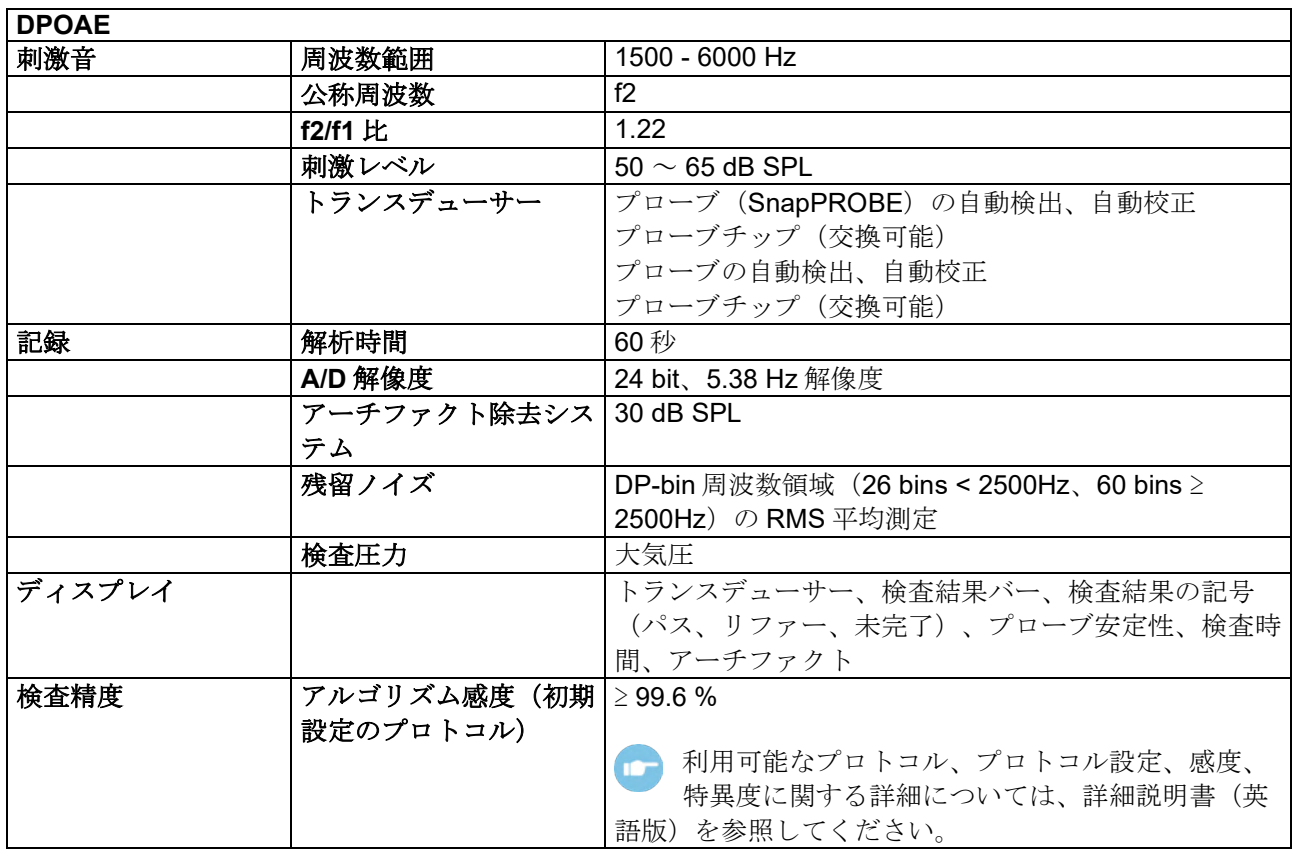

本製品の DPOAE では、刺激レベルの制御方法が改善され、乳幼児から成人までの外耳道全範囲において指 定強度をより正確に呈示できるようになりました。IEC 60645-6 規格の適用範囲は現在、成人の耳に限定さ れています。したがって、刺激レベルをさまざまな外耳道容積(特に乳児)に対してより正確に呈示できる 製品を市場に提供することを目指し、一部のプロトコルについては IEC 60645-6 の範囲外でより包括的な DPOAE 用校正手順を導入することを選択しました。

名称に IEC を含むプロトコルはすべて、指定された IEC の校正手法を使用しています。

# Whomh

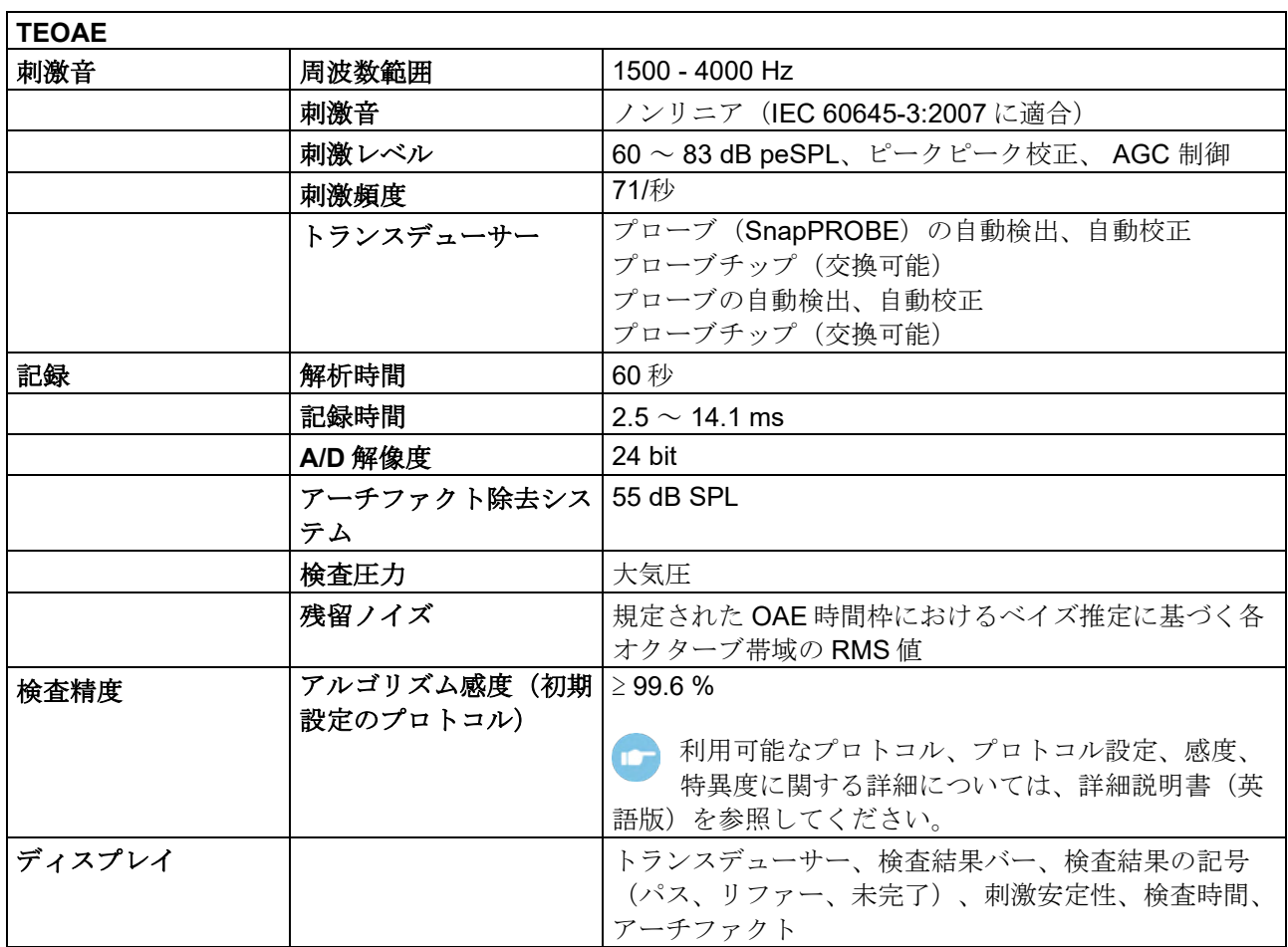

## **7.2** 入出力端子の仕様

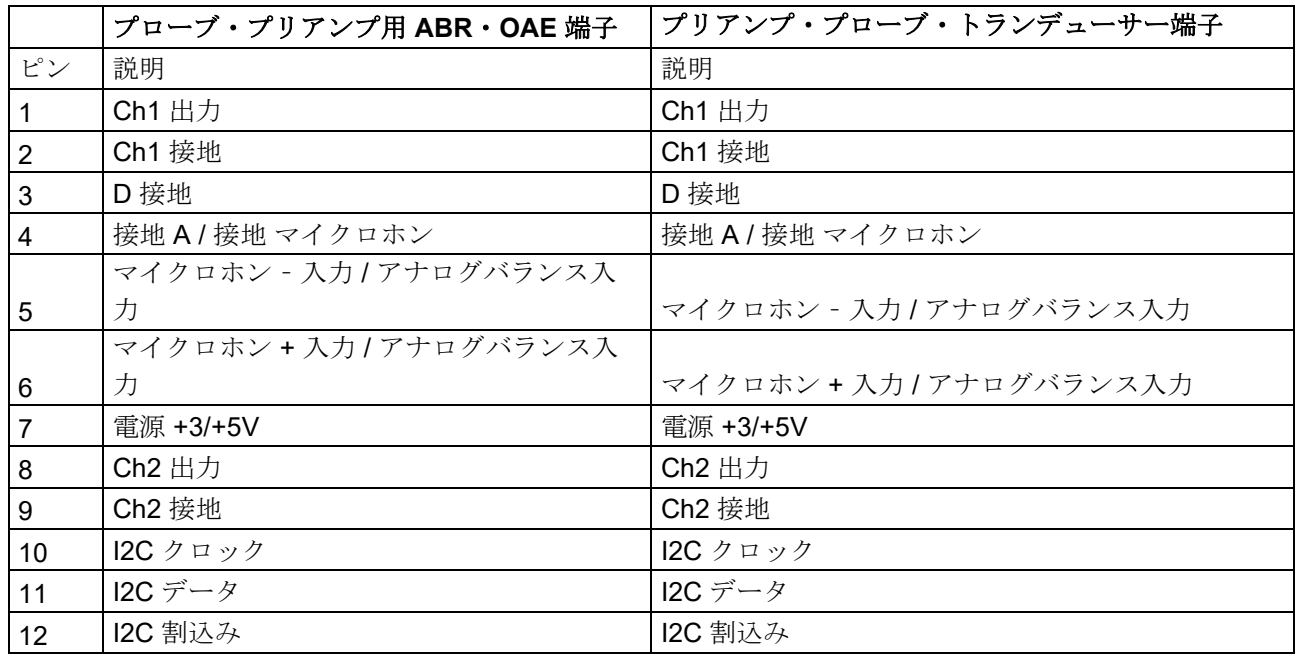

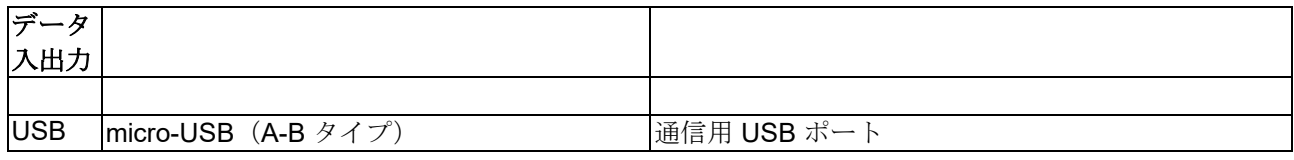

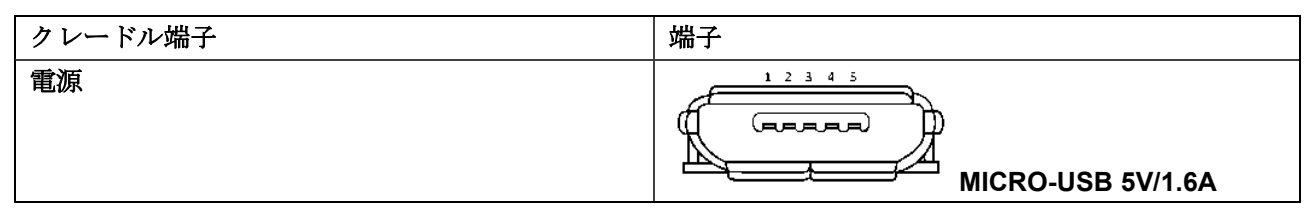

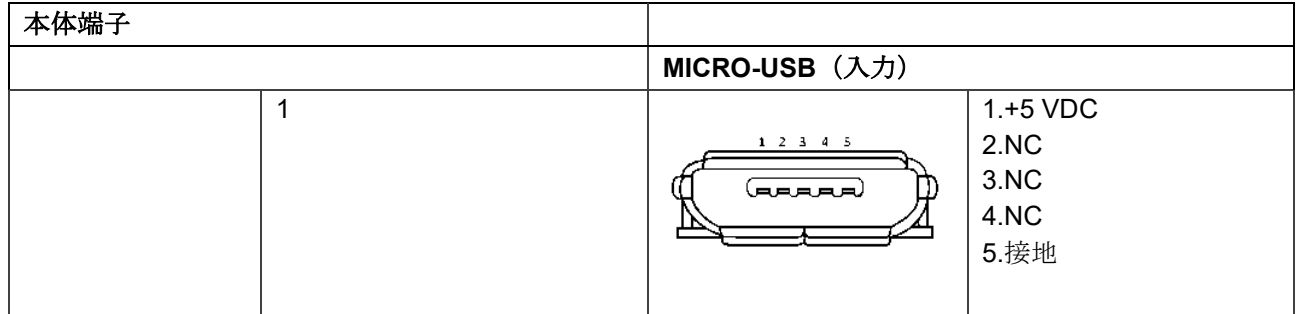

校正

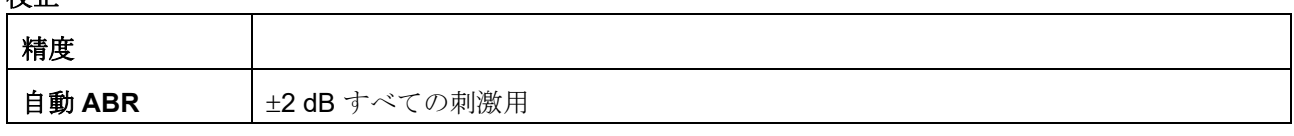

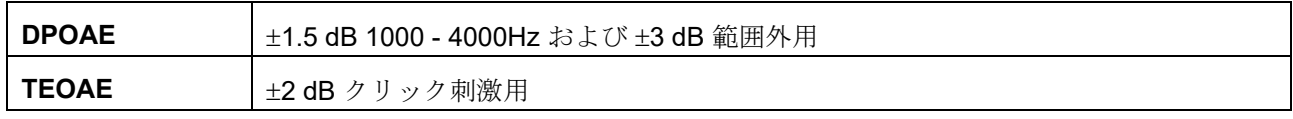

# whenhave

### **7.3** 校正基準値**−CE-Chirp®**刺激音

プローブとインサートイヤホンの刺激値は、IEC 60318-4 に準拠した擬似耳カプラーによって SPL 単位で 校正されます。

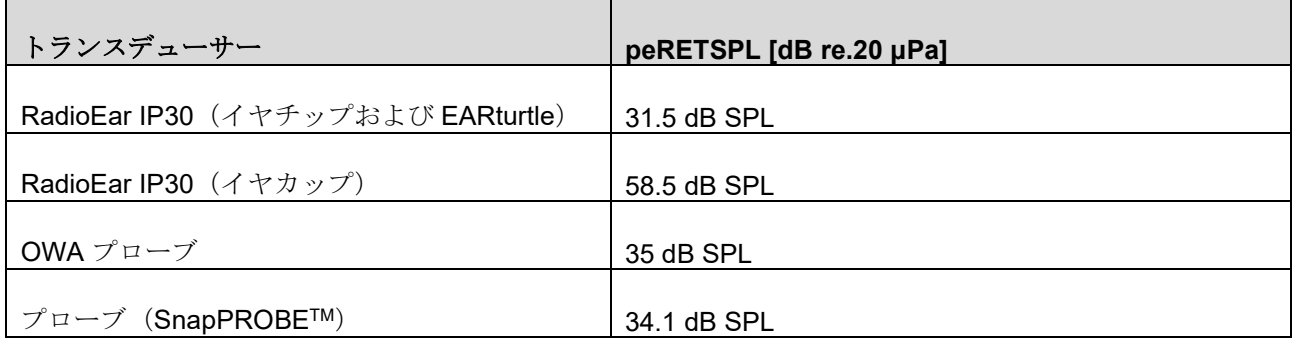

### **7.4** 校正基準値 クリック刺激用

プローブとインサートイヤホンの刺激値は、IEC 60318-4 に準拠した擬似耳カプラーによって SPL 単位で 校正されます。

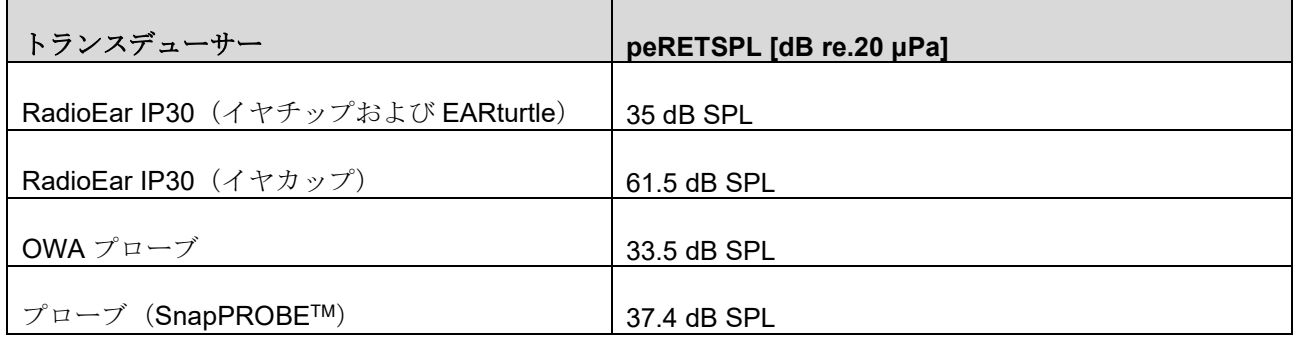

校正用カプラー

#### 自動 **ABR**(**ABRIS**):

プローブとインサートイヤホンの刺激値は、IEC 60318-4 に準拠した擬似耳カプラーによって SPL 単位で 校正されます。

#### **DPOAE**:

プローブの刺激値(L1、L2)は、IEC 60318-4 に準拠した IEC 711 擬似耳カプラーによって SPL 単位で個 別に校正されます。

#### **TEOAE**:

プローブ刺激は、IEC 60318-4 に準拠した IEC 711 擬似耳カプラーによって peSPL 単位で校正されます。

# whenhal

製造元のインターアコースティクス社は、製品とその性能の改善を目指し、精力的な努力を続けています。 そのため、仕様は予告なしに変更されることがあります。

製品の性能と仕様は、年に 1 回以上のメンテナンスを実施している場合にのみ保証されます。メンテナンス は、製造元の認可する専門のサービス業社が実施してください。

製造元は、認可する専門のサービス業者が自由に利用できる図表やサービスマニュアルを提供しています。

販売代理店および製品に関するお問合せは以下の製造元に連絡してください(日本では製造販売元に連絡し てください)。

> **Interacoustics A/S** Audiometer Allé 1 5500 Middelfart Denmark<br>Tel: Tel: +45 6371 3555<br>
> E-mail: info@interacou E-mail: info@interacoustics.com<br>Web: www.diatec-diagnostics.com Web: [www.diatec-diagnostics.com](http://www.interacoustics.com/)

# whenhal

### **7.5** 付録 **A**:刺激音

自動 ABR の一部のプロトコルでは、IEC 60645-3 規格で規定されている刺激音とは別の刺激音が使用され ています。CE-Chirp®刺激音には、当該規格で規定されているクリック刺激音と同じリニア振幅周波数特性 があります。ただし、これは周波数領域のコサイン関数の和として設計されています。コサインの周波数 は、刺激頻度の倍数です。各周波数の刺激レベルが等しい場合、同じリニア振幅周波数特性が得られます。 ただし、より効果的な刺激設計を実現するために、コサイン成分の位相が従属する周波数の蝸牛遅延に応じ て遅く設定されています。刺激音の周波数範囲は 200 Hz~11 kHz です。

# mondo

### **7.6** 付録 **B**:電磁適合性(**EMC: Electromagnetic Compatibility**)

本製品は、電磁障害の強度が高い、-使用中の HF 外科用器具-近傍および MRI システムの RF 遮蔽室以外の 病院および臨床環境での使用に適しています。

注記: 製品の基本性能は製造元によって以下のように規定されています。 製品に、受容できない直接リスクを引き起こすことのない基本性能の欠如または喪失は存在しません。 最終診断は、臨床的な知識に基づいて行ってください。

他の機器の近くに置いた状態で製品を使用したりすると、不適切な動作を引き起こすおそれがあるため、そ のような状況で使用しないでください。 そのような状況で使用しなければならない場合は、その構成で正 常に動作していることを確認してください。

付属品およびケーブルは、製品の製造元による指定または提供以外の機器を使用すると、製品の電磁 エミ ッションの増大や電磁イミュニティの低下もたらし、不適切な動作を引き起こすおそれがあります。 付属 品およびケーブルのリストについては、本章を参照してください。

携帯型の RF 通信機器(アンテナケーブルおよび外付けアンテナなどの周辺機器を含む)は、製品のどの部 分(製造元が指定するケーブルを含む)に対しても、30 cm より近づけて使用することのないようにしてく ださい。 従わない場合、製品の性能が低下するおそれがあります。

本製品は IEC60601-1-2:2014+AMD1:2020、放射クラス B グループ 1 に適合しています。

注記: 副通則および適用した許容条件からの逸脱はありません。

注記: EMC に関するコンプライアンスを維持するために必要な説明はすべて、本書のメンテナンスの章に 記載されている以外の手順は不要です。

IEC 60601-1-2 に定められた EMC 要求事項への適合を確実にするために、使用する付属品は以下の製品の みとしてください。

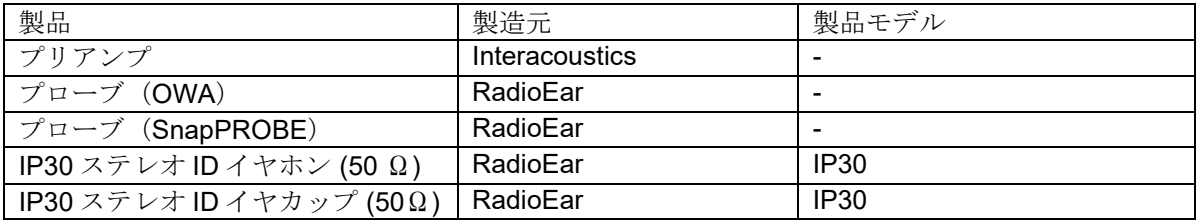

本製品に機器を追加接続した場合は、当事者が責任を持って、その構成を IEC 60601-1-2規格に適合させて ください。

IEC 60601-1-2 に定められた EMC 要求事項への適合を確実にするために、ケーブルの種類および長さは以 下のとおりとしてください。

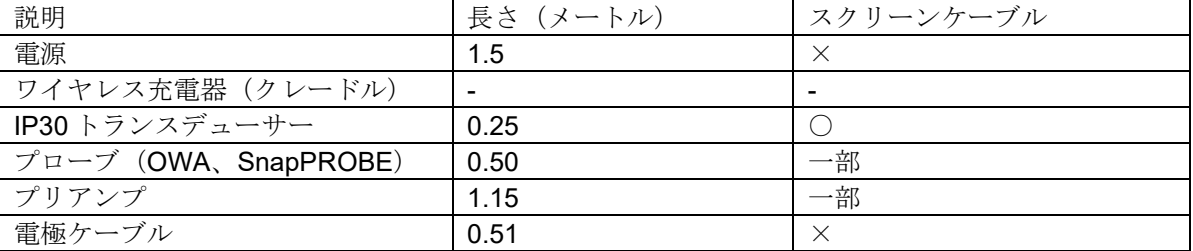

付属品、トランスデューサー、ケーブルは、指定以外の機器を使用すると、製品のエミッションの増大やイ ミュニティの低下をまねくおそれがあります。

# ullumul

#### ガイダンスと製造元による宣言―電磁エミッション

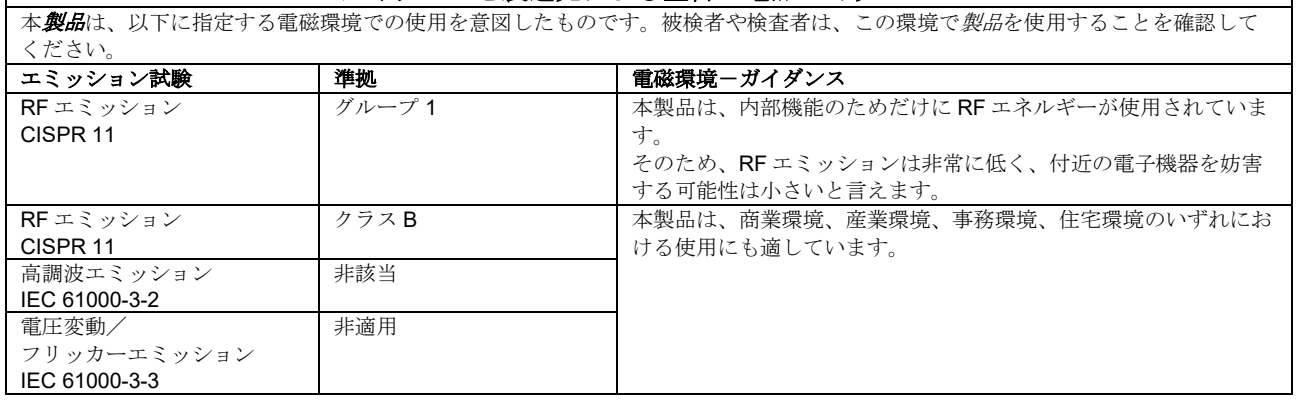

#### 携帯型/移動型の **RF** 通信機器と製品との間の推奨分離距離

本製品は、放射 RF 妨害が制御されている電磁環境での使用を使用を意図したものです。電磁妨害を防ぐため、被検者や検査者は、 携帯型の RF 通信機器(送信機)と製品との間に最小限必要な距離を保ってください。送信機の最大定格出力電力に基づく推奨分離 距離を以下に示します。

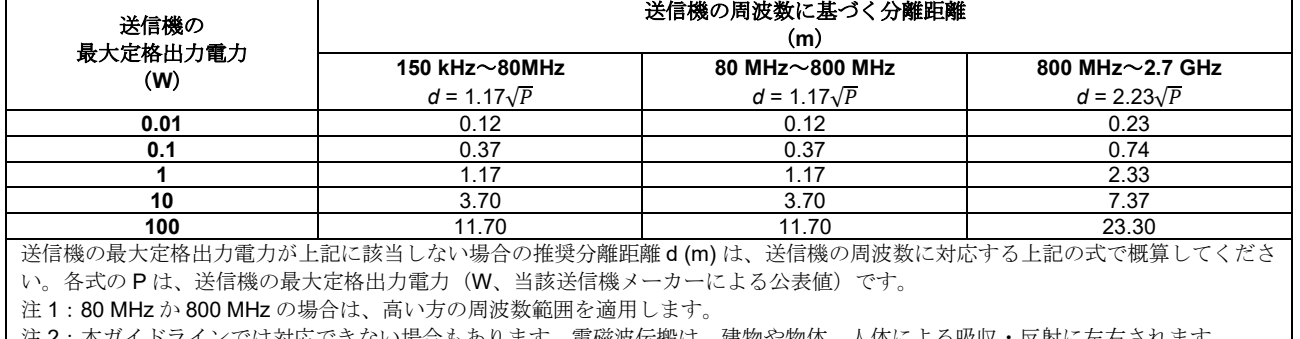

| 汪2: 本ガイドフインでは対応できない場合もあります。電磁波伝搬は、建物や物体、人体による吸収・反射に左右されます。

 $\mathsf I$ 

# ullument

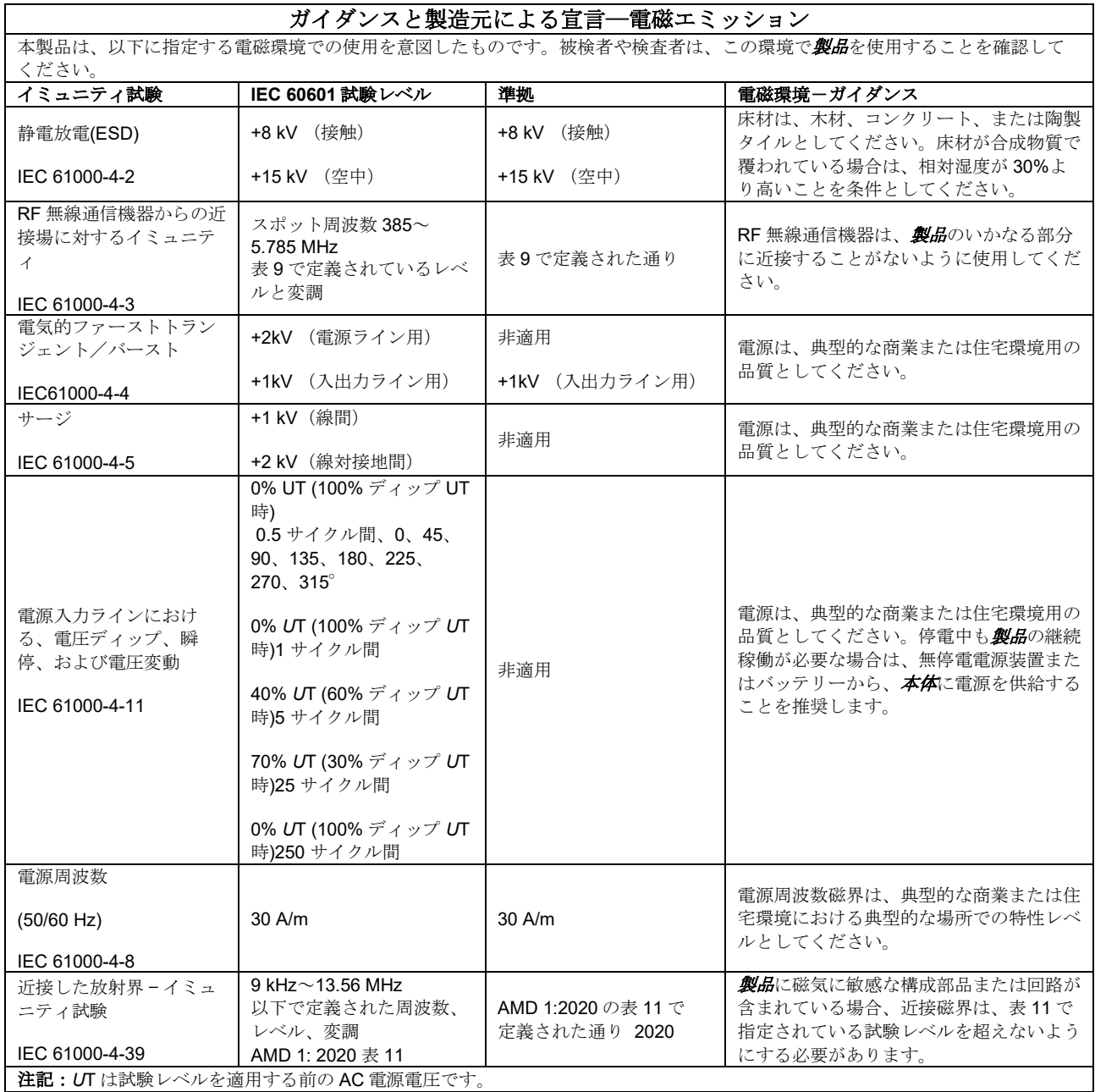

# Whomhou

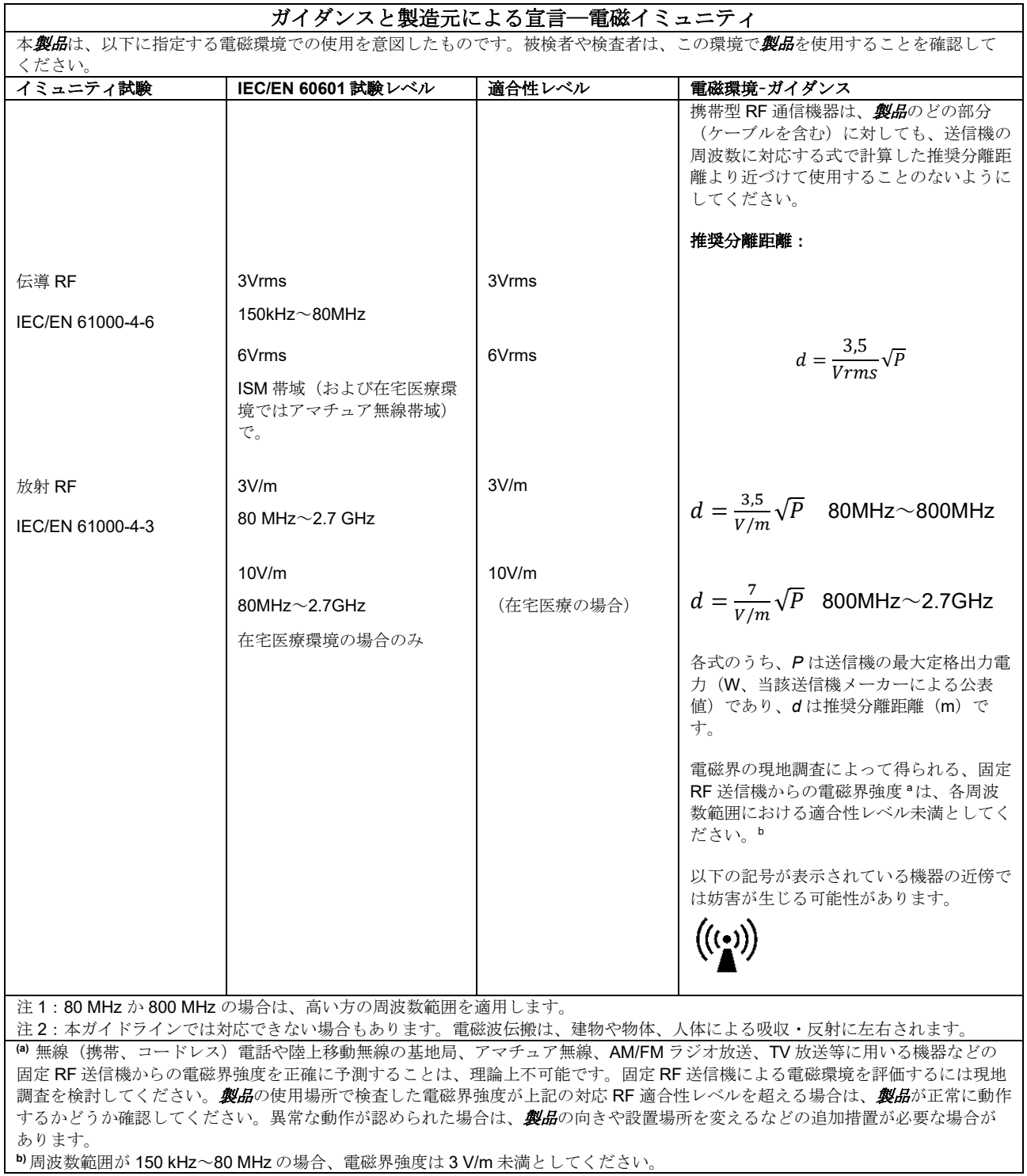

**b)** 周波数範囲が 150 kHz~80 MHz の場合、電磁界強度は 3 V/m 未満としてください。

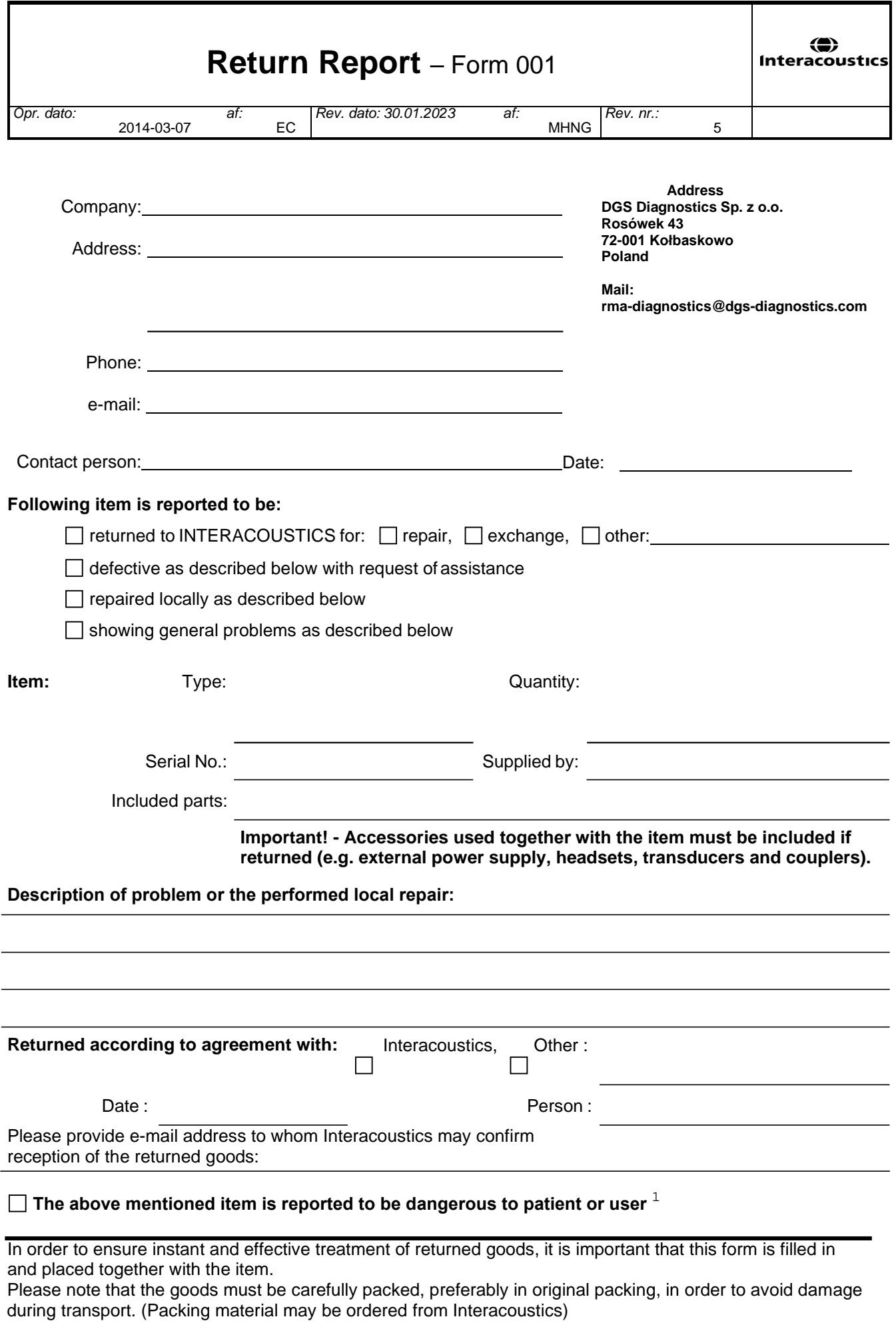

 $1$  EC Medical Device Directive rules require immediate report to be sent, if the device by malfunction deterioration of performance or characteristics and/or by inadequacy in labelling or instructions for use, has caused or could have caused death or serious deterioration of health to patient or user. Page 1 of 1